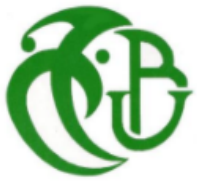

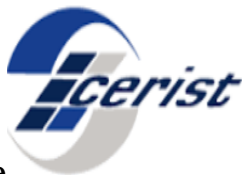

République algérienne démocratique et populaire

Ministère de l'Enseignement Supérieur et de la Recherche Scientifique

Université des sciences et de Technologie Saad Dahleb Blida 1

*Faculté des sciences*

*Département d'informatique*

*Projet fin d'études pour l'obtention du diplôme Master*

*Option : Ingénierie de logiciel*

# Thème:

**Conception et réalisation d'une application mobile pour augmenter une image radiographique**

*Sujet proposé par : Mr. AOUAA NOUREDDINE et Mme BENCHERIF TINHINANE*

*Présenté par : Encadré par :*

*BENDALI BRAHAM HACIBA NOUR EL HOUDA Mme BENBLIDIA NADJIA*

*TAFIGHOULT MARIA CERINE* 

*Organisme d'accueil :*

Centre de Recherche sur l'Information Scientifique et Technique DIVISION SYSTEMES D'INFORMATION ET SYSTEMES MULTIMEDIA

*Année universitaire :2019 /2020*

## Dédicaces et remerciement

*Nous remercions Allah Tout-Puissant de nous avoir donné courage, patience etles connaissances nécessaires pour mettre en œuvre ce modeste projet.*

*Nos sincères gratitudes à Mr Aouaa, Mme Benblidia et Mme Tinhinane pour leur qualité de leurs enseignements, leurs conseils et leur intérêt incontestable qu'il porte.*

*Nos vifs remerciements s'adressent également aux membres de jury qui ont accepté d'évaluer notre travail :*

- *Mr Cherif Zahar*
- *Mme Hireche Celia*

*Nous tenons à remercier sincèrement les médecins de l'hôpital de Douera pour nous avoir livré ce projet.*

*On adresse un grand remerciement à* Mlle *Hafida et* Mlle*Khadidja pour leur patience, leurs conseils pleins de sens et pour le suivi et l'intérêt qu'ils ont portés à notre travaille.*

*A nos chers parents, pour tous leurs sacrifices, leur amour, leur tendresse, leur soutien et leurs prières tout au long de nos études,*

*À nos chères sœurs Ikram et Zakia, pour les encouragements et le soutien moral continus,*

*A nos chers frères Islam, Islam et Yanel, pour leur soutien et leurs encouragements,*

*A toute notre famille pour leur soutien dans toute notre carrière universitaire,* 

*Que ce travail soit la réalisation de vos souhaits prétextés et une évasion de votre soutien sans faille,*

*Merci d'être à nos côtés.*

*En guise de reconnaissance, on tient à témoigner nos sincères remerciements à toutes les personnes qui ont contribués de près ou de loin au bon déroulement de nos expériences de fin d'étude et à l'élaboration de ce modeste travail.*

*Dans l'impossibilité de citer tous les noms, nos sincères remerciements vont à tous ceux et celles, qui de près ou de loin, ont permis par leurs conseils et leurs compétences la réalisation de ce mémoire.*

*Enfin, on n'oserait oublier de remercier tout le corps professoral de notre Département, pour*  le travail énorme qu'il effectue pour nous créer les conditions les plus favorables pour le *déroulement de nos études.*

## Résumé

La réalité virtuelle/augmentée fait l'objet d'usage très diversifié, intégrant peu à peu plusieurs domaines d'applications. Un aspect important auquel nous nous intéressons concerne l'intégration de ces nouvelles technologies dans le domaine médical, et plus précisément dans la radiographie.

Ce travail vise à concevoir et mettre en œuvre une application mobile ayant pour objectif la modélisation virtuelle du rachis humain en trois dimensions à partir d'une image à rayon X. Cet objet en 3D correspondant à la colonne vertébrale peut être superposé sur un marqueur, dont la visualisation peut s'effectuer à l'aide d'un Smartphone. L'application développée permettra de fournir aux médecins kinésithérapeutes, l'information la plus complète sur les examens de chaque patient atteint de scoliose pour diagnostiquer la déviation de sa colonne vertébrale et d'améliorer ainsi son suivi médical.

**Mots clés :** Réalité Augmentée, Scoliose, Colonne Vertébrale 3D, Modélisation 3D, Rachis, Radiographie.

## ملخص

الواقع االفتراضي / المعزز هو موضوع استخدامات متنوعة للغاية، ودمج تدريجيًا العديد من مجاالت التطبيقات، بما في ذلك، نحن بين الدورات مع دمج هذه التقنيات الجديدة في المجال الطبي، وبشكل أكثر تحديدًا في التصوير الشعاعي.

يهدف هذا العمل إلى تصميم وتنفيذ تطبيق جوال بهدف النمذجة االفتراضية للعمود الفقري البشري بثالثة أبعاد من صورة الأشعة السينية، ويمكن تثبيت هذا المجسم ثلاثي الأبعاد (العمود الفقري) على علامة، منها يمكن المشاهدة باستخدام الهاتف الذكي. من أجل تزويد أخصائي العلاج الطبيعي بالمعلومات الأكثر اكتمالاً عن فحوصات كل مريض مصاب بالجنف لتشخيص انحراف العمود الفقري وبالتالي تحسين متابعته الطبية..

ا**لكلمات الرئيسية:** الواقع المعزز،الجنف، العمود الفقري ثلاثي الأبعاد، النمذجة ثلاثية الأبعاد، التصوير الشعاعي.

## ABSTRACT

Virtual reality / augmented been used very diverse, gradually integrating several areas of applications including, we intersessional the integration of these new technologies in the medical field, specifically in radiography.

This work aims to design and implement a mobile application with the objective of virtual modeling of the human spine in three dimensions from an X-ray image, this 3D object (spine) can be superimposed on a marker, of which viewing can be done using a Smartphone. In order to provide physiotherapists with the most complete information on the examinations of each patient with scoliosis to diagnose the deviation of his spine and thus improve his medical follow-up.

Keywords: Augmented Reality, Scoliosis, 3D Spine, 3D Modeling, Spine, Radiography.

## Table de matière

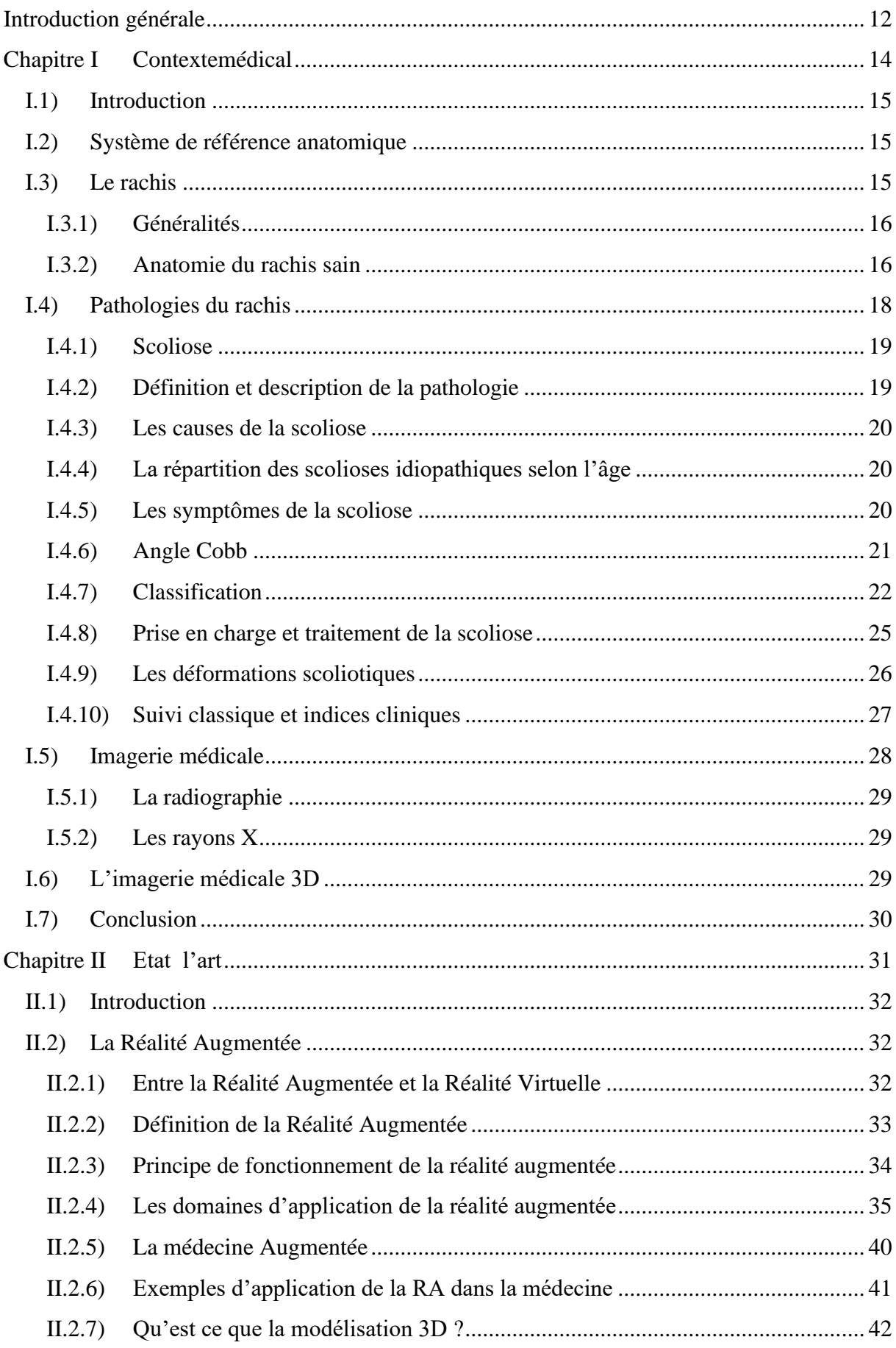

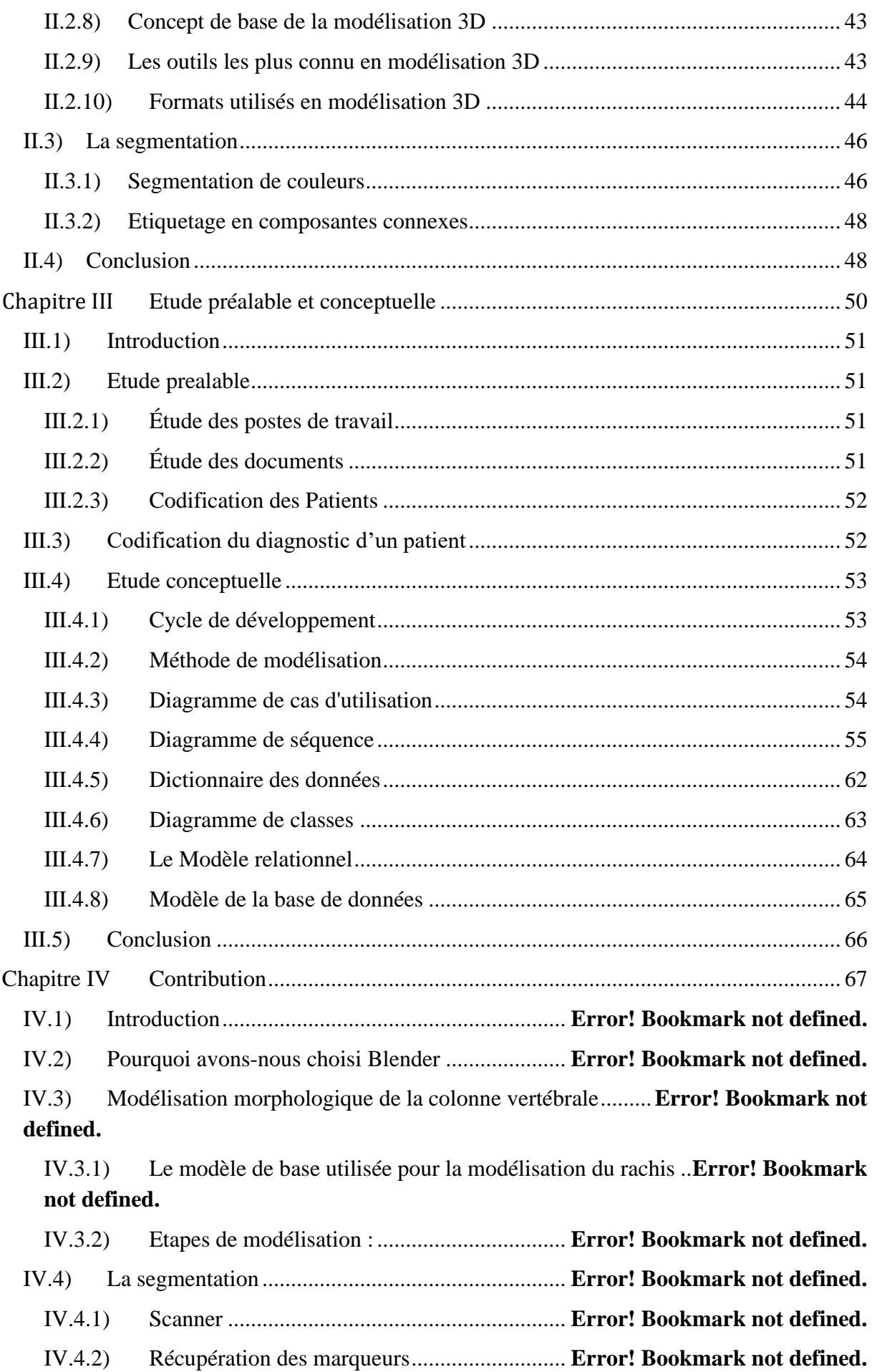

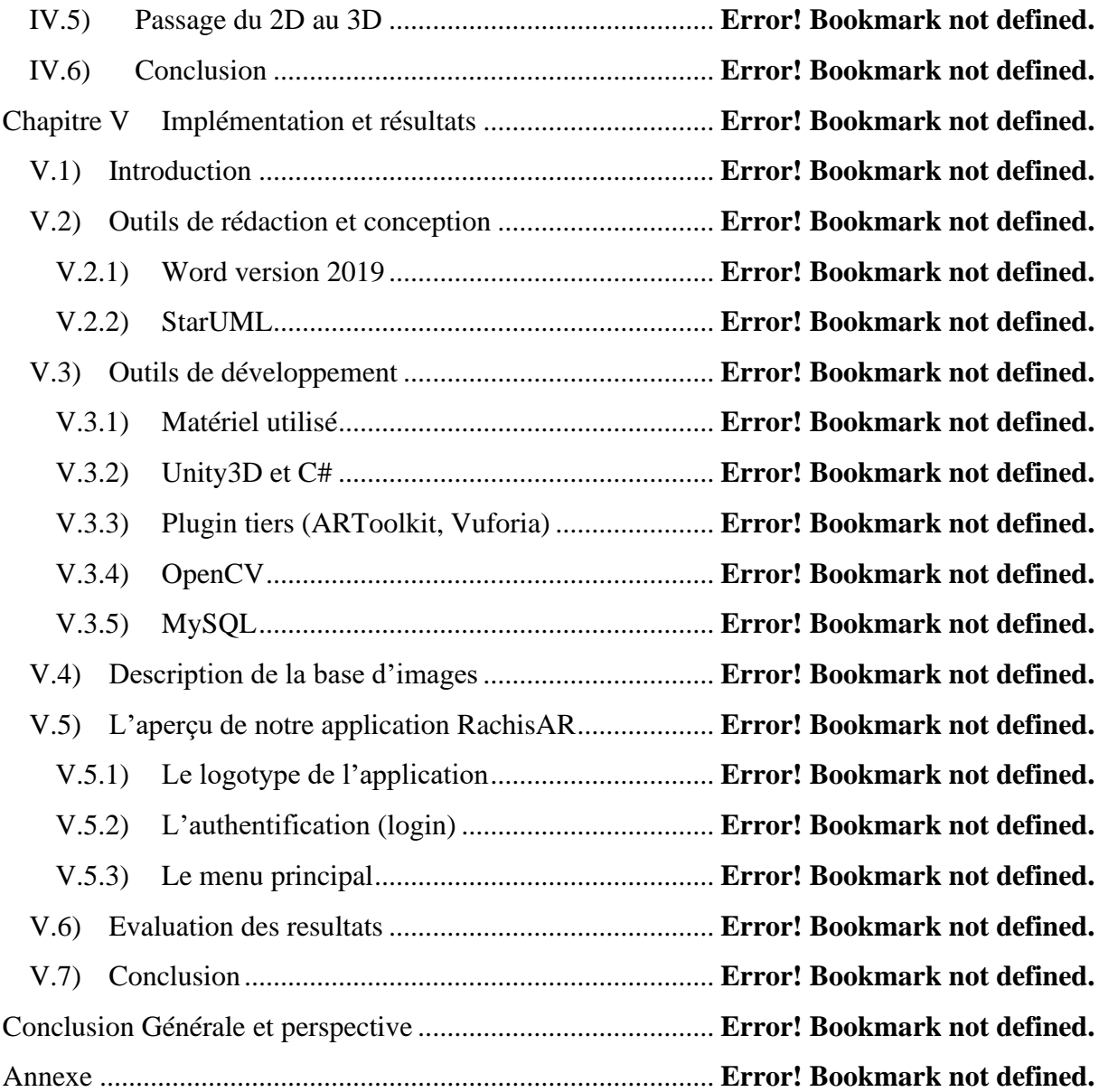

# **Table des figures**

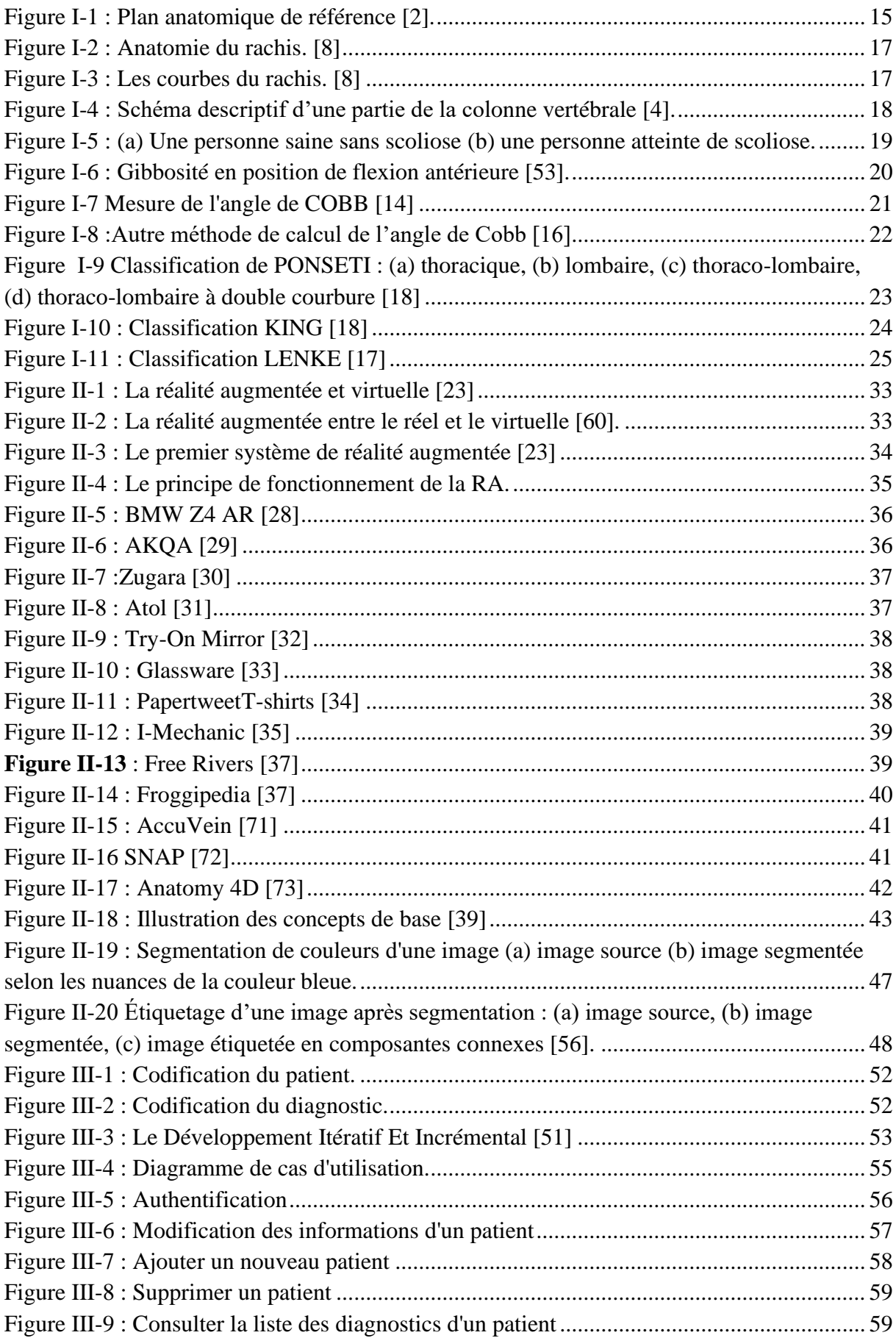

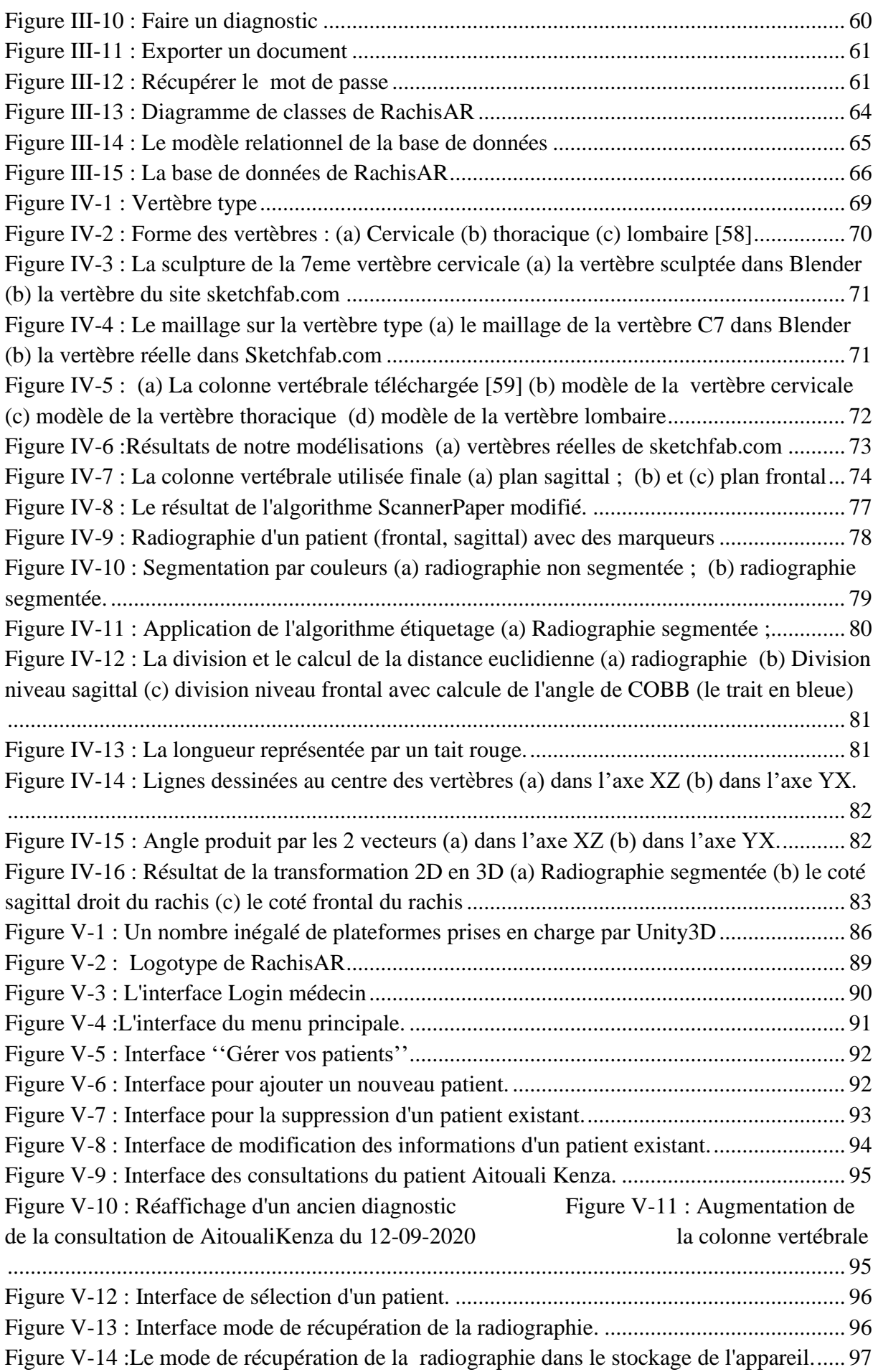

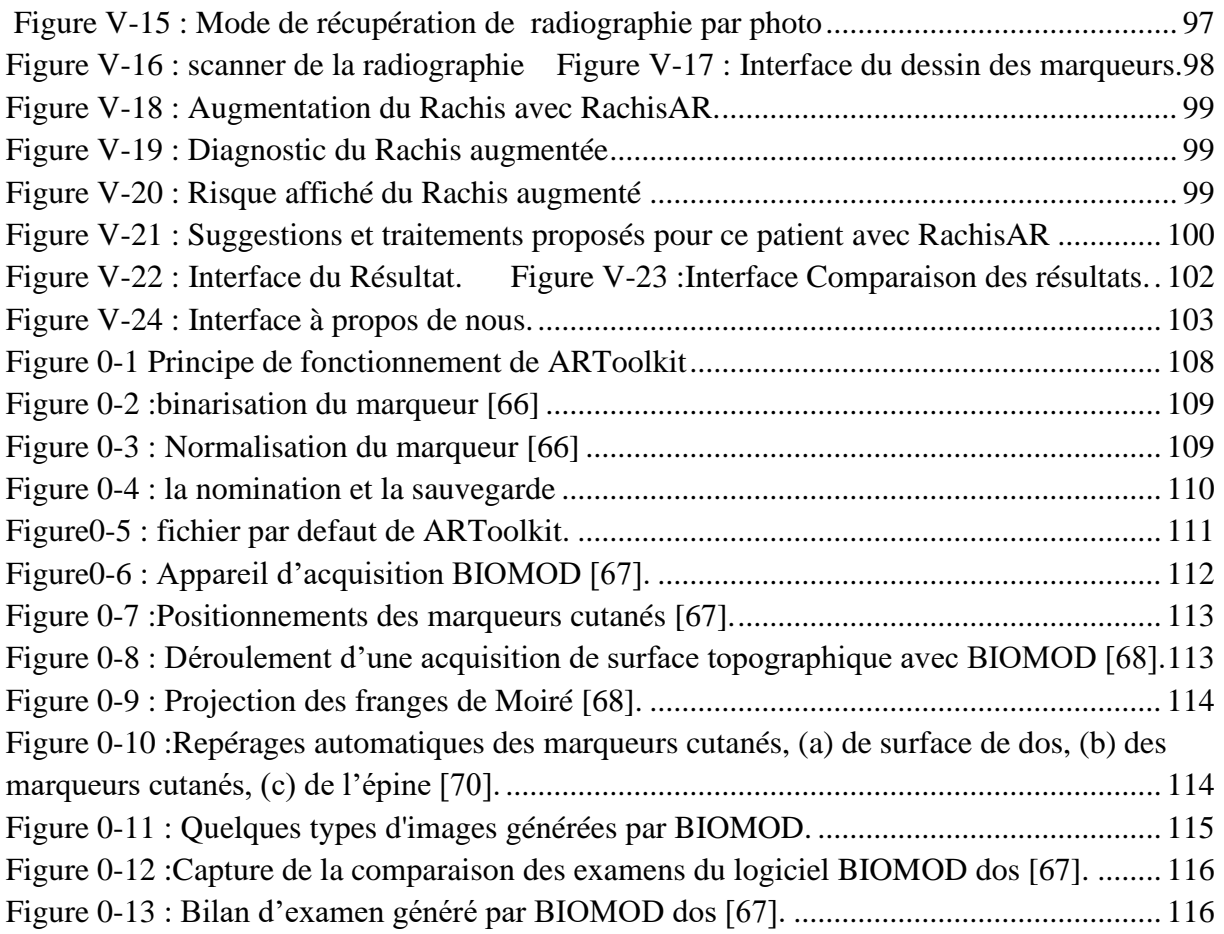

## **Liste des tableaux**

![](_page_11_Picture_34.jpeg)

## *Introduction générale*

<span id="page-12-0"></span>La scoliose implique des déformations tridimensionnelles complexes de la colonne vertébrale, de la cage thoracique et du pelvis. Les courbes modérées sont généralement traitées à l'aide d'un corset. Dans la pratique médicale, le diagnostic et le traitement de cette dernière sont bidimensionnels (2D) et uniquement basés sur des images radiographiques à rayons X (face et profil). Ces images permettent aux cliniciens d'analyser les projections dans seulement deux plans de la déformation et ne permettent pas d'analyser la projection dans le plan transverse des courbes, ce qui fausse l'évaluation correcte d'une déformation 3D. Dans la pratique de l'ingénierie, il est très important de concevoir et de créer des objets spatiaux 3D pour créer des projections d'objets dans les trois plans de l'espace. Cette méthode est la référence pour tous les domaines de l'ingénierie, y compris l'aérospatiale, l'industrie automobile et le génie civil. Contrairement à la pratique de l'ingénierie, et malgré la nature tridimensionnelle de la scoliose, en médecine, le diagnostic et le traitement de la scoliose sont bidimensionnels (2D), car ces radiographies permettent uniquement aux médecins d'analyser des projections corporelles bidimensionnelles des déformations et ne permettent pas l'analyse de la projection dans le plan transversal des courbes. Cette approche a des racines historiques, mais elle est inacceptable pour l'évaluation de la déformation 3D où il est nécessaire de connaître les changements dans trois plans de l'espace, car le troisième plan est tout aussi important que les deux autres.

Ce mémoire s'articule en plusieurs parties. Tout d'abord, une première partie, permettant de mieux définir le contexte de ces travaux, est consacrée à quelques brefs rappels d'anatomie du Rachis chez le patient sain et chez le patient scoliotique, ainsi qu'à une revue de la littérature concernant les différentes méthodes de modélisation géométrique 3D de ce dernier.

Ensuite nous passons à la Réalité Augmentée ou RA qui est un paradigme d'interaction qui est né de la volonté de fusionner les capacités du traitement informatique et l'environnement physique. L'objectif est de parvenir à rompre la frontière entre l'ordinateur et le monde réel, qui empêche l'entrelacement simple et transparent des informations issues du monde réel avec celles issues du monde informatique.

Dans un 3eme point, nous parlerons de la modélisation géométrique 3D du rachis. Les techniques sont principalement basées sur l'utilisation d'une radiographie à rayons X. Nous aborderons la modélisation des différentes vertèbres à travers la présentation de Blender, système développé par la société dénommée Not a Number (NaN) [1]. Il est utilisé pour la reconstruction des objets 3D. La combinaison de la RA et la modélisation 3D du rachis nous a mené à réaliser un modèle du rachis humain en trois dimensions, nous vous le présentons dans ce qui suit.

Un autre objectif de notre travail est d'établir des éléments utiles à la conception et à la réalisation d'une application mobile, un système interactif combinant des entités du monde réel et du monde virtuel qui est destinée aux médecins de l'hôpital, pour une aide au diagnostic des patients atteints de scoliose utilisant les données fournies par l'hôpital de Douéra.

Pour mener à bien notre travail, nous l'avons organisé comme suit :

- Le chapitre 1 est consacré au contexte médical.
- Le chapitre 2 est dédié à l'étude des notions fondamentales liées à la réalité augmentée.
- Le chapitre 3 présente l'étude de l'existant ainsi que la conception de notre système.
- Le chapitre 4 est dédié à la description de nos contributions
- Le chapitre 5 décrit l'implémentation et les résultats obtenus.

Ce mémoire sera finalisé par une conclusion générale reprenant les principaux points abordés et, en exposant certaines perspectives pour l'amélioration du travail présenté.

<span id="page-14-0"></span>![](_page_14_Picture_0.jpeg)

## <span id="page-15-0"></span>**I.1) Introduction**

Le but de ce chapitre est de situer le « Contexte Médical » de notre projet. Nous présentons d'abord le système de référence anatomique puis nous allons voir l'anatomie du rachis humain (Colonne Vertébrale) pour avoir les notions basiques de notre contexte. Par la suite, nous aborderons de manière détaillée la scoliose, en passant en revue les causes, les symptômes, le traitement et la prise en charge de cette maladie ainsi que l'imagerie médicale utilisée pour détecter cette dernière.

## <span id="page-15-1"></span>**I.2) Système de référence anatomique**

Un système de référence en anatomie est la terminologie utilisée pour identifier avec précision la structure anatomique d'un organisme, qu'il soit humain ou non. Il est basé sur un certain nombre de niveaux et d'axes définis par rapport à la position standard de l'organisme.

La figure I.1 illustre les trois plans et axes de références qui sont [2] :

- − *Plan sagittal ou latéral :* c'est le plan vertical qui sépare la moitié gauche de la moitié droite du corps.
- − *Plan frontal :* c'est le plan vertical perpendiculaire au plan sagittal qui divise le corps en deux parties symétriques, antérieure (ventrale) et postérieure (dorsale).
- − *Plan transversal :* c'est le plan horizontal, parallèle au sol, qui divise le corps en deux parties symétriques, supérieure (du côté de la tête) et inférieure (du côté des pieds) [3].

![](_page_15_Picture_9.jpeg)

**Figure I-1 :** Plan anatomique de référence **[2]**.

## <span id="page-15-3"></span><span id="page-15-2"></span>**I.3) Le rachis**

## <span id="page-16-0"></span>**I.3.1) Généralités**

Pour mieux comprendre les mécanismes lésionnels du rachis, il est important d'étudier son organisation et le rôle de ses différents composants.

C'est grâce à la [colonne vertébrale](https://www.futura-sciences.com/sante/definitions/medecine-colonne-vertebrale-8325/) que l'on peut se mouvoir, se pencher pour ramasser un objet ou tout simplement s'assoir. A la fois très [solide](https://www.futura-sciences.com/sciences/definitions/chimie-solide-15332/) et particulièrement flexible, elle constitue le fondement du squelette de l'Homme. [3]

## <span id="page-16-1"></span>**I.3.2) Anatomie du rachis sain**

La colonne vertébrale est la partie la plus importante du système osseux. Elle est composée de 33 vertèbres qui ne sont pas reliées directement entre elles, elle comporte de nombreuses articulations permettant le soutien et la mobilité du crâne, la flexion du cou et du dos ; elle présente des points d'attache pour les côtes (qui entourent la cavité thoracique) et elle soutient et protège la moelle épinière [4].

Au total, chez l'adulte, la colonne vertébrale dans son ensemble mesure en moyenne 70 cm. [3]

Ces vertèbres constituent cinq segments rachidiens qui sont illustrés dans la figure I.2 [4] :

- Le rachis cervical est constitué de 7 vertèbres au niveau du cou du C1 au C7.
- 12 vertèbres dorsales situées derrière le thorax forment le rachis dorsal appelé également rachis thoracique du T1 au T12. Sur ces vertèbres viennent s'articuler les côtes fixées en avant au sternum constituant le thorax.
- 5 vertèbres lombaires forment le rachis lombaire du L1 au L5.
- 5 vertèbres soudées du sacrum constituent la partie postérieure du bassin du S1 au S5.
- 4 vertèbres coccygiennes soudées.

![](_page_17_Picture_1.jpeg)

**Figure I-2 :** Anatomie du rachis. [8]

<span id="page-17-0"></span>La figure I.3 représente l'anatomie du rachis sain, où nous constatons que de face il est parfaitement vertical. En revanche de profil on remarque 4 courbures [3] :

- $\bullet$  deux courbures primaires appelées cyphose<sup>1</sup> au niveau des rachis thoracique et sacré ;
- · deux courbures secondaires appelées lordoses<sup>2</sup> au niveau des rachis cervical et lombaire.

![](_page_17_Figure_6.jpeg)

**Figure I-3 :** Les courbes du rachis. [8]

<span id="page-17-1"></span>Comme illustré dans la figure I.4, les vertèbres sont reliées les unes aux autres par une série de ligaments, y compris des ligaments inter transversaires qui s'étendent sur toute la longueur

<sup>&</sup>lt;sup>1</sup>Une déviation postérieure dont la concavité est dirigée en avant.

<sup>&</sup>lt;sup>2</sup>C'est une déviation antérieure dont la concavité est dirigée en arrière.

de la colonne vertébrale se fixent aux apophyses transverses<sup>3</sup> de chaque vertèbre qui procurent une flexibilité remarquable à la colonne vertébrale.

Le corps vertébral est la partie de la vertèbre qui porte le poids. Il représente la partie antérieure de la vertèbre, le corps de chaque vertèbre possède deux surfaces articulaires. Ces surfaces sont celles qui s'articulent avec les autres vertèbres.

La surface supérieure, qui porte le poids de la partie de la colonne vertébrale qui se trouve audessus d'elle, est appelée *surface articulaire supérieure*.

La face inférieure du corps vertébral est appelée *surface articulaire inférieure*, et repose sur la vertèbre qui se trouve en dessous d'elle.

Entre les corps vertébraux de deux vertèbres consécutives se trouve un disque intervertébral en cartilage<sup>4</sup> qui permet la mobilité entre deux vertèbres, absorbe les chocs et protège la colonne vertébrale des traumatismes il possède un noyau déformable mais incompressible. Il a un noyau déformable mais incompressible. Il est d'autant plus en retrait du centre.

La moelle épinière est un cordon de tissu nerveux situé à l'intérieur du rachis [5] [4].

![](_page_18_Figure_7.jpeg)

**Figure I-4 :** Schéma descriptif d'une partie de la colonne vertébrale [4].

## <span id="page-18-1"></span><span id="page-18-0"></span>**I.4) Pathologies du rachis**

Les pathologies rachidiennes se réfèrent à toutes les maladies touchant la colonne vertébrale.

Les pathologies du rachis sont divisées en trois groupes [6] [7]:

- Les *pathologies dégénératives* ou (dégénérescence discale) est un processus de détérioration progressive du disque intervertébral**,** comme la [sciatique,](https://www.concilio.com/rhumatologie-pathologies-du-rachis-sciatique) la myélopathie cervicale ou les [scolioses.](https://www.concilio.com/rhumatologie-pathologies-du-rachis-scoliose)
- Les *pathologies tumorales* telles que métastases de cancers solides ou maladies hématologiques.

<sup>3</sup>Une partie saillante d'une vertèbre située sur ses côtés à la manière de deux ailes.

<sup>4</sup>Un tissu conjonctif dense et élastique dur et flexible, il est dépourvu de vaisseaux sanguins et de fibres nerveuses.

• Les *pathologies traumatiques* résultant de chute ou choc direct sur le cou, le dos ou la région ; elles peuvent être des fractures lombaires et thoraciques, des [tassements](https://www.concilio.com/rhumatologie-pathologies-du-rachis-tassement-vertebral)  [vertébraux.](https://www.concilio.com/rhumatologie-pathologies-du-rachis-tassement-vertebral)

Dans notre travail, nous nous concentrons sur une des pathologies dégénératives : la déformation rachidienne ou scoliose.

### <span id="page-19-0"></span>**I.4.1) Scoliose**

Quand la colonne vertébrale présente une déviation liée à une rotation de vertèbre on parle de scoliose.

#### <span id="page-19-1"></span>**I.4.2) Définition et description de la pathologie**

Le terme « Scoliose » vient du grec « scolios » qui signifie « tortueux ». La scoliose est la plus fréquente des déformations rachidiennes chez l'enfant et l'adolescent [8, 9]. Elle correspond à une déformation de tout ou d'une partie de la colonne vertébrale en trois dimensions (figure I .5).

![](_page_19_Picture_7.jpeg)

<span id="page-19-2"></span>**Figure I-5 :** (a) Une personne saine sans scoliose (b) une personne atteinte de scoliose.

Elle associe [10] :

- Une inflexion du rachis dans le plan frontal.
- Une diminution voire une inversion des courbures physiologiques (cyphoses dorsales et lordoses lombaires) dans le plan sagittal, pouvant être responsable d'un « syndrome restrictif respiratoire » 5 .
- Une rotation vertébrale dans le plan horizontal entrainant une modification de la morphologie de la cage thoracique.

<sup>5</sup> Affection caractérisée par la diminution de la capacité pulmonaire totale

### <span id="page-20-0"></span>**I.4.3) Les causes de la scoliose**

On distingue les scolioses en fonction du contexte étiologique associé. Dans 80 % des cas, aucune cause ne peut être identifiée. On parle alors de scolioses « idiopathiques » ; elle apparaît principalement pendant la petite enfance ou l'adolescence.

Dans des cas plus rares, certaines pathologies peuvent être responsables du développement d'une scoliose. Ce sont des scolioses secondaires causées par une malformation congénitale<sup>6</sup>, neurologiques, neuromusculaires ou génétiques [11, 12, 13].

## <span id="page-20-1"></span>**I.4.4) La répartition des scolioses idiopathiques selon l'âge**

On distingue trois types [14] : 1) la scoliose infantile; 2) la scoliose juvénile et 3) la scoliose de l'adolescence. Ils seront décrits dans la section 4.7.1.

## <span id="page-20-2"></span>**I.4.5) Les symptômes de la scoliose**

Parfois asymptomatique, la scoliose peut également conduire le patient à consulter un médecin pour des douleurs dorsales, notamment au niveau des lombaires. Chez les enfants, la scoliose est souvent silencieuse, elle ne provoque aucune douleur particulière. Le signe visible est une malformation de la colonne, une apparence de mauvaise posture et surtout une bosse d'un côté du dos lorsque l'enfant se penche en avant. Cette bosse s'appelle une gibbosité (figure I.6).

<span id="page-20-3"></span>![](_page_20_Picture_8.jpeg)

**Figure I-6 :** Gibbosité en position de flexion antérieure [53].

<sup>6</sup>Qui survient dès la naissance.

Pour cette raison, La surveillance radioclinique régulière du dos est recommandée tous les 6 mois, afin de diagnostiquer la scoliose au plus tôt. Nous utilisons des radios rayons X pour examiner la scoliose afin de déterminer l'emplacement exact et en particulier l'angle car cet angle est conditionnel au traitement.

#### <span id="page-21-0"></span>**I.4.6) Angle Cobb**

La technique Cobb est la méthode universellement acceptée qui permet de quantifier le degré de sévérité de la courbure scoliotique. Pour calculer cet angle, il faut définir :

- la vertèbre sommet la plus horizontale correspondant au maximum de la rotation ;
- les vertèbres limites (supérieure et inférieure), celles qui sont les plus inclinées par rapport à l'horizontale.

L'angle de Cobb (figure I .7) est défini par l'angle formé, du côté concave de la courbure par la ligne prolongeant le plateau vertébral inférieur de la vertèbre limite supérieure et la ligne prolongeant le plateau vertébral supérieur de la vertèbre limite inférieure [15, 14].

![](_page_21_Figure_7.jpeg)

**Figure I-7** Mesure de l'angle de COBB **[14]**

Mais parfois l'intersection des deux lignes formant l'angle se situe en dehors de l'image radiographique, pour ce faire il y a une technique qui permet de trouver l'angle équivalent (figure I.8). Cette technique consiste à dessiner les lignes tangentes aux vertèbres limite

supérieure et vertèbres limite inférieure, ensuite dessiner pour chacune une ligne perpendiculaire [16] .

D'un point mathématique les angles A et C sont égaux. Nous savons que la somme des angles du quadrilatère formé par des lignes est **360°** ; on sait que *A + B = 180°* et *B + C = 180°*,

avec une soustraction on trouve que *A=B* [16] *.*

Dans l'évaluation de la scoliose, l'angle de Cobb dans le plan frontal est actuellement considéré comme une mesure standard. Il est facile à mesurer et à interpréter, ce qui le rend populaire auprès des cliniciens. Toutefois, cela est souvent remis en cause puisque l'angle de Cobb ne permet pas de caractériser la déformation scoliotique de manière unique. En fait, c'est un indice bidimensionnel calculé dans un plan (x,y), alors que la déformation est essentiellement tridimensionnelle dans un espace (x,y,z). Cependant, il permet de suivre le développement de la scoliose [10] [13].

![](_page_22_Picture_5.jpeg)

**Figure I-8 :**Autre méthode de calcul de l'angle de Cobb **[16]**

### <span id="page-22-0"></span>**I.4.7) Classification**

Au fil des années, il y a eu de nombreuses classifications de la scoliose basées sur des critères différents détaillés ci-dessous.

### **I.4.7.1) Classification en fonction de l'âge**

Proposée par James [14], cette classification se base sur l'âge de découverte de la scoliose qui distingue trois types de scoliose :

- la scoliose infantile qui apparait durant les trois premières années de la vie.
- la scoliose juvénile qui apparait entre l'âge de trois ans et la puberté.

la scoliose de l'adolescence qui apparait entre la puberté et la fin de la maturité osseuse.

### **I.4.7.2) Classification en fonction de l'angle Cobb**

Différentes classifications angulaires existent ; même si aucune d'elles ne possède une validité générale, il existe toutefois un accord sur certains seuils [17] .

Cette classification se fait à l'aide de l'angle de Cobb mesuré sur la radiographie frontale.

- − Angle de Cobb < 10°, on ne parle pas de la scoliose.
- − Angle de Cobb < 30°, le risque de progression de la scoliose à l'âge adulte augmentera.
- − Angle de Cobb > 50°, il y a un consensus selon lequel il est presque certain que la scoliose va progresser à l'âge adulte, et entraîner un retentissement sur la qualité de vie.

### **I.4.7.3) Classification selon la topographie**

Vous trouverez ci-dessous les classifications les plus courantes concernant la classification selon la courbure de la colonne vertébrale [17].

## *a) Classification de PONSETI*

Cette classification est la plus traditionnelle (1950). Elle distingue quatre types principaux de scoliose (figure I-9) : thoracique, lombaire, thoraco-lombaire et double majeure en forme d'un S.

![](_page_23_Figure_12.jpeg)

**Figure I-9** Classification de PONSETI : (a) thoracique, (b) lombaire, (c) thoraco-lombaire, (d) thoraco-lombaire à double courbure **[18]**

## *b) Classification de KING*

Apparue durant les années 80, elle se limite sur le plan frontal et distingue 5 types de courbure (figure I-10) [17] :

*King 1* : double courbure, thoracique et lombaire qui traversent la ligne médiane avec une courbure lombaire prédominante.

*King 2* : deux courbures, thoracique et lombaire qui traversent la ligne médiane, avec une courbure thoracique prédominante.

*King 3* : courbure unique thoracique principale avec contre courbure lombaire ne dépassant pas la ligne médiane.

*King 4* : courbure unique thoraco-lombaire.

*King 5* : double courbure thoracique dans laquelle T1 est inclinée du côté de la convexité de la courbure thoracique principale.

![](_page_24_Figure_8.jpeg)

**Figure I-10 :** Classification KING **[18]**

### <span id="page-24-0"></span>*c) Classification de Bergoin*

C'est la classification la plus simple et la plus utilisée. Elle est apparue en 1997, et distingue six types de courbure : trois à courbure unique et trois à courbure double.

### *d) Classification de LENKE*

Développée en 2001, dans le but d'aider à la décision thérapeutique, cette classification permet de caractériser la scoliose sur le plan frontal et sagittal. Elle est la plus utilisée au niveau international [17] .

Elle se base sur trois critères :

- La localisation de la/des courbure $(s)$  principale $(s)$
- La structuralisation de la courbure lombaire : Lumbar Modifier
- La déformation sagittale du rachis thoracique : Thoracic Sagittal Modifier

On peut expliquer cette classification dans la figure I .11 :

![](_page_25_Figure_6.jpeg)

**Figure I-11 :** Classification LENKE **[17]**

### <span id="page-25-1"></span><span id="page-25-0"></span>**I.4.8) Prise en charge et traitement de la scoliose**

Le traitement de la scoliose est un traitement à long terme qui peut durer plusieurs années. Si la déviation de la colonne n'est pas très prononcée, aucun traitement spécial n'est nécessaire pour la scoliose, et elle doit être simplement suivie, en particulier au début de l'adolescence où elle peut s'aggraver très rapidement [12] [13].

Tous les sports sont bénéfiques, en particulier la natation qui entraîne une extension de la colonne vertébrale. La kinésithérapie est utilisée pour maintenir une bonne condition musculaire, mais elle ne suffit pas pour empêcher l'augmentation de la scoliose. Les

techniques de stimulation musculaire par électrothérapie ne semblent pas produire de résultats intéressants.

La scoliose doit être traitée chez environ un enfant sur deux, une fois que l'angle de la déformation atteint 15° à 20°. Le port d'un corset contribue à éviter l'aggravation et à redresser la courbure. Ces corsets doivent être portés 24 h sur 24h [12], et ne sont retirés que pour la toilette. Ils doivent être portés pendant que les os des vertèbres sont matures et leur forme fixée. Ainsi, ils ne risquent plus d'être déformés.

Dans certains cas, le traitement de la scoliose est chirurgical, surtout lorsque les courbures s'aggravent malgré le port du corset ou lorsque l'angle de déformation atteint 35° ou plus selon la zone de la scoliose. L'opération peut être réalisée en cas de scoliose sévère d'un très jeune enfant, ou après l'âge de 10 ans [10] [12].

Lorsque le traitement n'a pas été effectué avant la fin de la croissance, les chirurgiens peuvent opérer sur des adultes, mais les opérations sont souvent plus lourdes. Plusieurs types de chirurgie sont possibles. On peut parfois traiter la cause (une malformation vertébrale, une déformation, un trou occipital trop étroit…). Le chirurgien peut également fixer les vertèbres les unes aux autres pour les bloquer, et ce par greffe osseuse, puis place des tiges métalliques avec des vis, afin de redresser la colonne. Il en résulte une colonne vertébrale droite mais rigide en un seul endroit, ce qui est moins handicapant qu'une colonne vertébrale torsadée. [12]

### <span id="page-26-0"></span>**I.4.9) Les déformations scoliotiques**

La déformation tridimensionnelle causée par la scoliose à un impact à différentes échelles, à l'échelle globale, la morphologie de la colonne vertébrale a changé, et à l'échelle locale, les vertèbres se sont déformées [18].

- Au niveau global, dans les trois plans de l'espace, ces perturbations se traduisent par :
	- o Dans le plan frontal : apparition d'une ou plusieurs courbures mesurées par l'angle de Cobb.
	- o Dans le plan transverse : rotation vertébrale vers la convexité de la courbure qui s'accompagne d'une gibbosité visible à l'examen clinique.
	- o Dans le plan sagittal : hyperlordose (cambrure), dos plat, voire dos creux, il s'agit souvent de la première composante à apparaître. Le nom donné à la scoliose est lié aux noms du ou des niveaux vertébraux impactés

par la ou les courbures, ainsi on parle par exemple de scoliose thoracique, thoraco-lombaire ou lombaire.

- Au niveau local, les perturbations de la morphologie des vertèbres se traduisent par :
	- o Pour le corps vertébral : le corps vertébral se tasse du côté concave de la courbure.
	- o Pour l'arc vertébral : une torsion vers la convexité de la courbure, les éléments du côté convexe sont plus longs et plus minces que ceux du côté concave.

## <span id="page-27-0"></span>**I.4.10) Suivi classique et indices cliniques**

Le suivi classique de la scoliose s'effectue par des examens cliniques et un examen de radiographie.

## **I.4.10.1) Examen clinique**

L'examen clinique ou physique est une procédure fondamentale, basé sur l'appréciation visuelle des asymétries et déformation du tronc, cet examen se fait avec un sujet déshabillé sans chaussures ni chaussettes et les cheveux attachés [10]; cet examen comporte les actions ci-dessous [19] :

- Vérifier l'équilibre du bassin.
- Rechercher une gibbosité en faisant pencher le sujet en avant.
- Rechercher un déséquilibre du rachis en utilisant un fil à plomb, l'axe occipital devant passer par le pli inter-fessier.
- Rechercher une asymétrie des épaules, des flancs ou du bassin.
- Rechercher un trouble de la statique sagittale (cyphose ou lordose) en utilisant le fil à plomb, l'axe occipital étant tangent à T8 et S2 avec des flèches cervicale (C7) et lombaire (L2) qui sont égales et de l'ordre de 30 mm.

## **I.4.10.2) Examen radiographique**

Pour confirmer un diagnostic de scoliose, une évaluation radiologique est réalisée. Elle consiste en l'acquisition de radiographies de face et de profil (Figure I.12), du rachis complet du patient en position debout. Sur ces radiographies, différentes mesures permettent de quantifier et de caractériser les déformations de la colonne vertébrale. Tout d'abord, l'évaluation consiste à localiser la vertèbre sommet ou l'apex, sur la radiographie frontale (Figure I.10, à gauche). C'est la vertèbre la plus déviée latéralement, et généralement, c'est la vertèbre du segment courbé qui est la plus horizontale. Sa position permet de distinguer entre les scolioses de type :

- Thoracique, l'apex est situé entre la vertèbre T2 et le disque T11-T12.
- Thoraco-lombaire, l'apex est situé entre les vertèbres T12 et L1.
- Lombaire, l'apex est situé entre le disque L1-L2 et la vertèbre L5.
- Toutefois, il peut exister plus d'une vertèbre apicale, et donc plus d'une courbure. À ce moment, on parle de courbures double ou triple. Elles sont nécessairement de convexités opposées [13].
- Ensuite, il s'agit essentiellement de mesurer l'angle de Cobb sur la radiographie frontale (Figure I.12, à gauche) ; qui peut également être mesuré sur la radiographie de profil afin d'apprécier les modifications des courbures dans le plan sagittal, à savoir les degrés de cyphose et de lordose [19] .

![](_page_28_Picture_7.jpeg)

**Figure I-12 :** Radiographies postéro-antérieure (à gauche) et latérale droite (à droite) d'un patient **[13]**

## <span id="page-28-0"></span>**I.5) Imagerie médicale**

L'imagerie médicale fait partie de notre quotidien et de celui des médecins. Il s'agit d'une méthode unique grâce à laquelle les processus biologiques des organismes vivants peuvent être rendus visibles de manière non invasive. Il est important de comprendre leurs physiologies et leurs pathologies afin de mieux les diagnostiquer, les prévoir et les traiter [20]

Il existe des différents examens d'imagerie médicale comme la radiographie, le scanner, l'échographie, l'IRM…

Dans le cadre de ce travail, nous considérerons les examens de radiographie.

#### <span id="page-29-0"></span>**I.5.1) La radiographie**

La radiographie est probablement l'un des examens médicaux les plus courants. Il se révèle toujours très actuel et très utile. En effet, même si de nombreuses autres techniques d'imagerie médicale très sophistiquées sont apparues ces dernières décennies (échographie, scanner, IRM, TEP etc.). Le principe de la radiologie est une impression photographique par les rayons X sur des capteurs plans (numérisation directe), la quantité de rayons X reçue dans les différentes zones du capteur dépendant de l'absorption des rayons X par les différents tissus traversés soit leur densité. Ainsi, les os très denses apparaîtront en clair, tandis que les autres organes tels que les poumons seront visibles sur la radiographie d'une couleur beaucoup plus foncée [21].

#### <span id="page-29-1"></span>**I.5.2) Les rayons X**

Les rayons X sont des ondes électromagnétiques similaires aux ondes lumineuses, mais plus énergétiques. Ils ont la propriété d'être absorbés par des substances solides. Ils ont la propriété d'être affaiblis par tous types de substances, y compris les liquides et les gaz. Ils peuvent traverser le corps humain, où ils seront plus ou moins atténués suivant la densité électronique des structures traversées. Si on met donc une plaque photographique (cas de la radiographie classique) ou des capteurs (cas du scanner) derrière ce que l'on radiographie, on aura une image [20].

### <span id="page-29-2"></span>**I.6)** L'imagerie médicale 3D

L'imagerie médicale permet de nos jours de visualiser le corps en 3D, cela a un impact direct sur les méthodes de diagnostic. La scoliose étant une déformation 3D de la colonne vertébrale, le meilleur moyen de l'évaluer est d'en avoir une représentation 3D. L'utilisation de l'imagerie 3D permet de réduire la variabilité des mesures comme l'angle de Cobb, normalement évaluées sur les radiographies 2D. La manière la plus précise d'obtenir une reconstruction 3D du corps entier est par l'utilisation de la tomographie axiale. Le CT-scan<sup>7</sup> utilise des rayons X dont le faisceau donne des images "en coupe" du corps. Il permet de visualiser les os, muscles, vaisseaux, le cerveau et les autres organes du corps humain. Ce type d'imagerie n'est pas adapté à notre contexte à cause de son taux d'irradiation et de la position couchée du sujet. Le diagnostic, la planification de la chirurgie et le suivi demandent plusieurs examens du patient en position debout. Cette maladie touchant généralement des adolescents, il peut être néfaste de les exposer à un fort taux de radiation. [4]

## <span id="page-30-0"></span>**I.7)** Conclusion

En résumé, la scoliose est une déformation de la colonne vertébrale qui peut survenir à n'importe quel âge (rarement à l'âge adulte). Nous avons vu que le dépistage joue un rôle central dans l'évolution de cette maladie, qu'il s'agisse du dépistage par des spécialistes, c'est-à-dire kinésithérapeutes, médecins, etc., ou par suivi scolaire. En effet, si le dépistage est fait à un jeune âge, la scoliose ne s'aggrave pas si le patient a subi une thérapie physique ; le patient se souciera moins de cette déformation. Malheureusement, si la scoliose n'est pas détectée à temps et, est devenue une scoliose légère ou modérée, un traitement orthopédique avec des semelles orthopédiques ou des corsets sera nécessaire. Enfin, si la scoliose est sévère, une intervention chirurgicale est nécessaire, mais pas obligatoire, c'est le patient qui prendra la décision.

Nous ne pouvons donc pas dire aujourd'hui que la scoliose peut être complètement guérie, mais grâce aux tests de dépistage et aux soins appliqués, nous pouvons réduire considérablement la déformation de la colonne vertébrale.

Dans le chapitre suivant, nous allons présentons les concepts de la Réalité Augmentée, quelques applications de cette dernière seront également citées. Nous exposerons également quelques notions sur la segmentation d'images.

<sup>7</sup> computerized tomography :https://www.chuv.ch/fr/rad/rad-home/patients-et-familles/nos-examens/ct-scanner/

<span id="page-31-0"></span>*Chapitre II : Fondements de la Réalité Augmentée*

## <span id="page-32-0"></span>**II.1) Introduction**

Dans la première partie de ce chapitre, nous présenterons d'abord la Réalité Augmentée en commençant par une vue globale des différentes Réalités : la Réalité Augmentée (RA) et la Réalité Virtuelle (RV). Nous passerons, en revue par la suite, un historique de la réalité. Puis, nous décrirons son principe de fonctionnement, et présenterons quelques exemples d'application issus de domaines variés ; un accent particulier sera mis sur les avantages de la RA dans le domaine médical.

Le domaine de la médecine a radicalement changé avec l'avancement de la technologie ; ces nouvelles techniques améliorent le quotidien de ceux qui les utilisent. En fait, il n'y a rien de négatif dans ces progrès. Au contraire, il redécouvre les méthodes d'apprentissage, révolutionne les méthodes de pratique et offre un avenir meilleur à ceux qui les appliquent dans le domaine médical.

La deuxième partie concerne la modélisation 3D ; ici on vise à introduire les principales notions théoriques de cette dernière.

## <span id="page-32-1"></span>**II.2) La Réalité Augmentée**

#### <span id="page-32-2"></span>**II.2.1) Entre la Réalité Augmentée et la Réalité Virtuelle**

Augmentée et virtuel... Trouver toutes ces formes de réalité n'est pas facile. S'il est facile de distinguer la réalité virtuelle de la réalité augmentée, la définition est moins évidente lorsque l'on combine les deux.

Pour faire la distinction entre la réalité virtuelle et la réalité augmentée, nous devons étudier l'expérience qu'offre chacune (Figure II-1). La réalité virtuelle permet au spectateur d'extraire de la réalité en recréant un univers complètement virtuel, mais il peut interagir avec lui. C'est le principe des casques **VR**. Contrairement à la réalité augmentée qui consiste davantage à ajouter des éléments virtuels au monde réel. Lorsqu'un casque **VR** capture chaque action et la convertit en une animation **3D** visionnée par le joueur, les lunettes de la réalité augmentée peuvent reconnaître les images ou les motifs devant l'utilisateur et les utiliser pour afficher des informations virtuelles, ce qui "Augmente" l'expérience réelle. C'est le principe derrière des jeux comme les filtres SNAPCHAT ou POKEMON **GO** et les Caméras GOOGLE GLASS ou KINECT [22] .

![](_page_33_Figure_1.jpeg)

**Figure II-1 :** La réalité augmentée et virtuelle **[23]**

## <span id="page-33-1"></span><span id="page-33-0"></span>**II.2.2) Définition de la Réalité Augmentée**

La réalité augmentée (ou **RA**) est une technologie informatique qui désigne les différentes méthodes qui permettent de superposer en temps réel des éléments virtuels (Texte, Image, Vidéo, Animation, Son, objet **3D**) à notre monde réel ; elle nous permet de voir et même d'interagir avec ces éléments (Figure II.2).

Cette technologie fonctionne par l'intermédiaire d'un terminal qui peut s'agir d'un [smartphone,](https://www.futura-sciences.com/magazines/high-tech/infos/dossiers/d/telecoms-smartphones-guerre-systemes-exploitation-mobiles-1487/) d'une [tablette](https://www.futura-sciences.com/tech/definitions/technologie-tablette-12437/) tactile, d'une paire de lunettes, d'un casque ou d'un système d'affichage tête haute [24, 25].

![](_page_33_Figure_6.jpeg)

**Figure II-2 :** La réalité augmentée entre le réel et le virtuelle [60].

<span id="page-33-2"></span>Le premier système de réalité augmentée (figure II-3) a été développé en 1968 par [Ivan](https://fr.wikipedia.org/wiki/Ivan_Sutherland)  [Sutherland](https://fr.wikipedia.org/wiki/Ivan_Sutherland)<sup>8</sup>, dans le cadre de recherches au MIT<sup>9</sup> à l'université de Boston. Il s'agit d'un casque disposant de deux lentilles au niveau des yeux. Celui-ci était relié à l'ordinateur grâce à un bras articulé. L'expérience consiste à afficher un cube en **3D** à travers les lentilles. Un

<sup>8</sup> Ingénieur électricien et informaticien américain

<sup>9</sup>*Massachusetts Institute of Technology.*

ordinateur recalcule l'image et l'angle de vue afin de suivre les mouvements de la tête de l'utilisateur. Ce dispositif pose les bases de la réalité augmentée [24].

![](_page_34_Picture_2.jpeg)

**Figure II-3 :** Le premier système de réalité augmentée [23]

<span id="page-34-1"></span>Par la suite, ce sont les systèmes **HUD<sup>10</sup>** (Figure II-3) qui ont été développés par l'armée dans les années 80. La **NASA<sup>11</sup>** a développé également un casque de la réalité augmentée. Cet outil est léger mais nécessite de l'informatique embarquée et permet aux opérateurs d'ajouter une surcouche d'information sur les éléments physique [24].

En 1992, le terme « Réalité augmentée » a été utilisé pour la première fois par Tom Caudell et David Mizell, deux chercheurs de chez « The Boeing Company », qui ont développé un outil destiné aux électriciens d'aéronautique. Cet outil visualise des informations virtuelles sur l'image réelle [26].

En 1994, les deux scientifiques Rekimoto et Takashi travaillant pour Sony Computer lab, développent NaviCam, le premier système basique et rapide qui est capable de lire desmarqueurs. Il permet de lancer des informations textuelles qui venaient se greffer au réel par le biais d'un casque équipé d'un **HUD**. Les marqueurs deviendront par la suite le support de référence afin de fixer des éléments virtuels dans le réel en offrant un temps de réponse très rapide [24].

### <span id="page-34-0"></span>**II.2.3) Principe de fonctionnement de la réalité augmentée**

Le principe de fonctionnement de cette technologie peut être décomposé en quatre étapes (figure II-5) [27] :

- La récupération des images réelles à travers la caméra qui filme la scène.
- La transmission des images captées à l'unité de traitement (moteur à réalité augmentée) qui va les traiter. Il analyse les images et calcule en temps réel la position et orientation de la caméra filmant la scène par rapport à un objet (marqueur, image de référence, modèle 3D) connu dans la scène.

<sup>10</sup>*Head-up displays ou vision tête-haute.*

<sup>11</sup> "*National Aeronautics and Space Administration.*

Cette étape est réalisée avec deux types d'algorithme relativement similaires :

- o *Le recalage (ou registration en anglais)* : il consiste à rechercher un objet cible dans une scène. Cette étape est la plus exigeante en calcul car elle nécessite de rechercher l'objet cible dans toute l'image récupérée par la caméra.
- o *Le suivi (ou le tracking en anglais)* : en supposant que le mouvement de la caméra est faible, un algorithme d'optimisation peut être utilisé pour estimer la position de la caméra à chaque rafraîchissement. Cette étape nécessite moins de temps de calcul ; elle est évidemment privilégiée, une fois le recalage effectué.
- L'ajout des augmentations (objet virtuel) en cohérence avec le monde réel.
- Quand le marqueur apparait dans le champ de vision de la caméra (le carré noir), le rendu est obtenu sur l'appareil d'affichage.

![](_page_35_Figure_6.jpeg)

**Figure II-4 :** Le principe de fonctionnement de la RA.

#### <span id="page-35-1"></span><span id="page-35-0"></span>**II.2.4) Les domaines d'application de la réalité augmentée**

La réalité augmentée se trouve dans plusieurs domaines aujourd'hui ; quelques exemples sont cités ci-dessous :

#### **II.2.4.1) Marketing**

La base des campagnes marketing utilisant la réalité augmentée et les produits « tactiles ».

De nombreuses marques ont essayé cette technologie avec plus ou moins de bonheur
• **BMW Z4 AR :** BMW a lancé une campagne de réalité augmentée en ligne (figure II-5) pour promouvoir le lancement de la BMW Z4 **[28]**.

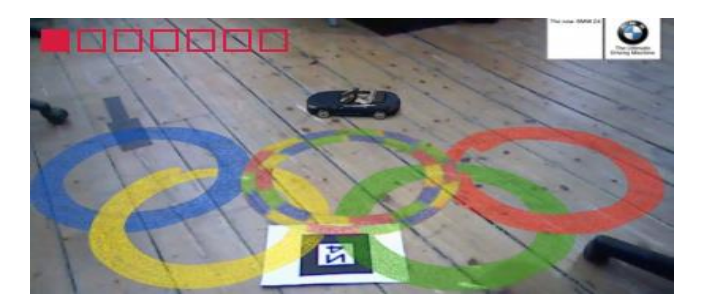

**Figure II-5 :** BMW Z4 AR [28]

• **US Postal Service (AKQA) :** Les consommateurs peuvent désormais se rendre sur **PriorityMail.com** et utiliser la technologie AR pour déterminer de quelle taille de boîte ils ont besoin pour expédier un article (Figure II -6). Il leur suffit d'imprimer un logo disponible sur le site, de le tenir devant une webcam, puis de comparer la taille de l'article à expédier avec l'image holographique de la boîte qui apparaît à l'écran. Ils peuvent alors se faire envoyer la boîte appropriée **[29]**

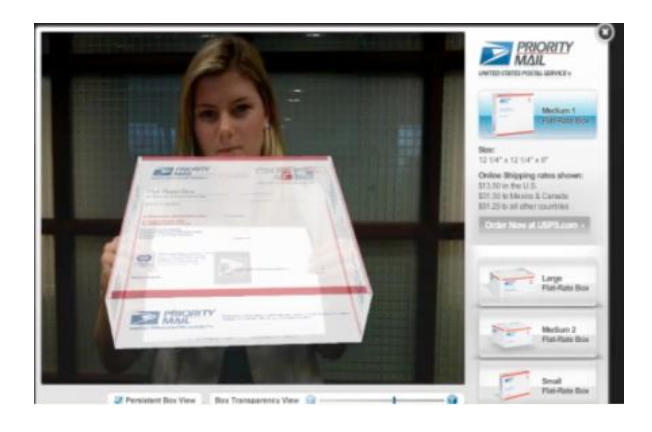

**Figure II-6 :** AKQA [29]

#### **II.2.4.2) La mode**

Le concept de l'application est de donner aux futurs clients potentiels la possibilité d'essayer des vêtements virtuels.

> • **Zugara :** Utilisez une webcam pour détecter votre position dans la pièce et ajustez la position des vêtements en couches de manière appropriée (Figure II.8). Encore mieux vous n'avez pas à remettre votre clavier et votre souris

dans de nouveaux vêtements, vous pouvez simplement déplacer vos bras audessus de votre tête pour parcourir différents choix de vêtements [30].

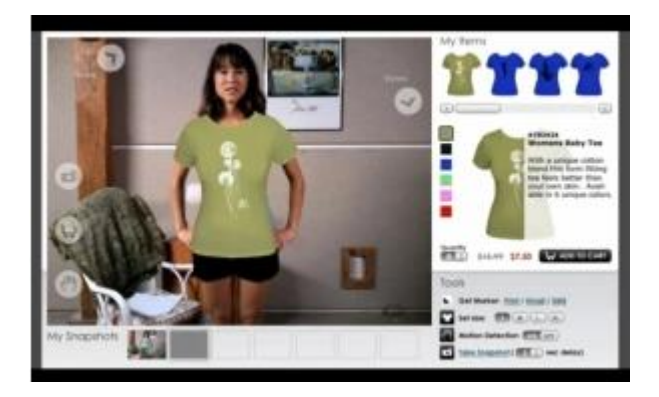

**Figure II-7** :Zugara **[30]**

• **Atol :** Les Opticiens [\(Total Immersion,](http://www.t-immersion.com/) [C4M](http://www.c4mprod.com/) ) : Permettez aux consommateurs d'essayer différents styles de lunettes comme il est illustré dans la figure (Figure II.9) et de se connecter à la carte pour trouver le magasin le plus proche [31].

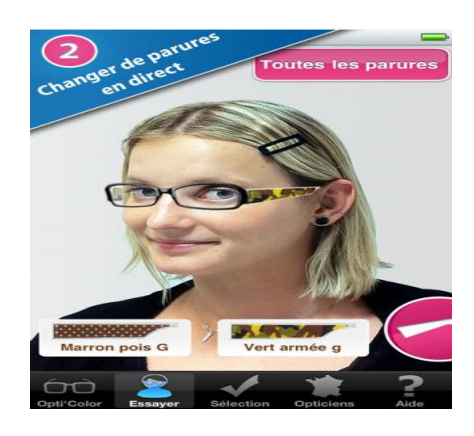

**Figure II-8 :** Atol **[31]**

• **Try-On Mirror (MAC) :** Le miroir d'essai virtuelle n'est pas un miroir réel. Il s'agit d'un écran qui ressemble à un iPad à première vue et ne s'ouvre que lorsque vous appuyez sur l'écran. Il y a une caméra sur le dessus, tout comme la caméra selfie sur le téléphone, vous verrez votre visage sur l'écran, vous pourrez donc vous maquiller (Figure II.10) **[32]**.

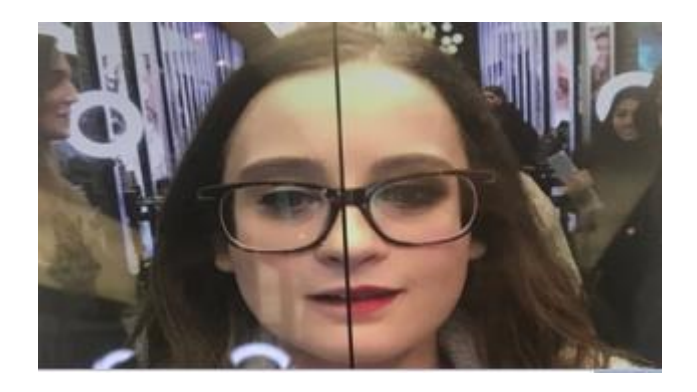

**Figure II-9 :** Try-On Mirror [32]

#### **II.2.4.3) Les réseaux sociaux**

• **Glassware(Google Project Glass) :** Grâce à Glassware, vous pouvez recevoir des informations personnalisées (Figure II.10), telles que des e-mails, via Gmail, ou la réception instantanée par Google des résultats de jeu de votre équipe préférée [33].

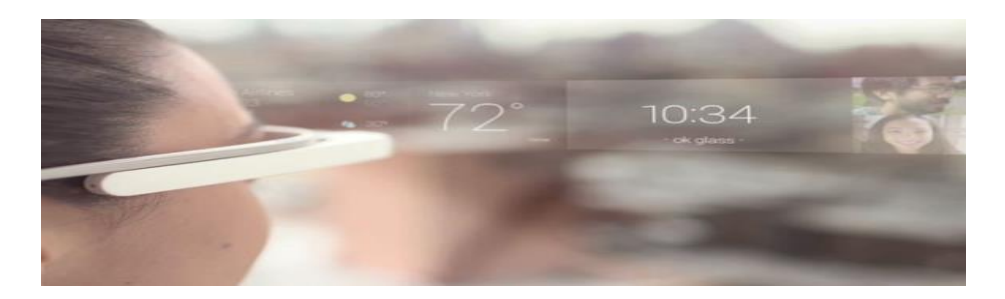

**Figure II-10 :** Glassware **[33]**

• **PapertweetT-shirts :** Affichez vos tweets sur des T-shirts via la réalité augmentéecomme il est présenté dans la figure II.11 **[34]**.

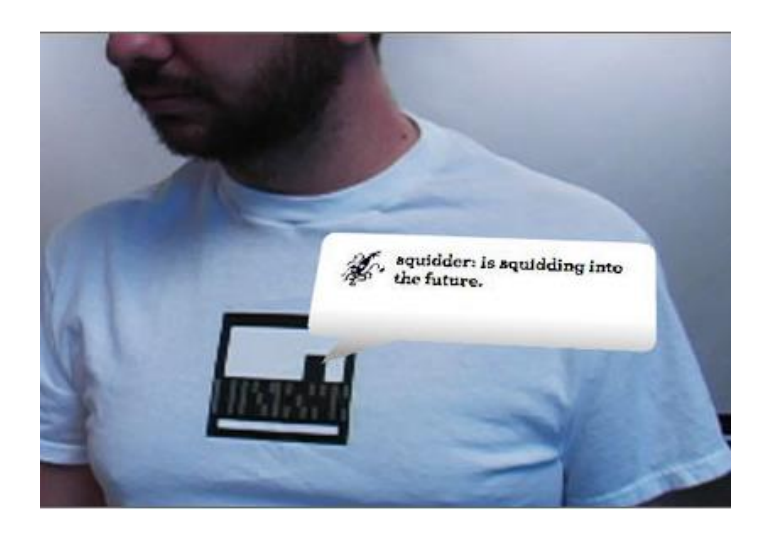

**Figure II-11 :** PapertweetT-shirts [34]

### **II.2.4.4) Les industries**

La réalité augmentée existe dans l'industrie depuis de nombreuses années (comme la réalité virtuelle). Utilisez des gammes allant de la formation ou du contrôle de fabrication à l'aide à la configuration, à la visualisation des données, etc.

**I-Mechanic**: est la première application de réalité augmentée pour smartphones à soutenir les personnes dans l'entretien ordinaire de leur voiture, à tout moment et en tout lieu (figure II-12). [35]

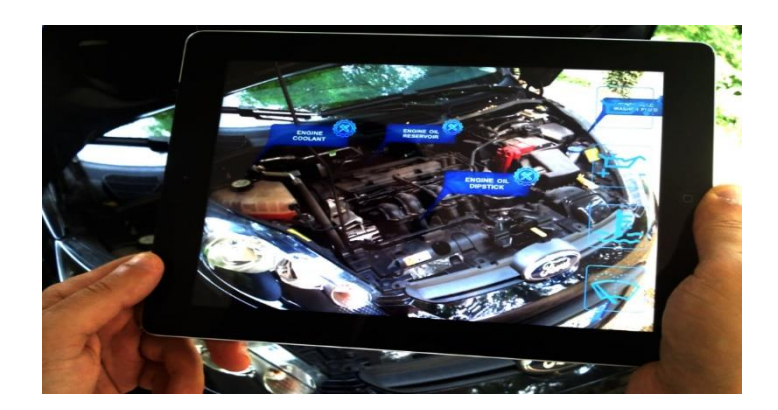

**Figure II-12 :** I-Mechanic **[35]**

### **II.2.4.5) L'éducation**

L'utilisation de la réalité augmentée dans l'éducation place les élèves au cœur de leur apprentissage. Intervenir différemment avec leur environnement et leurs pairs l'approche pédagogique change alors et procure de nombreux avantages [36].

• **Free [Rivers](https://itunes.apple.com/us/app/wwf-free-rivers/id1349935575?mt=8) :** une application pour sensibiliser l'élève aux questions environnementales en le rendant acteur. Elle permet de construire un environnement naturel sur une table de classe, puis d'effectuer des modifications sur cet environnement pour en étudier les conséquences, comme la météo ou la construction d'un barrage hydraulique [37].Comme le montre la figure (Figure II-13).

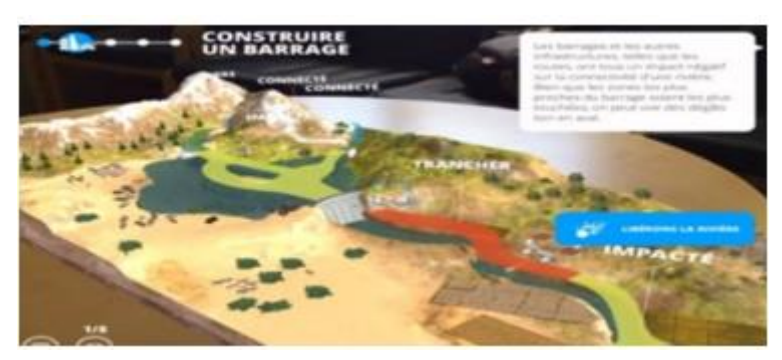

**Figure II-13** : Free Rivers [37]

• **Froggipedia :** une application pour étudier de manière virtuelle les muscles et organes internes d'une grenouille à travers notamment une dissection virtuelle [37]. Un exemple est illustré sur la Figure II-14.

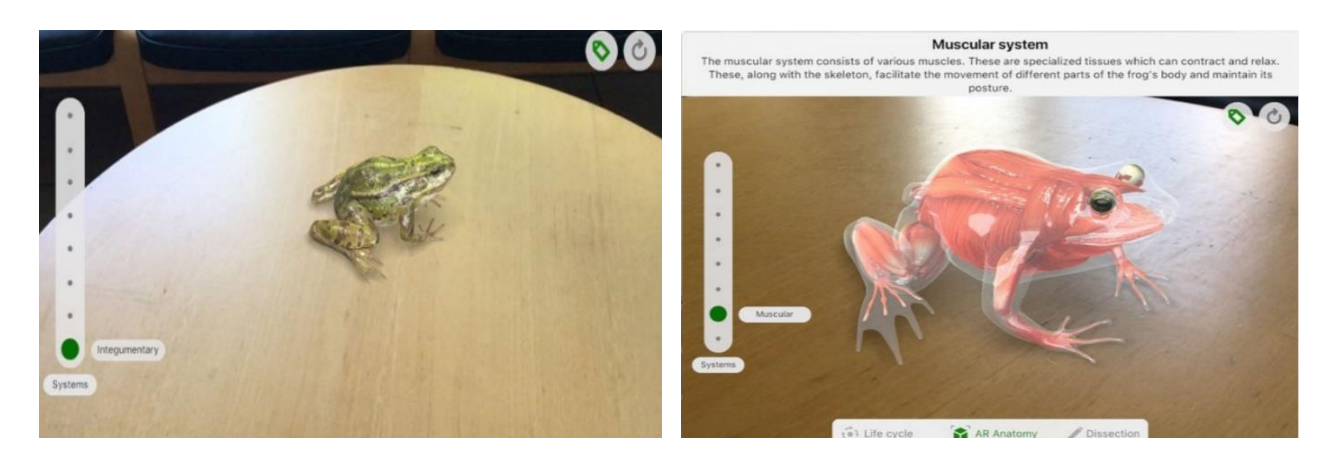

**Figure II-14 :** Froggipedia

### **II.2.5) La médecine Augmentée**

La réalité augmentée s'intègre progressivement dans le domaine de la médecine, étant l'une des technologies les plus prometteuses et révolutionnaires disponibles aujourd'hui.

Les bénéfices de la réalité augmentée [38] :

#### *a) Sur les patients*

Pour les patients, la réalité augmentée peut améliorer considérablement la qualité du traitement reçu de leur fournisseur de soins de santé. Les applications de RA peuvent être utilisées pour mieux illustrer les effets de certaines maladies, car elles peuvent également aider à améliorer la prise en charge des patients.

#### *b) Pour les médecins*

L'utilisation de la réalité augmentée dans les soins de santé est double pour les médecins. Premièrement, il y a l'aspect éducatif qui permet aux stagiaires de sortir la tête de leurs manuels et de mieux visualiser les problèmes de santé auxquels ils seront confrontés un jour. Deuxièmement, la technologie améliorera considérablement leur capacité à diagnostiquer et à traiter les affections en accédant plus rapidement que jamais aux données en temps réel et aux informations sur les patients.

### **II.2.6) Exemples d'application de la RA dans la médecine**

Dans le secteur médical il existe plusieurs d'application de réalité augmentée qui ont été développé et il y en a qui sont en cours de développement, car la réalité augmentée est un moyen très avantageux et pratique pour les médecins et les patients comme on a déjà dit auparavant.

A titre d'exemple on peut trouver de fabuleuses réalisations avec des objectifs nobles et bénéfiques au patient comme au médecin [39]:

• **AccuVein :**cette technologie est composée d'un scanner à main illustré dans la figure II.15 qui permet, au passage sur la peau du corps du patient, de montrer aux infirmiers et aux médecins où se trouvent les veines et les valves et les aider à localiser les veines pour les injections. Comme le montre la figure (Figure II-15).

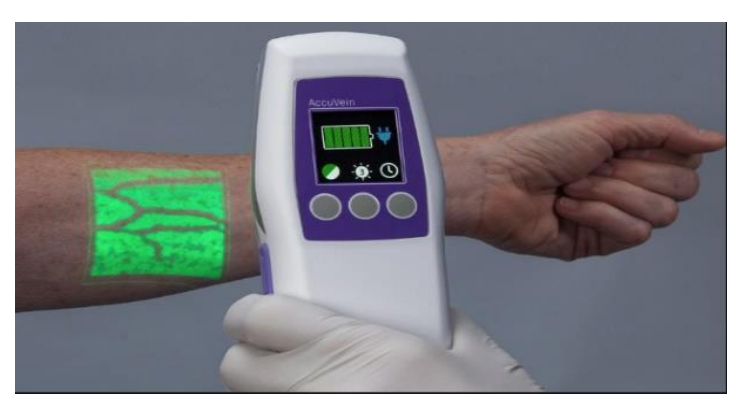

**Figure II-15 :** AccuVein

- **Brain Power :** travaille pour enseigner aux enfants et aux adultes les compétences de la vie sur le spectre de l'autisme.
- **La plate-forme avancée de navigation chirurgicale (SNAP) :** permet aux médecins de démontrer leurs plans de chirurgie (Figure II-16).

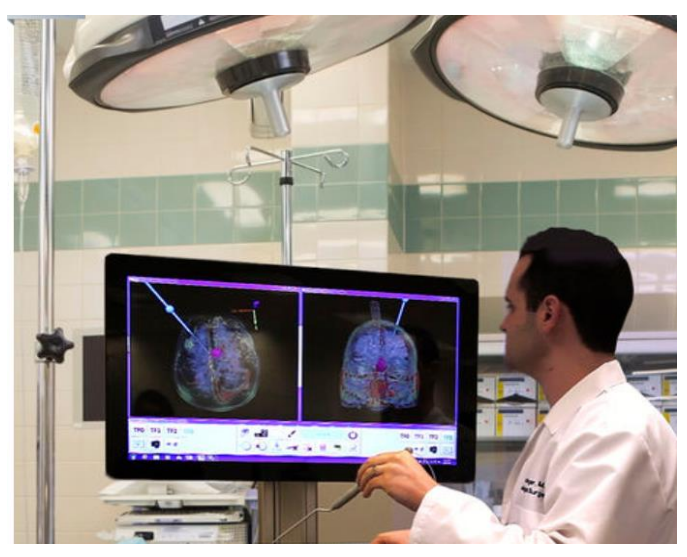

**Figure II-16** SNAP

**[72]**

- **VR Dentist :** est une application dentaire qui utilise la réalité virtuelle et augmentée à des fins éducatives.
- **smARtsKin (en cours de développement) :** superpose les contours pertinents des patients aux flux de prise de vue en temps réel des patients sous radiothérapie.
- Anatomy 4D : visualise les structures osseuses et les systèmes d'organes détaillés lorsque l'appareil est dirigé vers des modèles spéciaux téléchargés (Figure II-17).

#### **II.2.7) Qu'est ce que la modélisation 3D ?**

La modélisation 3D est une technique pour créer ou copier une personne ou quelque chose comme s'il existait. Il combine longueur, largeur et profondeur. Cette méthode est généralement utilisée pour les films et les jeux vidéo et les effets spéciaux via 3DS Max, Maya, SoftImage et d'autres logiciels informatiques. Le logiciel fournira tous les outils pour les artistes de modélisation 3D nécessaires pour créer ou sculpter son modèle d'imagination dans une représentation 3D assistée par ordinateur. Ces modèles peuvent être modifiés, animés ou expliqués dans le film. On a pour chaque modèle 3D qui est composé de polygones, ces polygones peuvent avoir 3 ou plusieurs sommets. L'artiste dessine des contours pour définir des motifs dans des formes d'une taille de 3D, le logiciel sera disposé dans un maillage polygonal<sup>12</sup> [40].

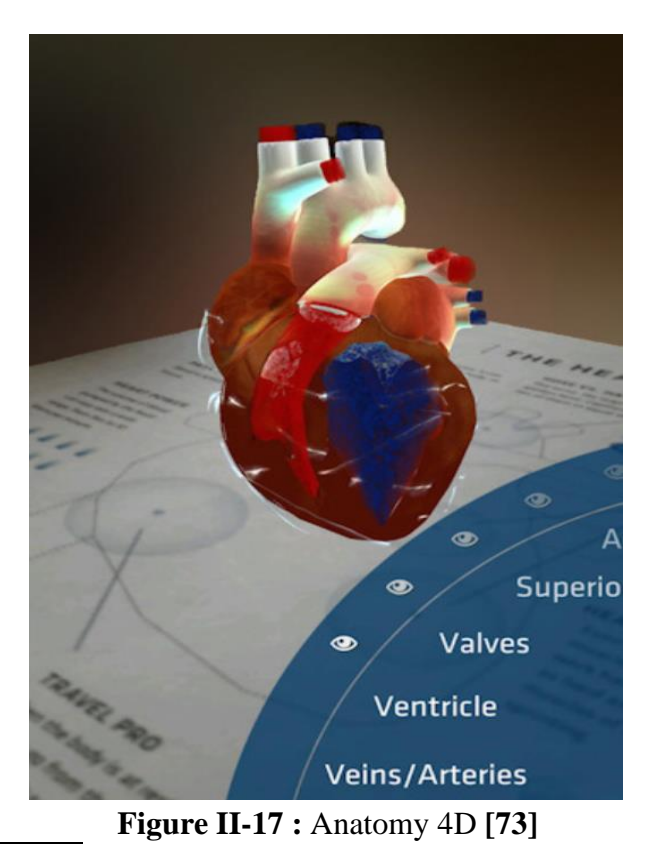

<sup>12</sup> Un maillage est un ensemble de sommets reliés entre eux par des arêtes [74]

#### **II.2.8)** Concepts de base de la modélisation 3D

La « Dimension », est le concept fondamental de la modélisation en 3 dimensions, comme le définit le Grand Dictionnaire Terminologique, une dimension est : « une grandeur réelle, mesurable, qui détermine la portion d'espace occupée par un corps. Valeur de ces grandeurs (hauteur, largeur, longueur, etc.) exprimées en fonction d'une unité de mesure ». Le concept de dimension correspond donc au sujet ou à l'axe où les données peuvent être analysées [41].

Par conséquent, un objet tridimensionnel, est un objet 3D créé selon les trois axes principaux X, Y et Z. C'est une composition d'une dimension 2D (X et Y comme axes principaux) plus un axe Z (Figure III-1) [42].

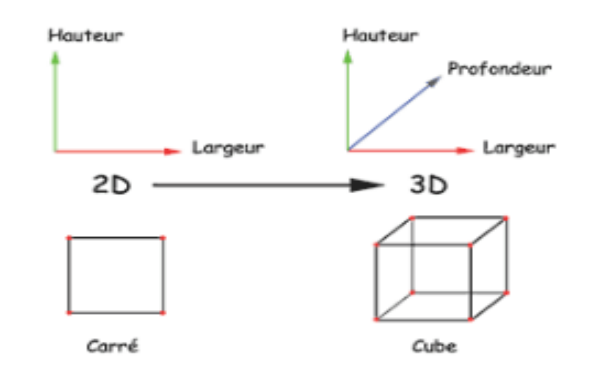

**Figure II-18 :** Illustration des concepts de base [39]

#### **II.2.9) Les outils les plus connus en modélisation 3D**

Pour la modélisation, le rendu, ou l'animation 3D, plusieurs logiciels sont utilisés dont [43]:

#### • **La référence Blender**

Blender est un logiciel de référence gratuit pour créer des images et des animations 3D ; il ne peut être envié par XSI, 3ds Max ou Maya (logiciels 3D). Grâce à son interface contextuelle intelligente, les artistes peuvent allier productivité et créativité. Il est très ouvert, peut utiliser de nombreux moteurs de rendu réalistes et, avec sa richesse et sa flexibilité, il est intégré aux outils de travail quotidiens des graphistes professionnels [44].

#### • **L'alternative SketchupMake**

SketchUp Free est le logiciel de modélisation 3D en ligne le plus simple sans aucun engagement. Il permet de concevoir des modèles 3D en ligne et d'accéder aux projets SketchUp de n'importe où. Il ne nécessite pas de dessiner des images 3D de la même manière... il suffit d'avoir une idée et un espace de dessin [43].

### • **Logiciel FreeCAD**

FreeCAD est un modeleur 3D paramétrique open source, principalement utilisé pour concevoir des objets réels de toute taille. Avec la modélisation paramétrique, on peut facilement modifier la conception en revenant à l'historique du modèle et en modifiant ses paramètres [45].

- **AutoCAD** Il s'agit d'un logiciel de conception assisté par ordinateur (CAO<sup>13</sup>) sur lequel les architectes, les ingénieurs et les professionnels de la construction peuvent s'appuyer pour créer des dessins d'ingénierie 2D et 3D précis [46].
- **Le logiciel de CAO SolidWorks®** est une application de conception mécanique 3D paramétrique qui permet aux concepteurs d'esquisser rapidement des idées, de tester des caractéristiques et des dimensions pour générer des modèles et des dessins techniques précis.

• **Maya** 

Autodesk Maya est un programme de modélisation et d'animation 3D qui peut être utilisé pour l'impression 3D et les graphiques animés. Maya offre tous les outils nécessaires pour produire des résultats professionnels et de qualité pour modéliser ou modifier des objets.

• **3 DS MAX** ce logiciel de rendu et de modélisation 3D est utilisé pour la visualisation de conception, les jeux et l'animation

Pour réaliser notre projet nous avant choisi de travailler avec le logiciel Blender, car il est totalement gratuit et n'exige pas une formation pour pouvoir l'utiliser.

### **II.2.10) Formats utilisés en modélisation 3D**

Il existe de nombreuses normes pour le stockage d'informations liées à la création de modèles ou à l'acquisition 3D, où chaque norme possède certaines caractéristiques [47] [48]. Dans notre projet nous avons utilisé le format **Fbx** (Filmbox), par le fait qu'il permet d'encoder les couleurs, textures et matériaux (notamment le support des coordonnées de textures).

Parmi les normes les plus utilisées, on note :

<sup>13</sup> COA : La conception assistée par ordinateur ou CAO comprend l'ensemble des logiciels et des techniques de modélisation géométrique permettant de concevoir, de tester virtuellement

- *STL (STereo-Lithography)* **:** Le fichier de ce dernier comprend plusieurs facettes triangulaires. Sa qualité et l'impression dépendent directement de la finesse du maillage de cette Mosaïque de triangles.
- *AMF (Additive Manufacturing File)* **:** La nouvelle norme proposée en mai 2011 prend en charge les informations sur les couleurs, les matériaux et les équipements, ce qui est un réel atout par rapport aux fichiers STL. De plus, son taux de compression est le double de celui des fichiers STL équivalents. Cependant, son adoption ne fait que commencer.
- *OBJ (OBJect)* **:** Il s'agit d'un format de fichier ouvert et de nombreux logiciels (tels que Autodesk®, Blender® et Maya®) l'utilisent généralement comme type de format d'échange pour remplacer les fichiers STL. Seuls les principaux noms utilisés pour importer et exporter des données sont répertoriés.

Contrairement aux fichiers STL, la norme OBJ code les informations sur les couleurs, les textures et les matériaux et peut utiliser des facettes polygonales autres que des triangles.

- *STEP (STandard for the Exchange of Product model data)* **:** En termes simples, la norme ressemble à un langage universel, sans droits, que tout système informatique peut comprendre. Son objectif est de fournir des informations détaillées sur toutes les industries (mécanique, électronique) dans toutes les catégories de produits (Pièces de base, institutions, composants) à toutes les étapes de la vie (conception, recherche et développement, production, maintenance, recyclage) pour le partage des informations et sert à l'archivage.
- **FBX (Filmbox) :** c'est un format de fichier propriétaire largement utilisé dans l'industrie du cinéma et des jeux vidéo. Il prend en charge les attributs liés à la géométrie et à l'apparence, tels que la couleur et la texture. Il prend également en charge l'animation, la déformation squelettiques et les morphes ainsi que les fichiers binaires et ASCII.
- **3DS :** c'est un format de fichier propriétaire utilisé dans la construction, l'ingénierie, l'éducation et la fabrication. Seules les informations les plus élémentaires sur la géométrie, l'apparence, la scène et l'animation sont conservées. Il utilise un maillage triangulaire pour encoder grossièrement la géométrie de la surface, et le nombre total de triangles est limité à « **65536 »**. Il stocke les attributs liés à l'apparence, tels que la couleur, la texture, le matériau, la transmittance, etc. Les informations de scène peuvent également être stockées, telles que la position

de la caméra et l'éclairage, mais le format ne prend pas en charge les sources de lumière directionnelle.

### **II.3) La segmentation**

Lors de la recherche d'images, les gens ne s'intéressent souvent qu'à certaines parties des images. Ces parties sont souvent appelées cibles ou premier plan et correspondent généralement à des zones spécifiques et uniques de l'image. Afin d'identifier et d'analyser la cible, ces parties pertinentes doivent être séparées et distinguées. La segmentation d'image fait référence à la technique et au processus de division d'une image en zones caractéristiques et d'extraction d'objets d'intérêt. Celle-ci est utilisée dans nos radiographies à rayons X pour le passage du 2D au 3D.

Ces concepts ont produit deux méthodes principales : les méthodes frontières et les méthodes régions [48].

#### *a) Approche frontières*

Ce sont les méthodes les plus classiques en segmentation d'images. Ces méthodes supposent généralement un modèle a priori de la discontinuité à trouver et fonctionnent de manière très locale. Les méthodes frontières peuvent également être divisées en plusieurs catégories, à savoir : les méthodes dérivées, surfaciques, morphologiques, de Markov et variationnelles. Toutes ces méthodes conviennent parfaitement aux images qui ont des zones uniformes dans le sens du gris et offrent un bon positionnement spatial. Cependant, ils sont toujours très sensibles au bruit et aux contours flous [49].

#### *b) Approche régions*

Contrairement aux méthodes frontalières qui recherchent la dissemblance, les méthodes régions ont tendance à être similaires. Ces méthodes fournissent une carte des régions fermées. Cependant, l'emplacement des frontières est généralement vague. Parmi les méthodes basée régions, on distingue les méthodes de classification, la croissance de régions et la méthode par division et fusion [49].

Nous nous intéresserons ici à l'approche région, où nous allons utiliser les deux méthodes suivantes pour la résolution de notre problème :

#### **II.3.1) Segmentation de couleurs**

La segmentation d'une image par sélection de couleurs comprend l'extraction d'une plage de pixels avec une couleur spécifique. Cela permet d'identifier l'objet en fonction de sa couleur. Nous avons choisi cette méthode de segmentation car nos marqueurs ont tous la même plage de couleurs.

Cet algorithme utilise le HSV colorspace<sup>14</sup>, ce dernier permet de vérifier si les valeurs du tableau d'image (image source) sont comprises entre les éléments des deux autres tableaux. Le premier tableau contient les valeurs du seuil minimal (valeur minimum) de la couleur, quant au deuxième, il contient les valeurs du seuil maximal (valeur maximum). Le résultat sera une image de sortie (masque / mask**).** La vérification de la plage est résumée comme suit (dst, est la destination ou la sortie (mask), elle est définie sur 255 bits) :

• Pour chaque élément d'un tableau d'entrée à canal unique :

$$
dst(I)=lowerb(I)0 \leq src(I)0 \leq upperb(I)0
$$

• Pour les tableaux à deux canaux :

 $dst(I)=lowerb(I)_0 \leq src(I)_0 \leq upperb(I)_0 \land lowerb(I)_1 \leq src(I)_1 \leq upperb(I)_1$ 

- − *src :* l'image source, est définie sur 255 bits.
- − *Dst :* l'image sortie, est définie sur 255 bits.
- − *lowerb :* valeur minimale.
- − *Upperb :* valeur maximale.

Ce processus est répété si on a plus de canaux (Figure II-19).

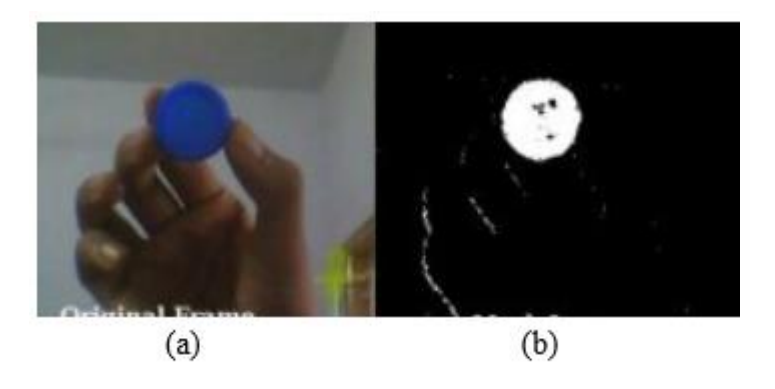

**Figure II-19 :** Segmentation de couleurs d'une image (a) image source (b) image segmentée selon les nuances de la couleur bleue.

<sup>&</sup>lt;sup>14</sup>L'espace colorimétrique HSV (teinte, saturation, valeur) est un modèle qui représente l'espace colorimétrique, similaire au modèle colorimétrique RVB. Étant donné que le canal de teinte modélise le type de couleur, il est très utile dans les tâches de traitement d'image qui doivent être segmentées en fonction de la couleur de l'objet. La saturation varie de non saturée à des nuances qui représentent le gris et entièrement saturé (pas de composants blancs). Le canal de valeur décrit la luminosité ou l'intensité d'une couleur. [63]

### **II.3.2) Etiquetage en composantes connexes**

L'étiquetage de composants connectés (**ECC**) extrait les informations de connexité des images précédemment segmentées. Cette technologie permet de passer du niveau d'analyse lié à l'échelle des pixels au niveau d'analyse lié aux informations des différentes zones de l'image. Le principe de l'ECC est de regrouper tous les pixels connexes d'une image sous une seule étiquette. En fonction des besoins, il est alors possible de fournir une image étiquetée ou un ensemble de fonctionnalités en tant que produit (analyse de composants combinés) comme la boîte englobante et le centre de gravité pour chaque composant associé de l'image d'origine [50].

La figure II-20 illustre la définition présentée.

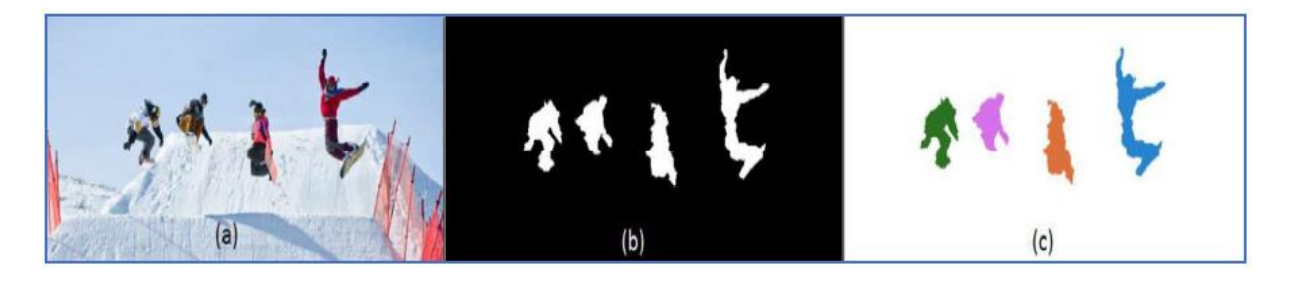

**Figure II-20** Étiquetage d'une image après segmentation : (a) image source, (b) image segmentée, (c) image étiquetée en composantes connexes [56].

### **II.4) Conclusion**

En conclusion, la « Réalité Augmentée » est l'avenir des technologies récentes, car elle permet d'ajouter des éléments virtuels au monde réel. Cela facilitera la vie quotidienne dans un proche avenir, par exemple, le domaine médical fonctionnera de différentes manières.

Pour ce qui est du côté modélisation 3D, nous avons souligné les outils informatiques qui peuvent favoriser la simplicité et la souplesse en termes de modélisation et de représentation d'objets du monde réel au monde virtuel à travers des applications mobiles.

Ainsi, nous avons tenté d'apporter une vision globale sur ce que la modélisation 3D peut être bénéfique dans la vie quotidienne, en passant par l'impact qu'a pu faire cette dernière sur le domaine médical sachant que c'est un outil pédagogique inégalé en anatomie.

Enfin, nous avons introduit des méthodes de segmentation, il existe deux approches fondamentales. L'approche de segmentation par contours implique la localisation des limites d'objet, et l'approche de segmentation par régions implique la division d'une image en un ensemble de régions. Les deux méthodes de segmentation utilisées dans ce projet ont été décrites.

Le chapitre qui suit décrira l'existant de notre étude puis passera à la présentation de la conception de notre application.

*Chapitre III : Etude préalable et conceptuelle*

# **III.1) Introduction**

Ce que nous avons vu dans les chapitres précédents nous a permis d'avoir une bonne compréhension de la scoliose, de ses causes et de ses traitements, ainsi de la réalité augmentée et de la modélisation 3D.

Nous allons présenter dans ce chapitre l'étude et la conception de notre système. D'abord nous commencerons par l'analyse du système, ensuite nous mettrons en évidence l'étude conceptuelle de notre système présentant les différents diagrammes et descriptions en utilisant la méthode de modélisation **UML** ( Unified Modeling Language ). Nous décrirons également le modèle de base de données issu de notre étude.

# **III.2) Etude prealable**

### **III.2.1) Étude des postes de travail**

Les postes de travail correspondent à des fonctions appartenant à un ou plusieurs employés qui ont des tâches à effectuer. Dans le processus d'étude de l'existant, il est nécessaire d'avoir un dialogue avec les « employés » de l'hôpital afin de comprendre la fonction et l'avancement de la tâche, et de comprendre les documents traités par chaque poste.

Dans notre étude le médecin est le seul poste de travail qui a été retrouvé. La table (Tableau II.1) illustre les tâches qu'il peut effectuer.

| Poste   | <b>Taches</b>                                                                                                    |  |  |  |
|---------|----------------------------------------------------------------------------------------------------|--|--|--|
| Médecin | - Élaborer un dossier patient<br>Suivre l'évolution de la scoliose et des courbures du dos<br>Sauvegarde des rapports cliniques<br>Imprimer dossiers patient |  |  |  |

**Tableau III.1** Description des tâches du médecin

### **III.2.2) Étude des documents**

L'examen des documents pris en charge par un médecin nous permet de collecter des données qui seront utilisés pour concevoir notre nouveau système. Les documents utilisés pour compléter le diagnostic sont:

- Générer un diagnostic en format PDF.
- Comparer un diagnostic effectué avec son précédent.

### **III.2.3) Codification des Patients**

La codification est une abréviation d'informations afin que les informations puissent être récupérées sans ambiguïté. La codification présente (Figure III-1) est utilisée pour indexer les patients de notre système.

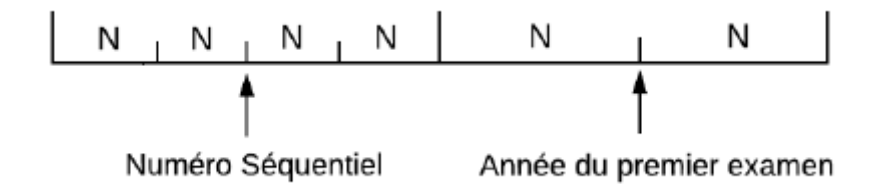

**Figure III-1 :** Codification du patient.

Il s'agit d'une codification claire et significative :

- La première partie : Numéro Séquentiel sur 4 positions spécifie le numéro du patient.
- La deuxième partie : La deuxième partie à 2 chiffres spécifie l'année de la prise en charge et l'année du premier examen.

**Exemple :** 2133/19. Le patient numéro 2133 de l'année 2019.2019 représente aussi l'année de son premier examen.

### **III.3) Codification du diagnostic d'un patient**

Le diagnostic est un rapport qui contient les informations du patient le jour de sa consultation, ces derniers sont stockés dans notre base de données (et peut être imprimé en PDF). La codification de ce dernier est montrée dans la figure III-2.

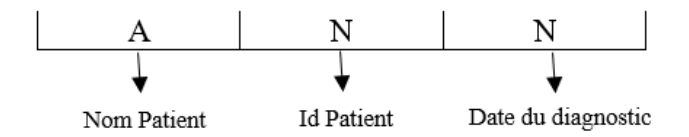

#### **Figure III-2 :** Codification du diagnostic.

**Exemple :** Bendali\_2133/18\_25\_02\_2019. Le patient numéro 2133 de l'année 2018, a fait un diagnostic le 25 février 2019.

# **III.4) Etude conceptuelle**

## **III.4.1) Cycle de développement**

Le cycle de vie est un ensemble de phases séquentiellement cohérentes, dont le nom et le nombre de séquences sont déterminés sur la base de l'étude des besoins de mise en œuvre du projet. Ce dernier représente l'étape que doit franchir le logiciel dès le début jusqu'à la fin de la conception. Ainsi, il permet de détecter et de corriger les erreurs tout au long du processus de la réalisation pour produire un logiciel de haute qualité et dans des temps et des coûts prévisibles [51] comme le montre la figure III-3.

- Le *développement incrémental* est une stratégie de mise en scène et d'ordonnancement dans laquelle diverses parties du système sont développées à des moments ou à des rythmes différents et intégrées au fur et à mesure de leur achèvement.
- Le *développement itératif*, introduit par les méthodes agiles<sup>15</sup>, est une stratégie de planification des retouches dans laquelle du temps est réservé pour réviser et améliorer certaines parties du système.

Le développement incrémental et itératif s'accordent bien ; une stratégie dans laquelle chaque section incrémentale du système reçoit deux périodes d'examen / de retouche avant d'être intégrée et mise en scène pour la livraison [52].

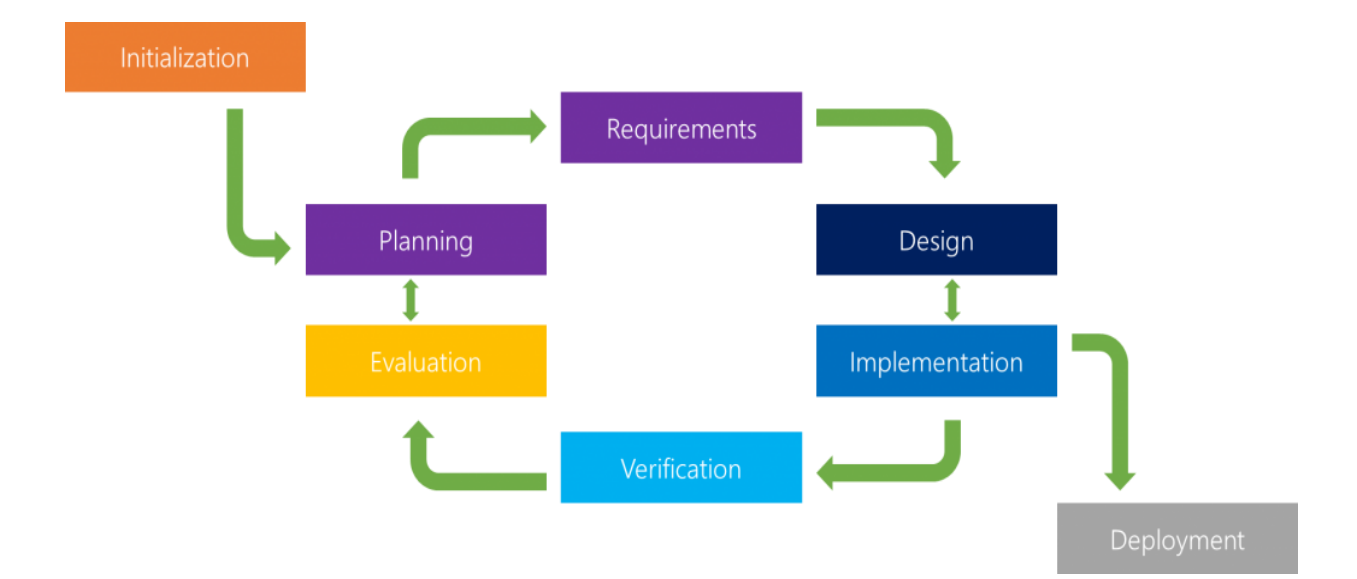

**Figure III-3 :** Le Développement Itératif Et Incrémental [51]

<sup>&</sup>lt;sup>15</sup> Méthodes agiles : Ensemble de pratiques agiles structurées formant une méthode. [75]

### **III.4.2) Méthode de modélisation**

Il est nécessaire de considérer diverses variables pour sélectionner un modèle approprié et obtenir bénéfices attendus. La nature de l'environnement et des applications de l'organisation sont des facteurs importants dans le choix de notre modèle.

La méthode de modélisation choisie pour cette recherche est le langage de modélisation UML (Unified Modeling Language).

UML est un langage graphique pour la conception d'objets, utilisé pour spécifier, visualiser, construire et documenter. Ce langage fournit une représentation indépendante de tout langage de programmation et méthode de développement, analyse des exigences et prise en charge de la modélisation du comportement. Il est divisé en deux grands groupes (structurelle, comportementale) [53].

Dans notre projet, nous allons utiliser les diagrammes suivants :

- 1. Les diagrammes de modélisation structurelle :
	- a. Le diagramme de classes.
- 2. Les diagrammes de modélisation comportementale :
	- a. Le diagramme de cas d'utilisation.
	- b. Les diagrammes d'interaction : nous déployerons seulement le diagramme de séquence.

#### **III.4.3) Diagramme de cas d'utilisation**

Le diagramme de cas d'utilisation est la première étape de l'analyse UML, il permet de (Figure III-4):

- Modéliser les besoins des utilisateurs.
- Identifier les principales caractéristiques et limites du système.
- Représenter l'interaction entre le système et ses utilisateurs.

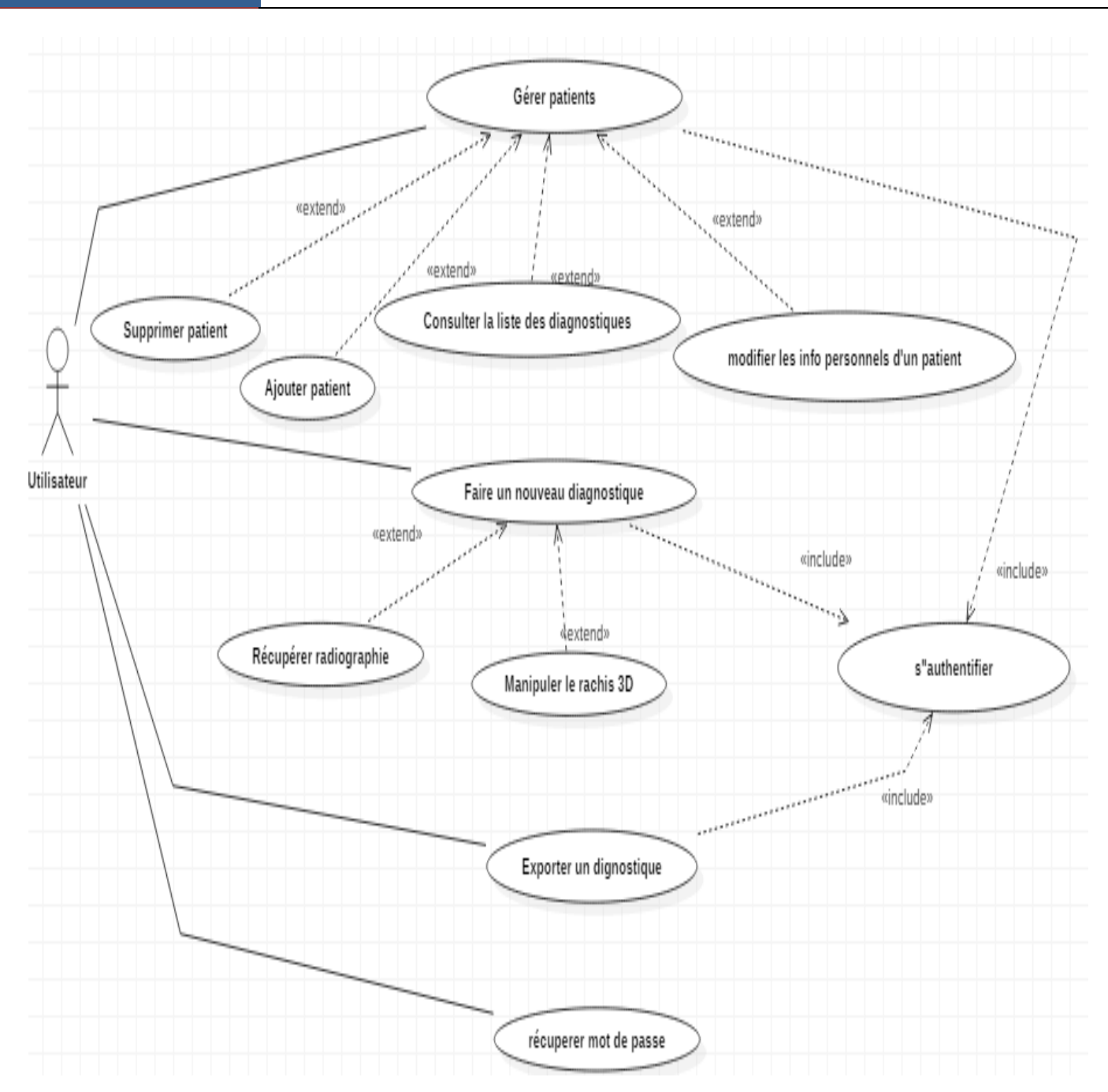

**Figure III-4 :** Diagramme de cas d'utilisation.

### **III.4.4) Diagramme de séquence**

Le diagramme de séquence peut représenter l'interaction entre les objets du point de vue du temps. Le point important est l'ordre chronologique d'envoi des messages. L'ordre dans lequel les messages sont envoyés est déterminé par leur position sur l'axe vertical du diagramme. Le temps s'écoule "de haut en bas" sur cet axe. La disposition des objets sur l'axe horizontal n'a aucun effet sur la sémantique du diagramme [54].

**a)** *Authentification* :

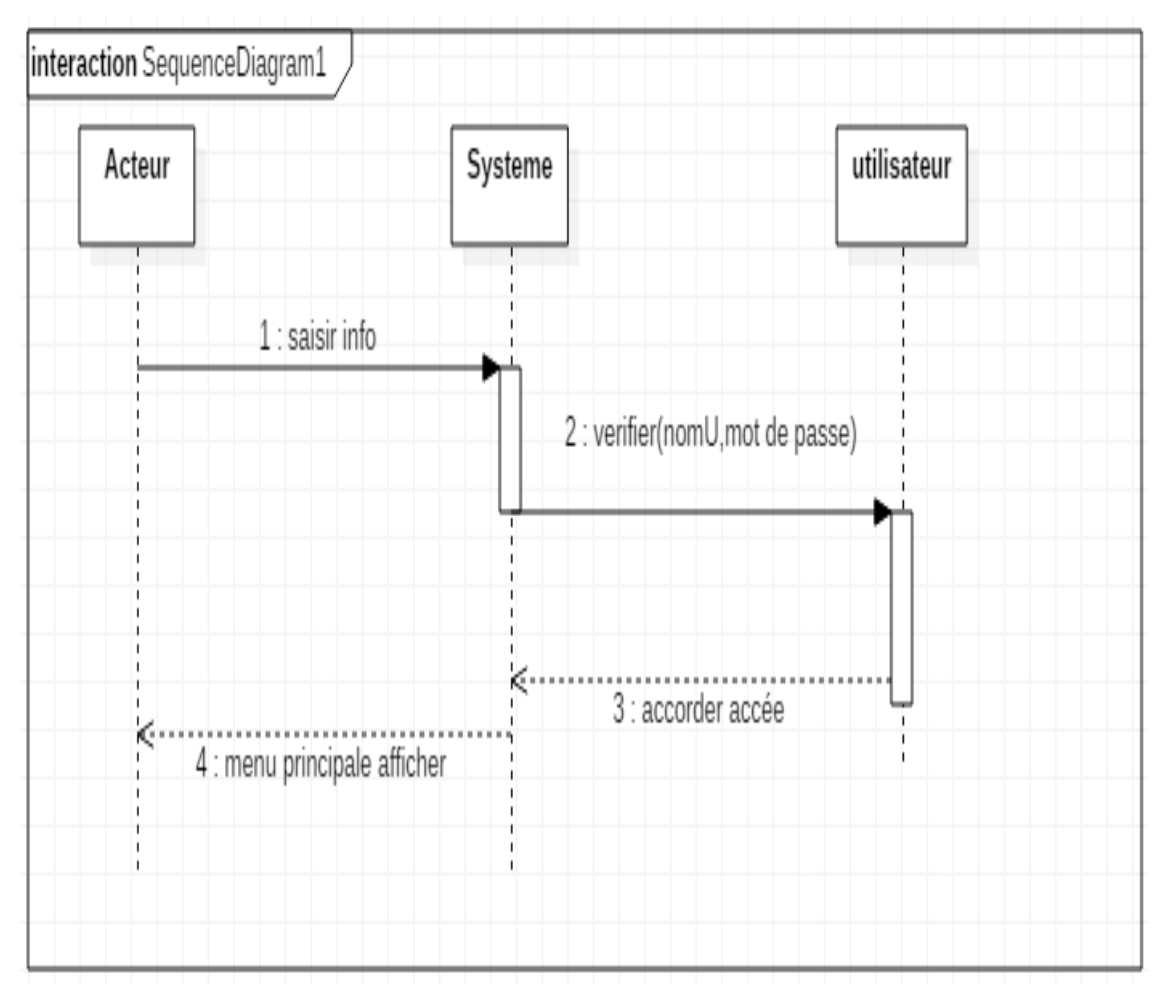

**Figure III-5** : Authentification

**b) MAJ patient** : elle consiste à :

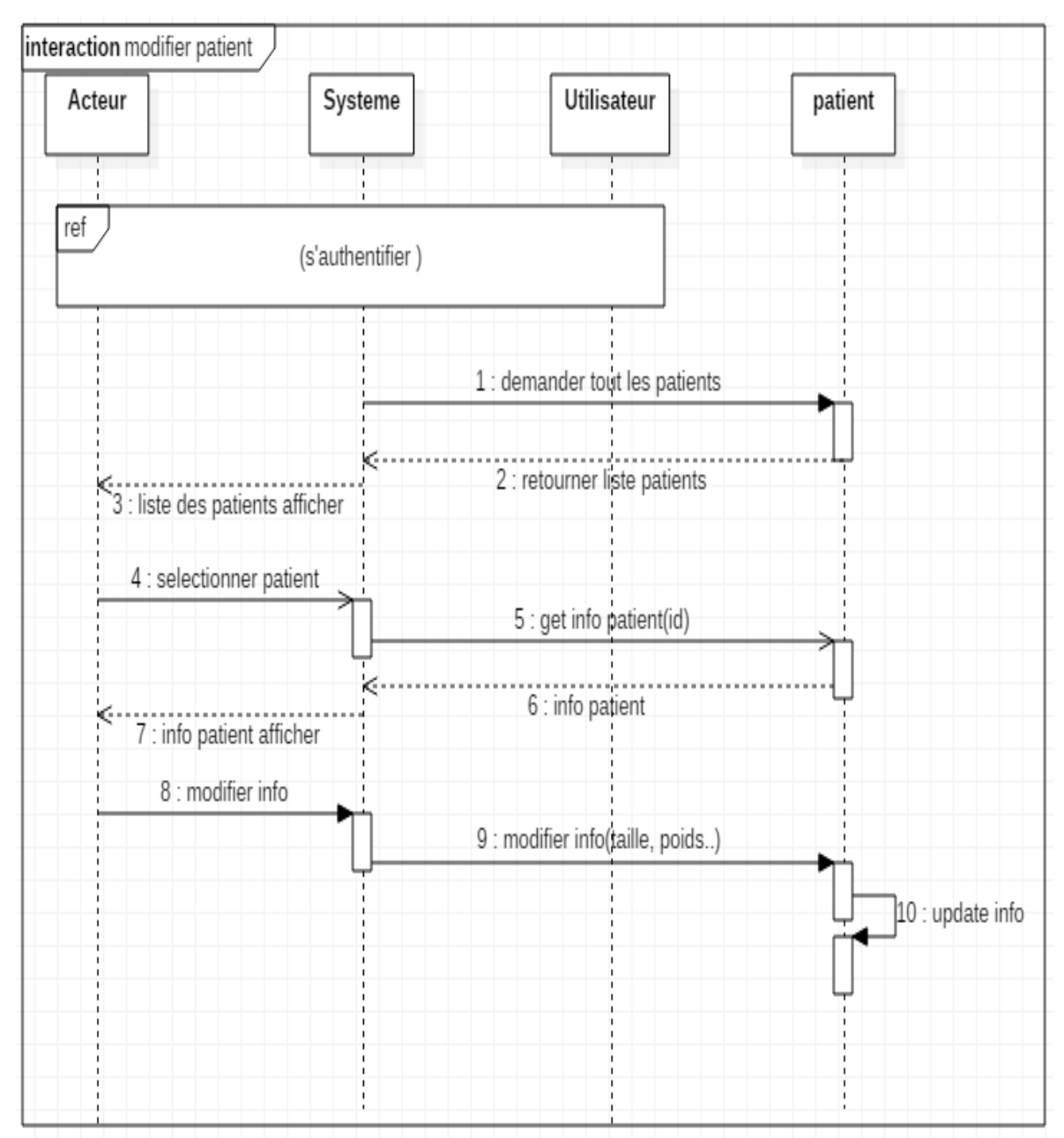

− *Modifier un patient* 

**Figure III-6 :** Modification des informations d'un patient

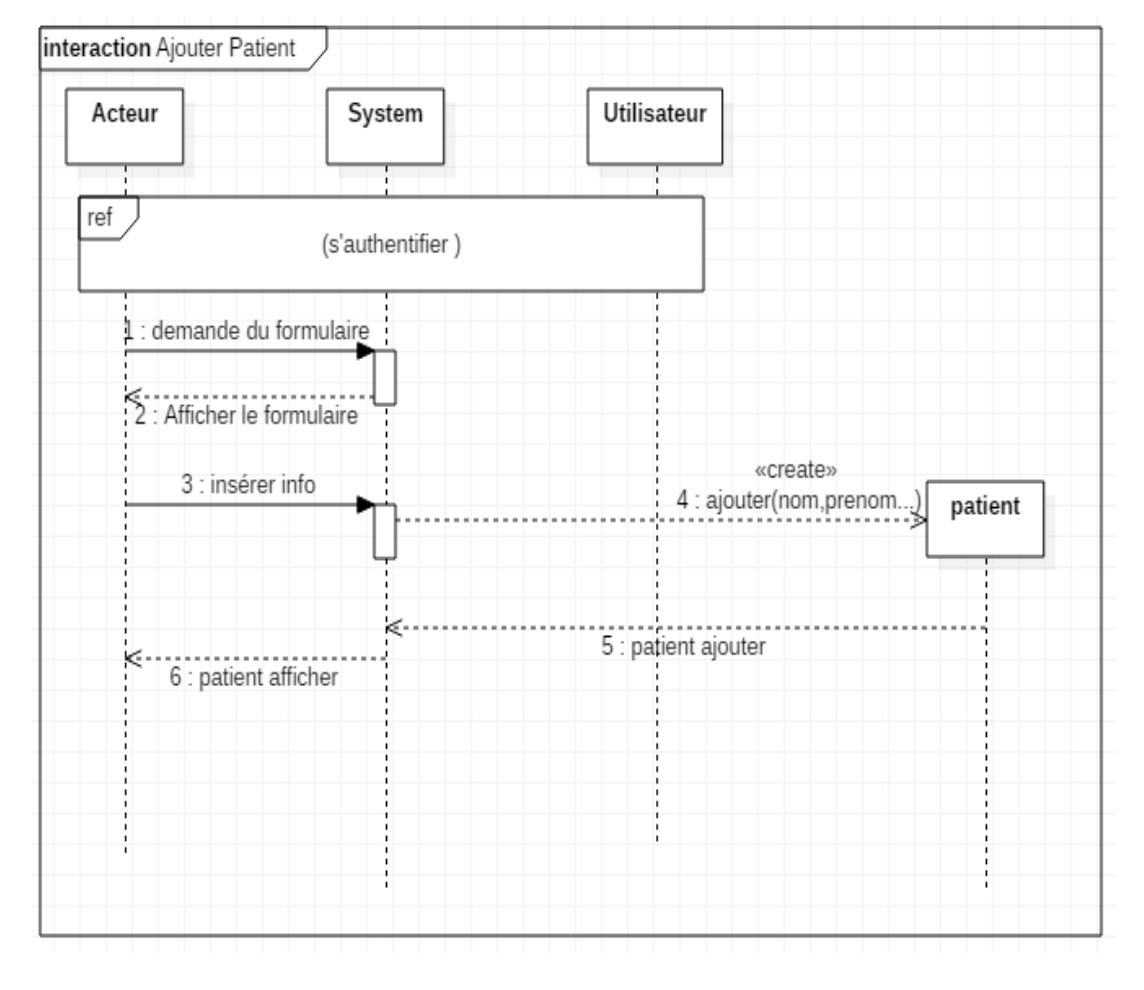

### − *Ajouter un patient*

**Figure III-7 :** Ajouter un nouveau patient

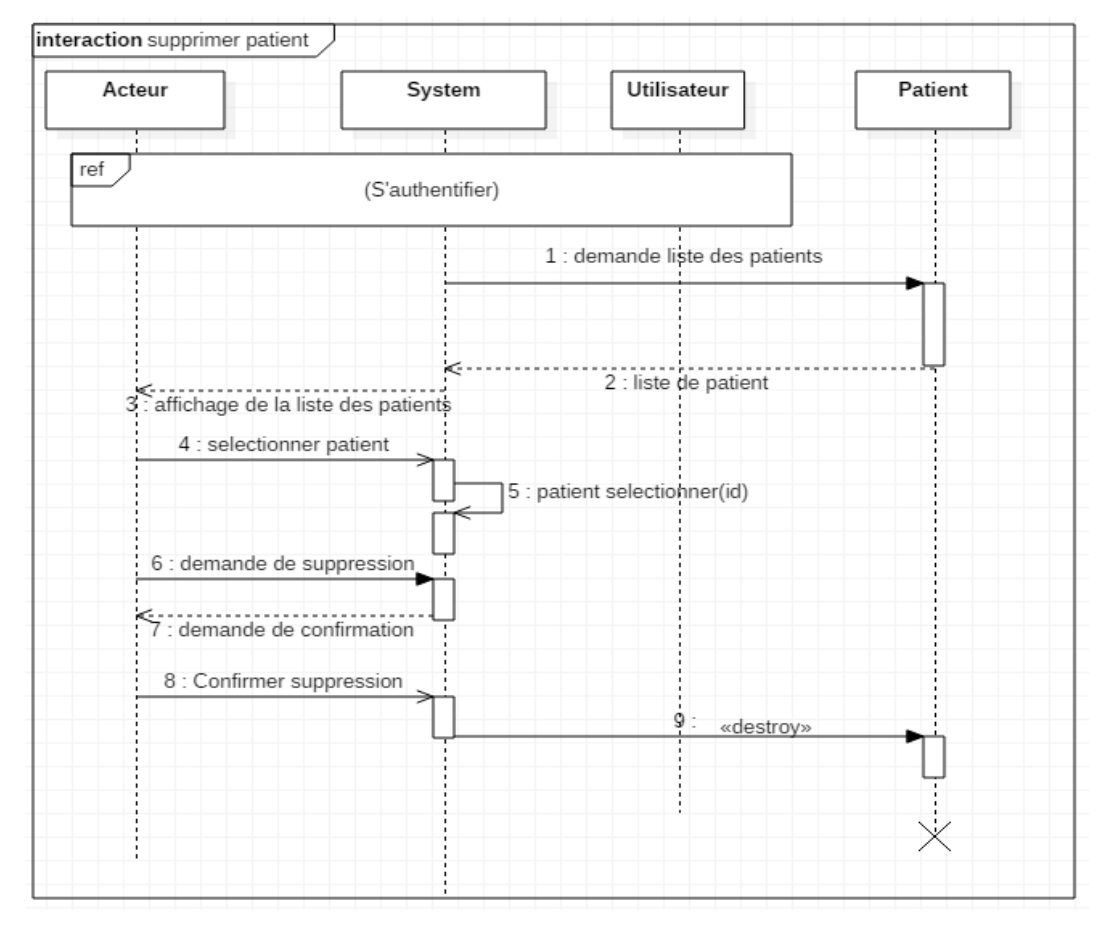

#### − *Supprimer un patient*

**Figure III-8** : Supprimer un patient

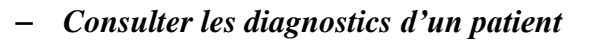

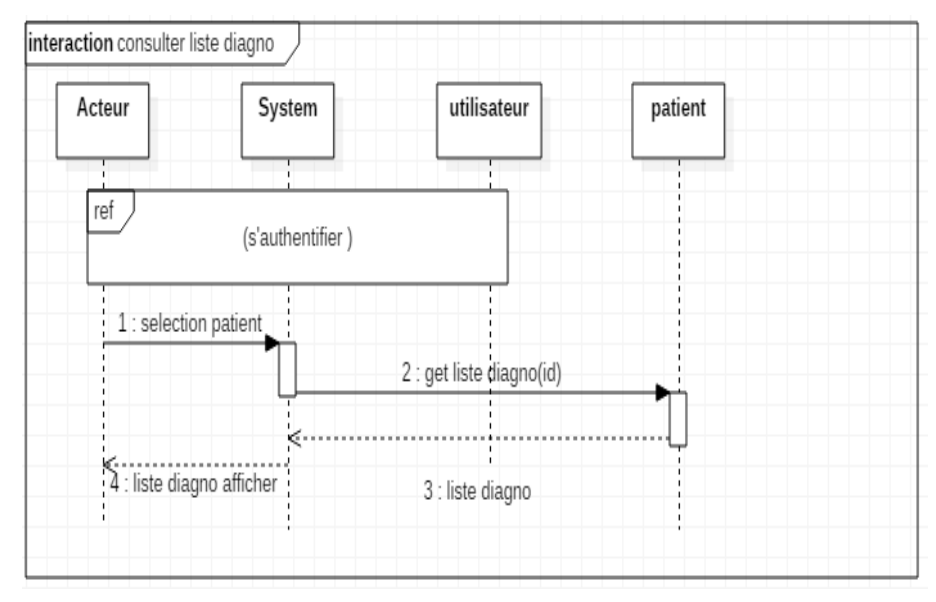

**Figure III-9 :** Consulter la liste des diagnostics d'un patient

### **c)** *Effectuer un diagnostic*

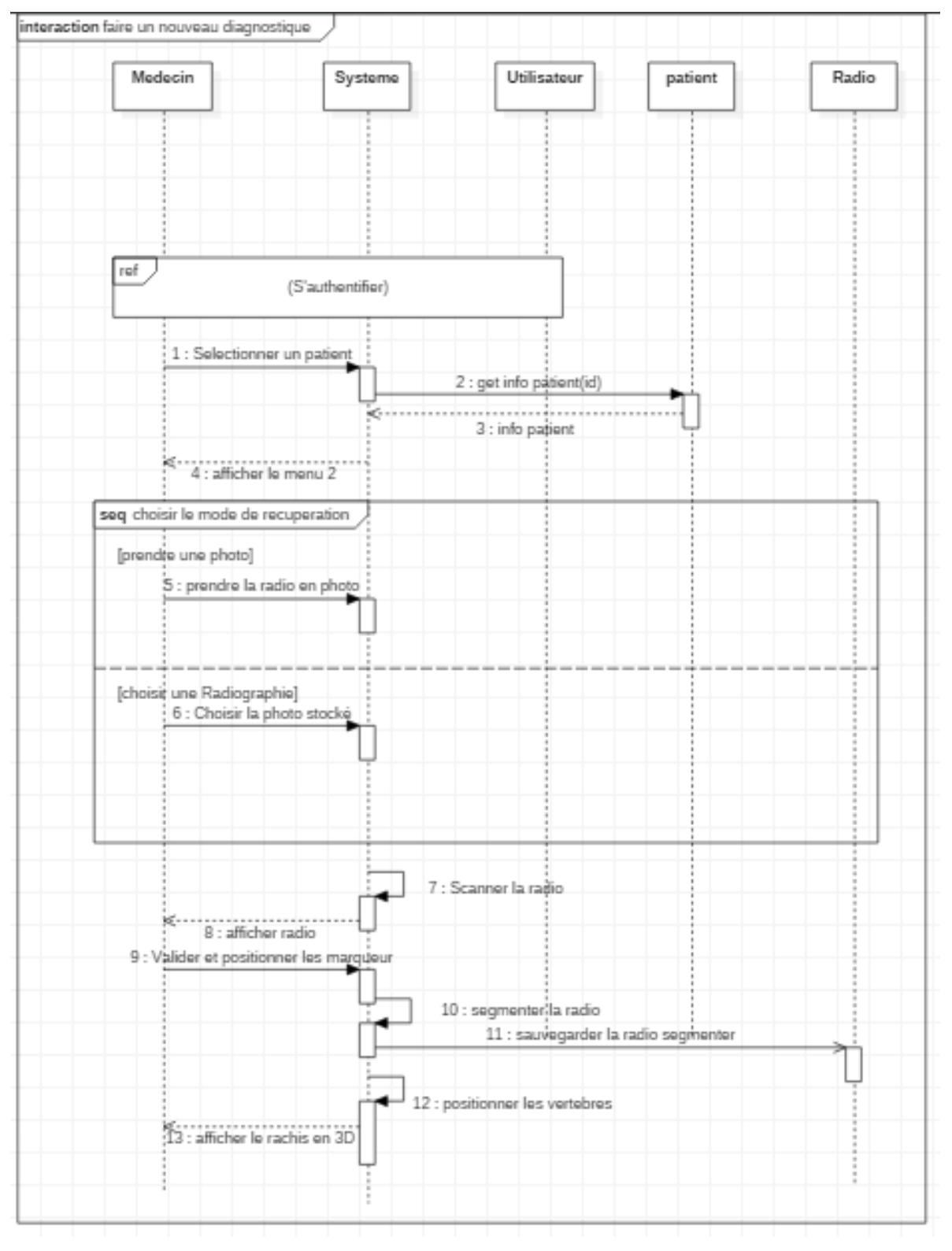

**Figure III-10** : Faire un diagnostic

### **d)** *Exporter les documents*

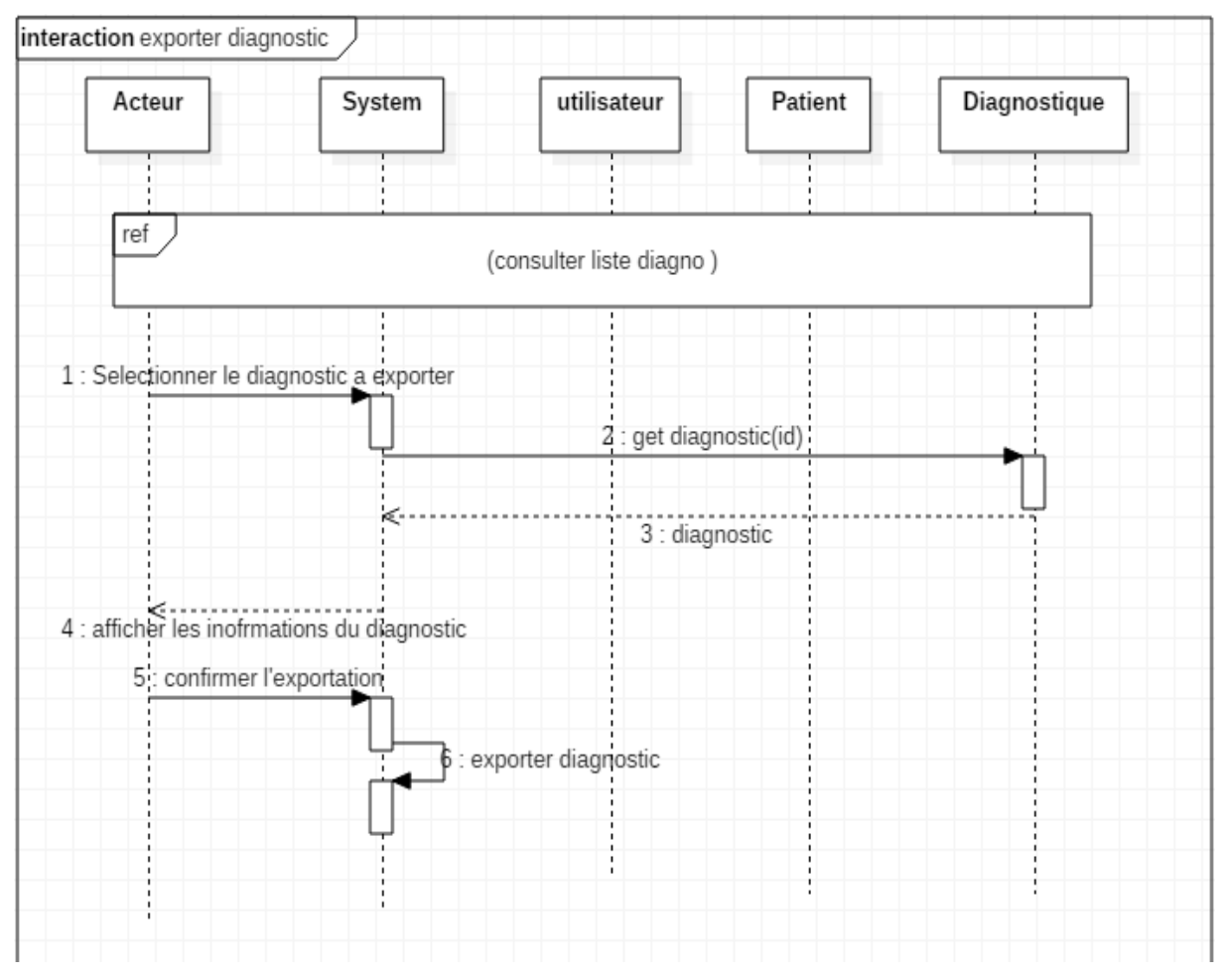

**Figure III-11 :** Exporter un document

### *e) Récupérer le mot de passe de l'utilisateur*

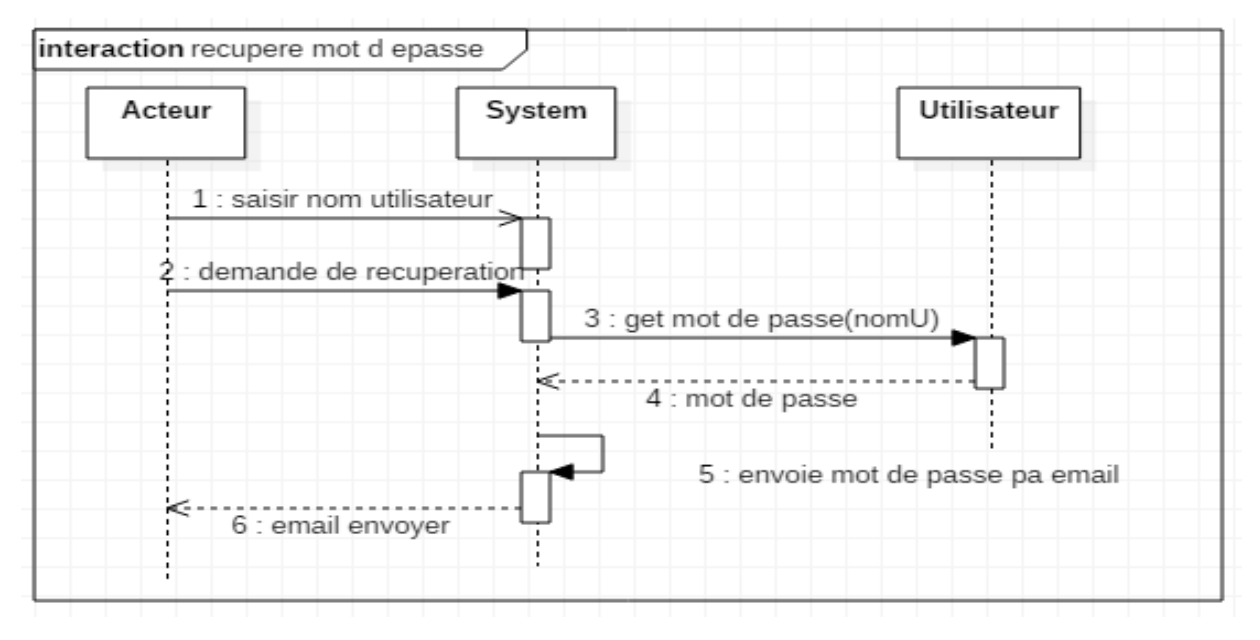

**Figure III-12 :** Récupérer le mot de passe

### **III.4.5) Dictionnaire des données**

Le dictionnaire de données affiche la définition, le type (texte, nombres, etc.) et le format (nombre de caractères, décimales, etc.) de toutes les données gérées dans la base de données. L'organisation de ces données est décrite sous la forme d'un schéma appelé « modèle de données » [55]. Le dictionnaire des données généré par notre application est donné par la table suivante (Tableau III-2).

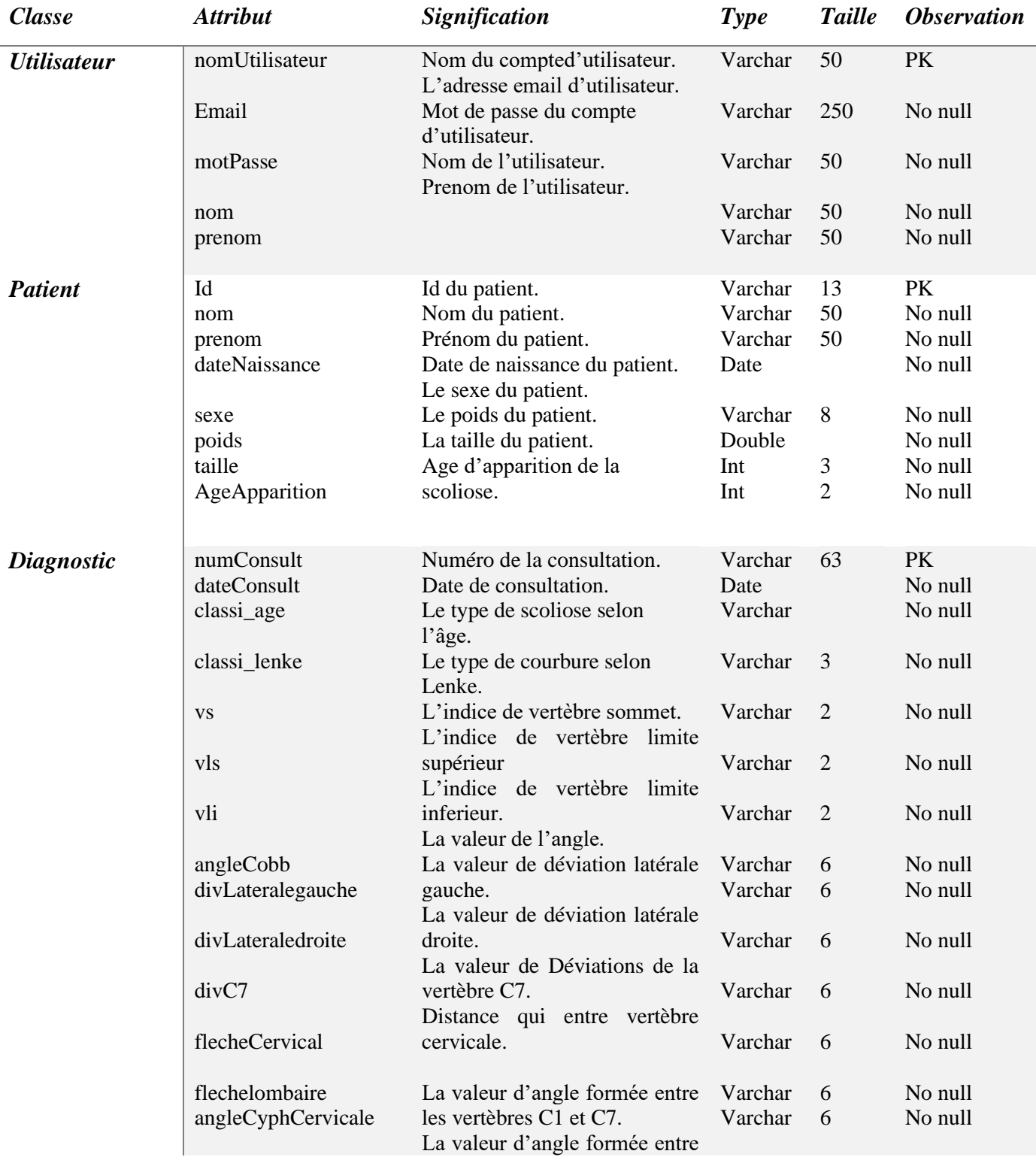

|              | angleCyphLombaire       | les vertèbres L1 et L5.<br>La valeur d'angle formée entre                 | Varchar         | 6   | No null         |
|--------------|-------------------------|---------------------------------------------------------------------------|-----------------|-----|-----------------|
|              | angleLordoThoracique    | les vertèbres T1 et T12.<br>Le pourcentage d'évolution de<br>la scoliose. | Varchar         | 6   | No null         |
|              | pourcentageRisque       | Traitement proposer.<br>La date de la prochaine                           | Varchar         | 6   | No null         |
|              | traitement              | consultation.                                                             | Varchar         |     | No null         |
|              | dateSuivi               | La durée dans laquelle le<br>doit<br>patient<br>rester<br>sous            | Date            |     | No null         |
|              | perioSurveilliance      | surveillance.<br>Le poids journalier.<br>La taille journalière.           | Varchar         |     | No null         |
|              | poids                   |                                                                           | Varchar         |     | No null         |
|              | taille                  |                                                                           | Varchar         |     | No null         |
| Radiographie | radio_nom<br>radio_date | Nom de la radio.<br>Date de radio.                                        | Varchar<br>Date | 100 | PK.<br>No nulle |

**Tableau III.2 :** Dictionnaire des données

## **III.4.6) Diagramme de classes**

Le diagramme de classes décrit les types d'objets qui composent le système ainsi que les différents types de relations statiques entre ces objets. Ainsi, il représente également le comportement du système [54] comme illustré dans la figure III-12.

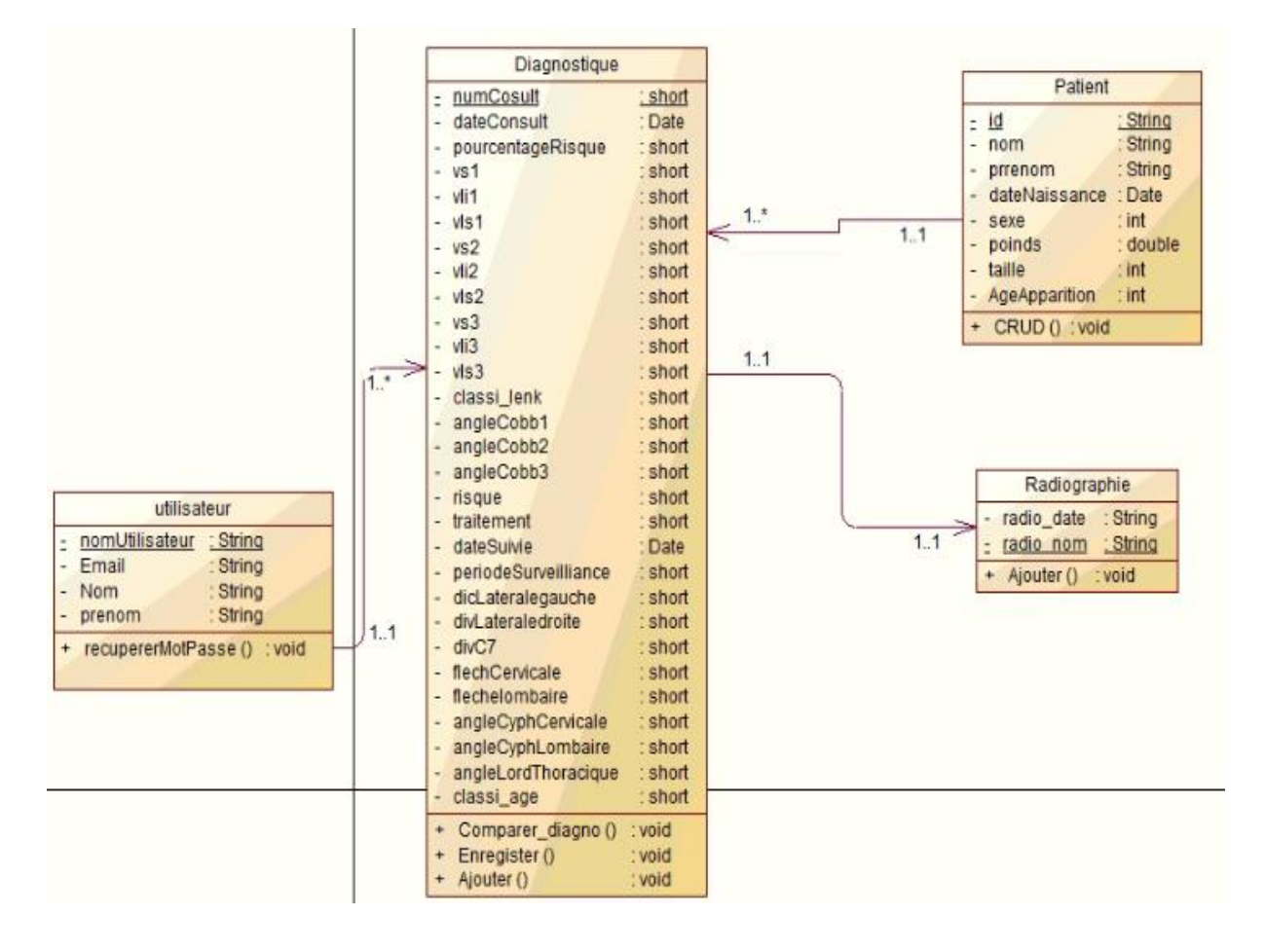

**Figure III-13 :** Diagramme de classes de RachisAR

### **III.4.7) Le Modèle relationnel**

Le modèle relationnel est basé sur l'organisation des données sous forme tabulaire, et opère sur les données selon le concept mathématique des relations de la théorie des ensembles, à savoir l'algèbre relationnelle. Ce modèle permet donc :

- d'utiliser des tables composées de lignes et de colonnes (bidimensionnelles) pour représenter les relations, où chaque colonne a un identifiant représentant un domaine. Par conséquent, une ligne du tableau représente une entité, Chaque case représente l'un de ses attributs ;
- de représenter des données que nous gérerons de manière simple et flexible ;
- d'effectuer un traitement et une extraction faciles des données grâce à des langages spéciaux, comme SQL (Structured Query Language) [56].

Notre modèle relationnel est défini comme suit :

− **Radiographie** (radio\_nom, # numConsult, radio\_date).

- − **Diagnostique** (numConsult, #Id, #nomUtilisateur, dateConsult, classi\_age, classi\_lenke, vs1, vs2, vs3, vls1, vls2, vls3, vli1, vli2, vli3, angleCobb1, angleCobb2, angleCobb3, divLateralegauche, divLateraledroite, divC7, flecheCervical, flechelombaire, angleCyphCervicale, angleCyphLombaire, angleLordoThoracique).
- − **Patient** (Id, nom, prenom, dateNaissance, sexe, poids, taille, AgeApparition)
- − **Utilisateur** (nomUtilisateur, Email, motPasse).

Le modèle relationnel est illustré dans la Figure III-14.

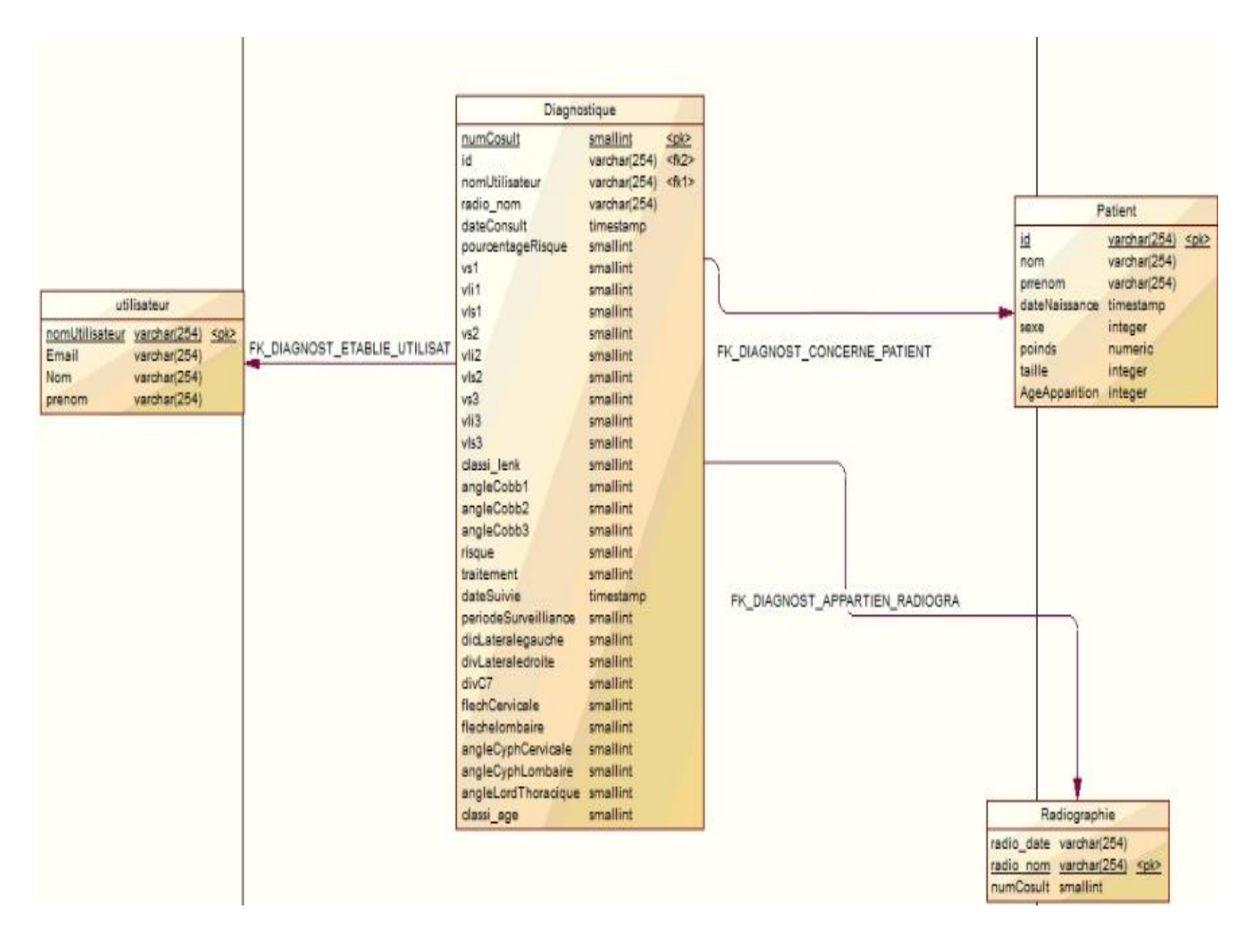

**Figure III-14 :** Le modèle relationnel de la base de données

#### **III.4.8) Modèle de la base de données**

Une base de données est une entité dans laquelle les données peuvent être stockées de manière structurée et durable (elles peuvent être rechargées dans la mémoire principale à tout moment) avec une redondance minimale et peuvent répondre aux besoins d'une ou plusieurs applications. Elle est également interrogeable et modifiable par un groupe d'utilisateurs [56].

Notre base de données est définie dans la figure III-15.

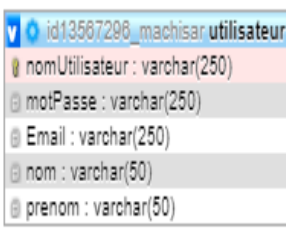

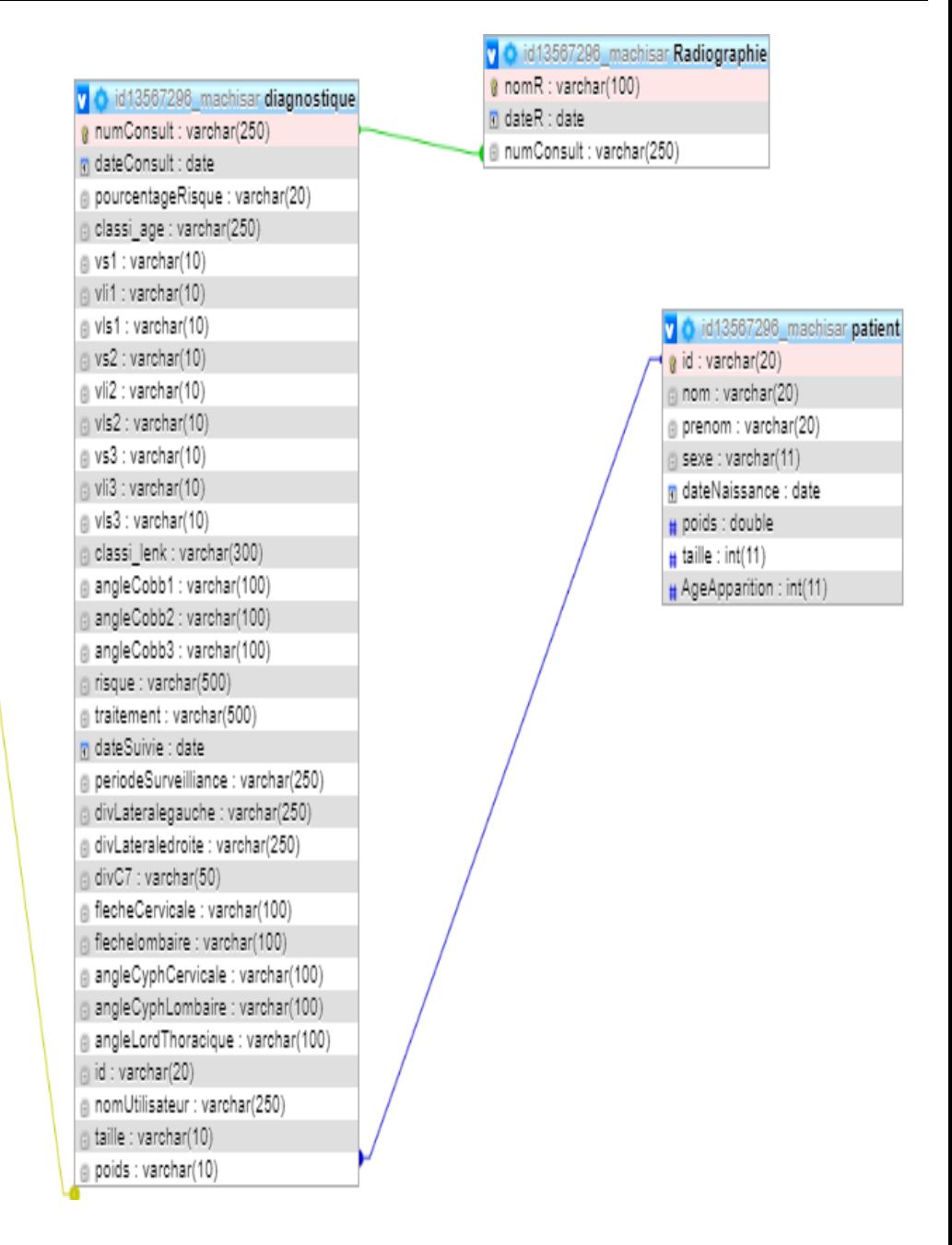

**Figure III-15 :** La base de données de RachisAR

## **III.5) Conclusion**

Pour conclure ce chapitre, nous nous sommes penchés sur l'analyse et la conception de notre système. Les schémas conceptuels et la base de données utilisée dans cette étude ont été décrits. Dans le chapitre qui suit, nous allons procéder à la description de nos contributions.

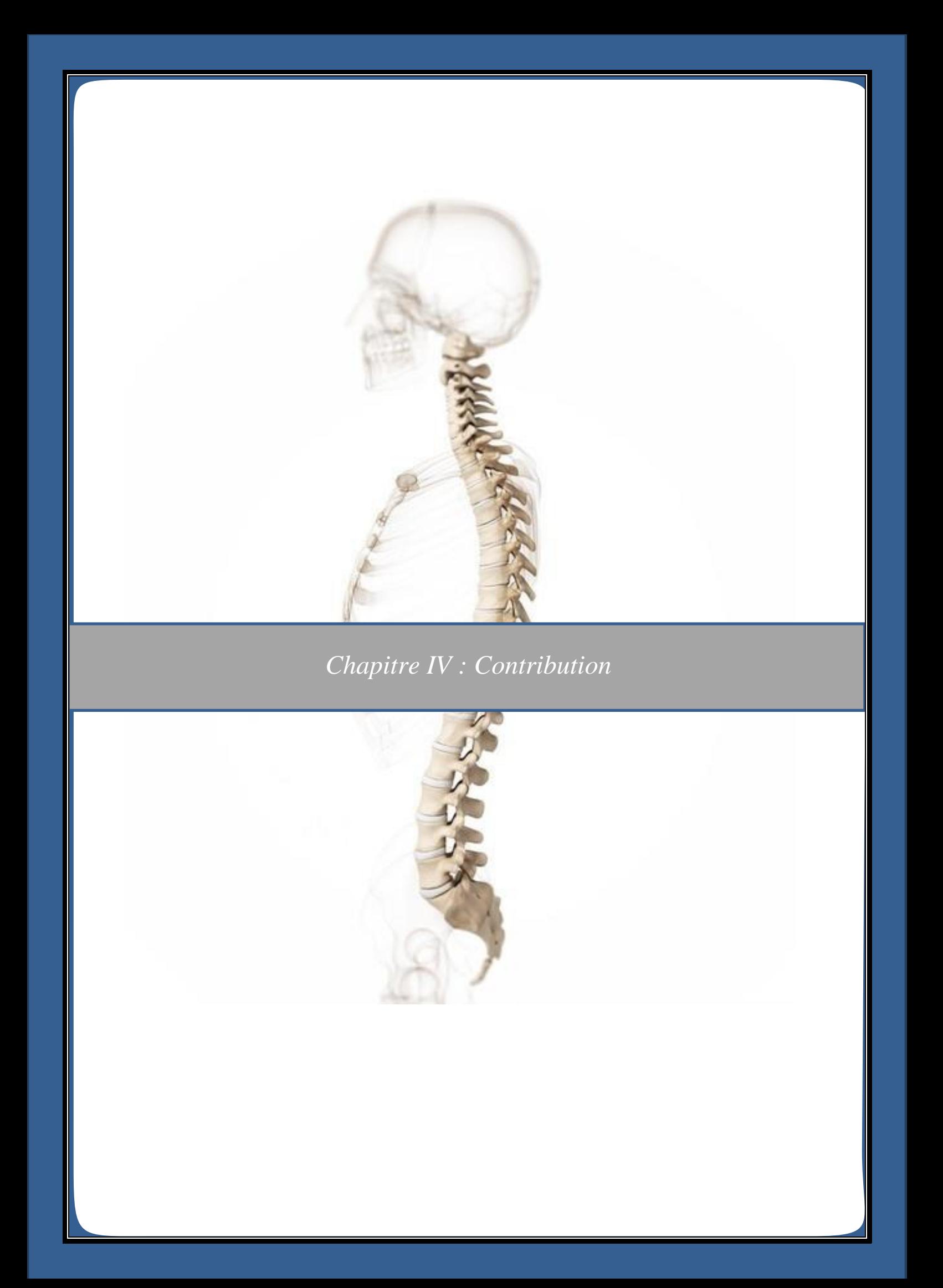

# **IV.1) Introduction**

A ma suite de ce que nous avons vu dans les chapitres précédents, celui-ci présente le travail qui a été élaboré. D'abord, nous verrons notre modélisation du rachis, nous nous sommes basés principalement sur un site de modélisation 3D (technique infographique) « **sketchfab.com** » pour avoir une visualisation de chaque vertèbre en 3D et utilisons le logiciel de modélisation libre et gratuit "**Blender**" pour effectuer cette dernière.

Ensuite, nous allons vous présenter la partie segmentation, où nous détaillerons chaque algorithme utilisé en mettant en évidence un ensemble d'illustrations issu de notre travail.

Enfin, nous allons vous démontrer la transition de la radiographie 2D à un environnement 3D.

# **IV.2) Pourquoi avons-nous choisi Blender ?**

Le logiciel Blender présente plusieurs avantages, citons-les :

- C'est un logiciel gratuit et open source comme nous l'avons vu déjà
- Le logiciel a de nombreuses fonctions, telles que l'animation, la manipulation d'objets, la simulation de fluides, la cartographie UV, etc.
- L'exportation et l'importation des fichiers blender3D peut se faire vers plusieurs formats (par exemple OBJ, FBX, 3DS, PLY, STL, etc.)
- L'utilisation du GPU (processeur graphique) au lieu du CPU (processeur) pour augmenter la vitesse de rendu.
- C'est une solution gratuite complète qui peut répondre aux besoins professionnels de création de contenu multimédia 3D.

# **IV.3) Modélisation morphologique de la colonne vertébrale**

Dans le processus de recherche sur l'anatomie humaine, les étudiants en médecine ont traité des os cylindriques avec des échantillons normaux ou pathologiques et les ont reconstruits avec des os réels, ou à l'aide de moulages des vertèbres normales ou pathologiques réalisés avec divers matériaux. Ces modèles sont toujours utiles pour réexaminer l'anatomie osseuse dans diverses situations de la pratique médicale. Par rapport aux images radiographiques ou de livre, elles ont l'avantage de montrer l'authenticité de ces trois dimensions.

Avant-première de la radiographie (28 décembre 1895, Wilhelm Röntgen), tout le monde pensait à la 3D, y compris pour la colonne vertébrale, car des machines ingénieuses peuvaient déformer la 3D. Avec l'avènement des rayons X, cet aspect 3D a été rapidement oublié car il ressemblait à "*voir par magie*" l'intérieur du corps, en l'occurrence les os.

L'oubli de la 3D a été une source d'erreur thérapeutique, y compris des instruments tels que celui de Paul Harrington, qui a révolutionné la chirurgie de la colonne vertébrale dans les années 1960.

En 1976, grâce à Henry Graf (le chef de la clinique de Strasbourg à l'époque), l'ingénieur en informatique Jérome Hecquet, a permis de reconstruire en 3D la colonne vertébrale normale et scoliotique à partir de deux radiographies orthogonales (face et profil) successives du rachis debout [57].

#### **IV.3.1) Le modèle de base utilisée pour la modélisation du rachis**

Les vertèbres sont des os courts empilés ensemble pour former la colonne vertébrale. Bien que les vertèbres des différents segments de la colonne vertébrale (cervicale, thoracique, lombaire) présentent des différences morphologiques évidentes, et les vertèbres de C3 à L5 ont la même structure. Cette similitude permet de décrire des vertèbres types (Figure IV-1).

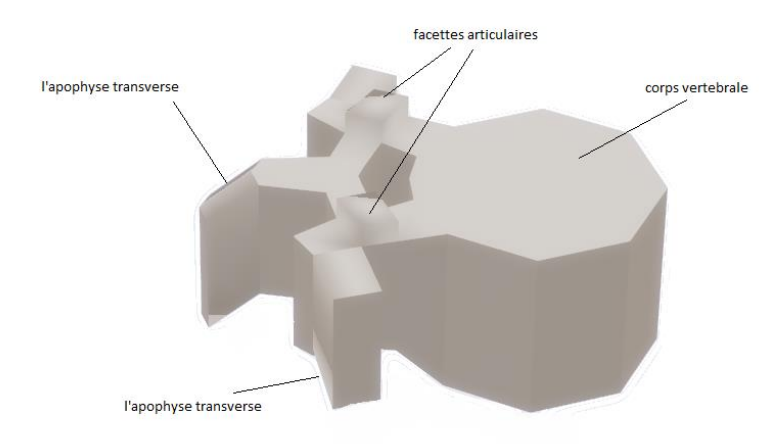

**Figure IV-1 :** Vertèbre type

La figure IV-2 permet de visualiser les différences morphologiques entre les niveaux de chaque vertèbre.

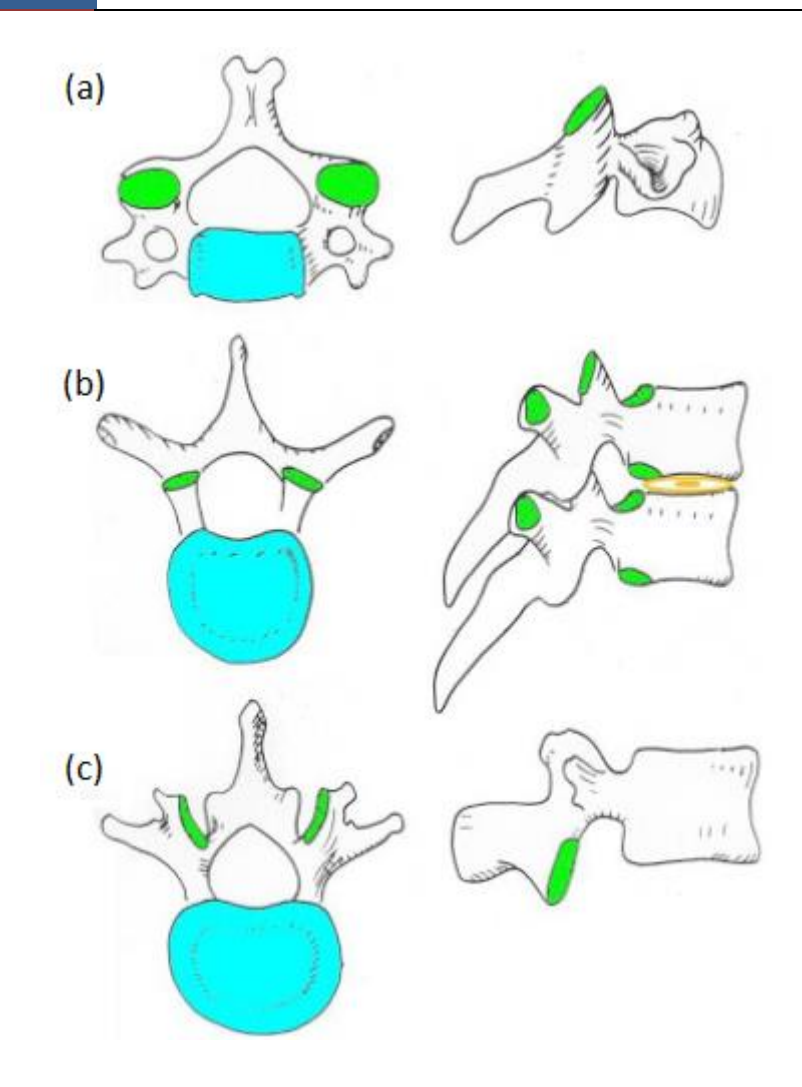

**Figure IV-2 :** Forme des vertèbres : (a) Cervicale (b) thoracique (c) lombaire **[58]**

#### **IV.3.2) Etapes de la modélisation**

Pour créer un modèle 3D d'un objet, il doit y avoir de nombreuses images acquises de ce même objet. Parfois, à partir de la vertèbre type vu précédemment (Figure VI-2), on l'a traite suivant les modèles proposés en exploitant le site ''sketchfab.com'' pour arriver à un résultat satisfaisant comme l'exemple de la 7éme vertèbre cervicale (Figure IV-3).

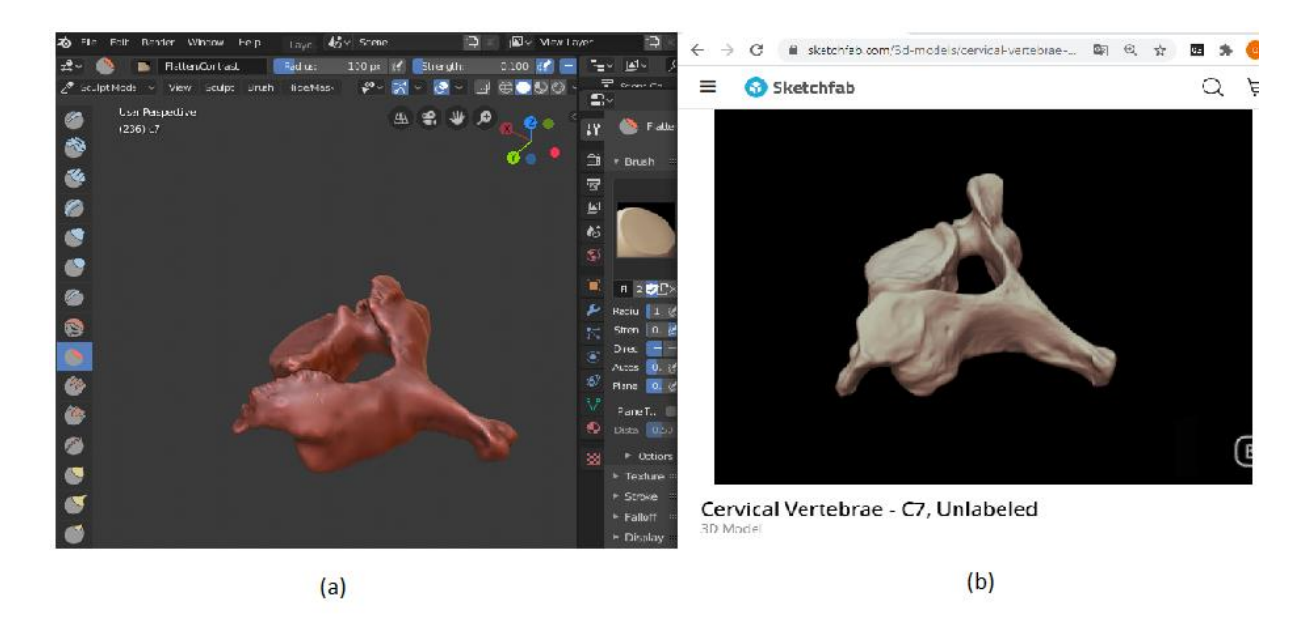

**Figure IV-3** : La sculpture de la 7eme vertèbre cervicale (a) la vertèbre sculptée dans Blender (b) la vertèbre du site sketchfab.com

D'abord, on a commencé par le maillage<sup>16</sup> de la vertèbre type, en arrivant à l'exemple de la vertèbre cervicale. On essaye ensuite de mouler cette dernière pour avoir une approximation de la forme globale de notre vertèbre réelle (Figure III-4 (b).

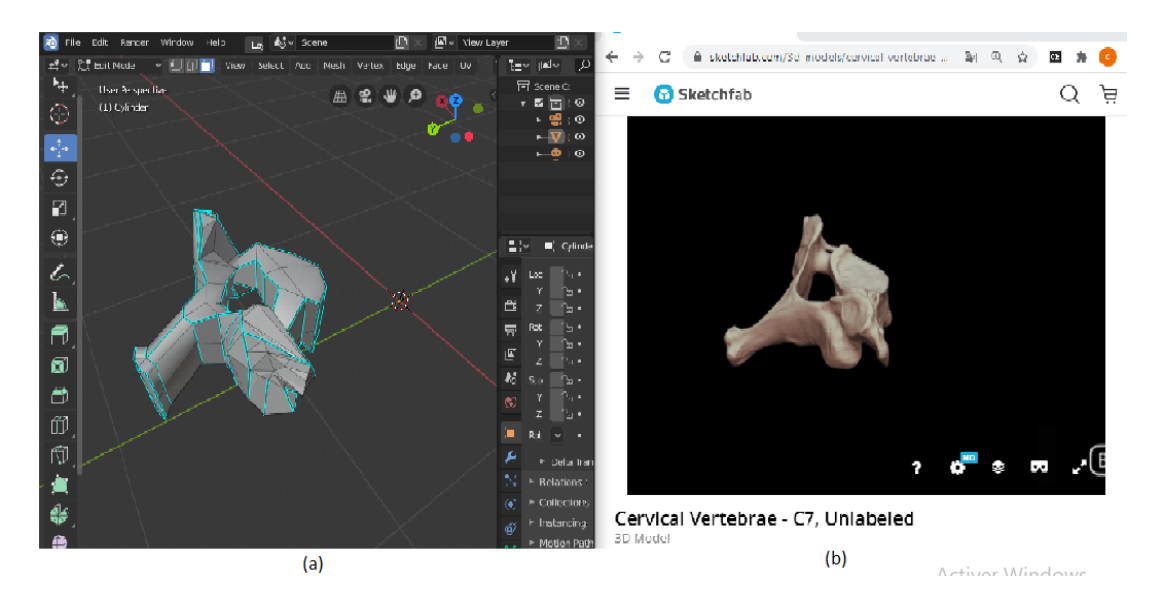

**Figure IV-4 :** Le maillage sur la vertèbre type (a) le maillage de la vertèbre C7 dans Blender (b) la vertèbre réelle dans Sketchfab.com

Après cette étape, on subdivise toute la texture de notre objet pour passer à la sculpture ; l'utilisation de cette dernière a pour but d'utiliser un flux de travail très différent que celui

<sup>&</sup>lt;sup>16</sup> Le maillage : La modélisation de maillage commence avec la forme primitive de maillage (par exemple, cercle, cube, cylindre…). À partir de là, vous pouvez commencer à modifier pour créer une forme plus grande et plus complexe. Pour les maillages, tout est construit à partir de trois structures de base : vertices, edges et faces (sommets, arêtes, faces). [76]
qu'on a vu précédemment : au lieu de gérer des éléments individuels (sommets, arêtes et faces), une zone du modèle est modifiée à l'aide d'une brosse. En d'autres termes, au lieu de sélectionner un groupe de sommets, le Mode Sculpture manipule la géométrie dans la région d'influence de la brosse.

Enfin, après la sculpture on exporte notre objet sous format FBX (.fbx).

La sculpture d'une vertèbre prend un temps important, pour modeler approximativement chaque détail et essayer d'avoir presque le même modèle. Nous sommes passés à un autre plan pour pouvoir modéliser les 25 objets 3D des vertèbres (7 cervicales, 12 thoraciques, 5 lombaires, sacrum et coccyx). Nous avons cherché une colonne vertébrale humaine complète en 3D ; malheureusement la majorité des sites étaient payants.

Suite à une recherche, nous sommes arrivés finalement à trouver un modèle de rachis complet gratuit tel qu'illustré dans la figure IV-5.

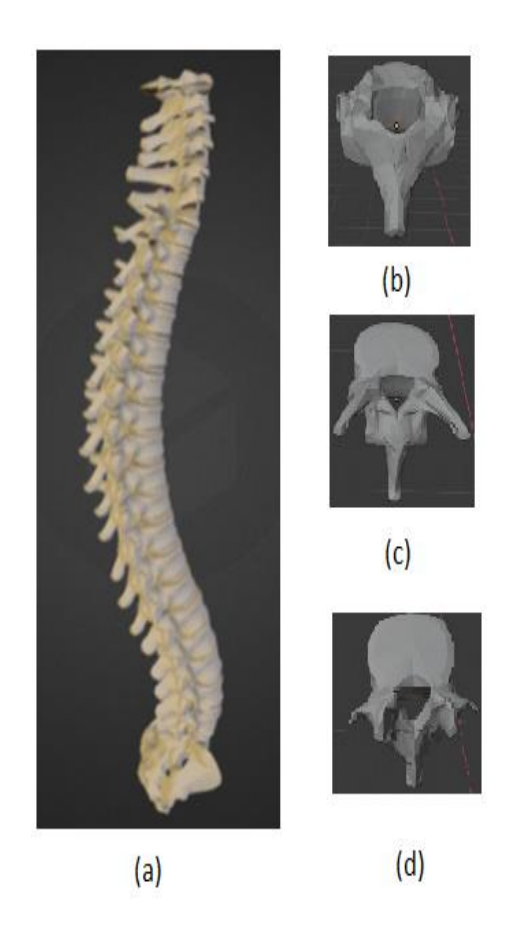

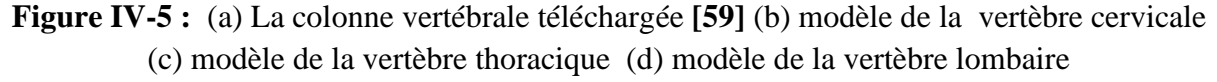

A l'aide de la colonne vertébrale téléchargée et des vertèbres réelles 3D du site web sketchfab.com, nous avons amélioré la qualité morphologique des vertèbres de la colonne

vertébrale téléchargée. Nous les avons sculpté de manière à s'approcher des vertèbres réelles comme le montre la figure IV-6.

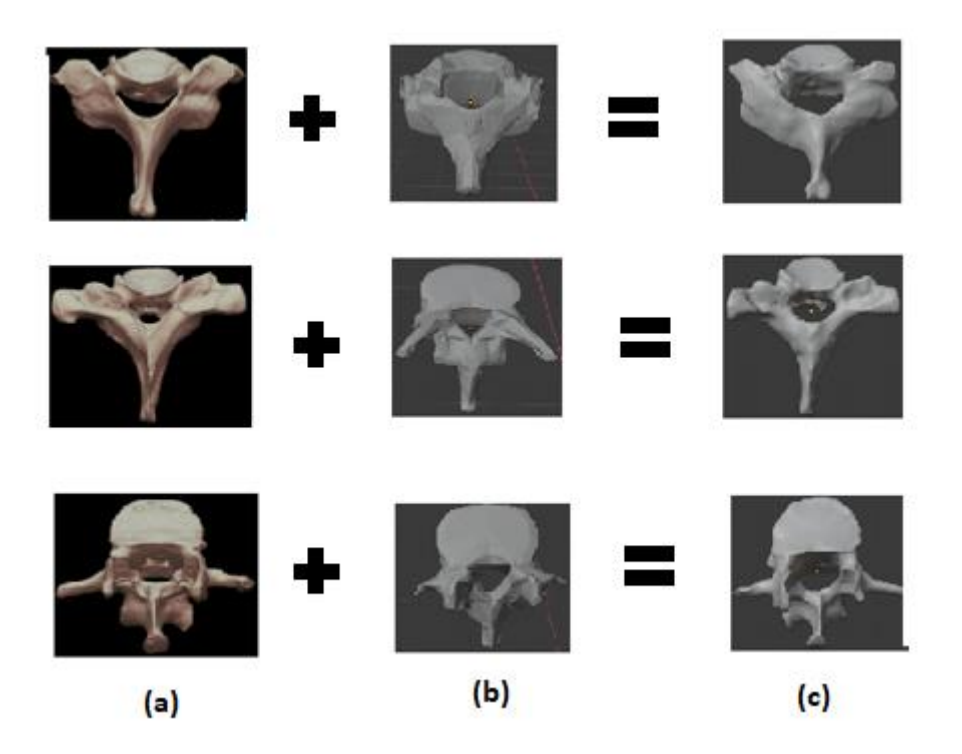

**Figure IV-6 :**Résultats de notre modélisations (a) vertèbres réelles de sketchfab.com (b) vertèbres de la colonne vertébrale téléchargée (c) nos vertèbres après la modélisation des vertèbres téléchargées

A fin, la superposition de ces vertèbres nous a donné la colonne vertébrale présentée dans la figure IV-7.

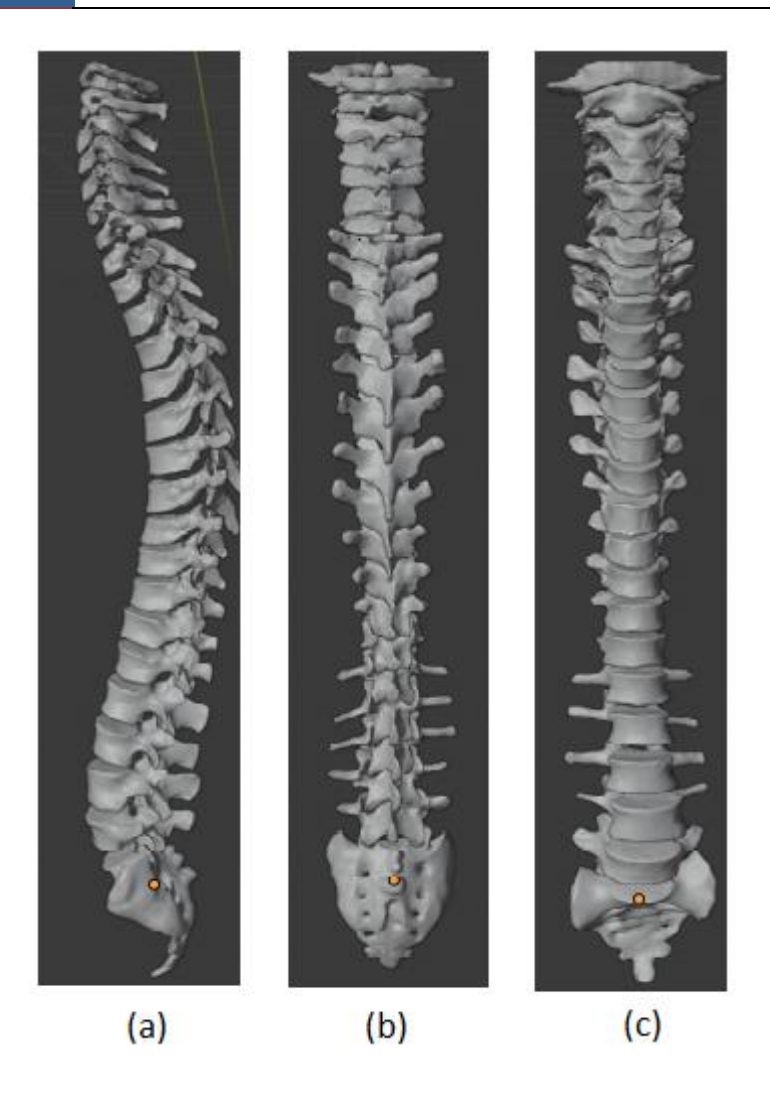

**Figure IV-7** : La colonne vertébrale utilisée finale (a) plan sagittal ; (b) et (c) plan frontal

## **IV.4) La segmentation**

Dans cette partie, nous allons d'abord montrer la segmentation utilisée dans le scanner et générer le résultat de l'application de cet algorithme. Puis, nous passerons à la deuxième segmentation utilisée pour la récupération des marqueurs en illustrant les différentes étapes.

### **IV.4.1) Scanner**

Quand l'utilisateur démarre le diagnostic, il doit récupérer la radiographie qu'il va traiter, soit en la prenant en photo soit il l'a récupère d'un support de stockage (CD-Rom, DVD etc.). Dans les deux cas, l'image scannée va subir un traitement pour améliorer sa qualité en éliminant son environnement externe ; on obtient alors l'image radiographique. Cette dernière est effectuée par les algorithmes de traitement d'image de la bibliothèque « **OpenCV+Unity »**, en utilisant l'algorithme prédéfini « PaperScanner » ou nous avons modifié la valeur dans la fonction AdaptiveThreshold () pour avoir le seuil de la radiographie.

Celui-là utilise plusieurs algorithmes basés sur la bibliothèque « **OpenCV.org »**, détaillons de tout ce qu'on vient de monter :

- 1. Cv2.**CvtColor**(Mat input, ColorConversionCodes code) : est utilisée pour convertir une image d'un espace colorimétrique à un autre. Dans notre cas, au lieu des niveaux de gris ordinaires, nous utilisons BGR -> HSV et prenons le canal Hue comme source.
	- input : C'est l'image dont l'espace colorimétrique doit être modifié.
	- code : C'est le code de conversion de l'espace colorimétrique.
- 2. Cv2.**Resize** (Size dsize, double fx = 0, double fy = 0, InterpolationFlags interpolation) : redimensionne l'image source jusqu'à la taille spécifiée. Dans notre cas, on réduit si nécessaire.
	- **src** : image d'entrée.
	- retour : image de sortie; il a la taille dsize (quand il est non nul) ou de la taille calculée à partir de src.size(), fx, et fy; le type de dstest le même que de src.
	- dsize : taille de l'image en sortie; s'il est égal à zéro, il est calculé comme suit:

**dsize = Taille (round (fx \* src.cols), round (fy \* src.rows))**

fx facteur d'échelle le long de l'axe horizontal; quand il est égal à 0, il est calculé comme suit :

#### **(double) dsize.width / src.cols**

- **fy** : facteur d'échelle le long de l'axe vertical; quand il est égal à 0, il est calculé comme suit :

#### **(double) dsize.height / src.rows**

- interpolation : méthode d'interpolation:
	- **INTER\_NEAREST** : une interpolation du plus proche voisin
	- **INTER\_LINEAR** : une interpolation bilinéaire (utilisée par défaut)
	- **INTER\_AREA** : rééchantillonnage en utilisant la relation de zone de pixel. C'est une méthode préférée pour la décimation d'image, car elle donne des résultats sans moiré. Mais lorsque l'image est agrandie, c'est similaire à la INTER\_NEAREST méthode.
	- **INTER\_CUBIC** : une interpolation bicubique sur un voisinage de 4 x 4 pixels.
- **INTER\_LANCZOS4** : une interpolation de Lanczos sur un voisinage de 8x8 pixels.
- 3. Cv2.**medianBlur**(InputArray src, OutputArray dst, intksize) : La fonction lisse une image à l'aide d'un filtre médian qui nécessite les deux variables Ksize x.
	- **src** : Représente l'image d'entrée.
	- dst : désigne l'image de sortie, de la même taille et du même type que src.
	- **ksize** : taille linéaire de l'ouverture; il doit être impair et supérieur à 1, par exemple: 3, 5, 7 ...
- 4. Cv2.**AdaptiveEdges**() : détecter les Edges avec l'algorithme « adaptive » qui calcule automatiquement les limites avec la valeur moyenne de l'image, c'est un algorithme interne de cette bibliothèque .
- 5. Cv2.**FindContours**(InputOutputArray image, Point[][] contours, HierarchyIndex[] hierarchy, RetrievalModes mode, ContourApproximationModes méthode, Point? offset) : Recherche les contours dans une image binaire.
	- Image : image source.
	- Contours : Contours détectés. Chaque contour est stocké sous forme de vecteur de points.
	- hierarchy : Vecteur de sortie facultatif, contenant des informations sur la topologie de l'image.
	- mode : Mode de récupération de contour.
	- method : Méthode d'approximation des contours.
	- Offset : Décalage facultatif par lequel chaque point de contour est décalé.
- 6. Cv2.**UnwrapShape**(Mat img, Point2f[] corners, intmaxSize = 0) : Extrait la forme à l'intérieur du RotatedRect donné et le déforme.
	- img : image source.
	- corners Coins triés du papier.
	- maxSize : option ownscaling, la plus grande taille avec redimensionnement à cette valeur. 0 signifie pas de réduction d'échelle (valeur par défaut).
	- Retour : nouvelle matriceOpenCV avec objet non déformé.
- 7. Cv2.**AdaptiveThreshold**(double maxValue, AdaptiveThreshold TypesadaptiveMethod, ThresholdTypesthresholdType, intblockSize, double c) : Il utilise l'algorithme qui calcule le seuil pour une petite région de l'image afin que nous puissions obtenir différents seuils pour différentes régions de la même image. Il nous donne de meilleurs résultats pour les images avec des conditions d'éclairage variables dans la partie de récupération des marqueurs rouges.
	- maxValue :Valeur non nulle affectée aux pixels pour lesquels la condition est satisfaite.
- adaptiveMethod :Algorithme de seuillage adaptatif à utiliser, ADAPTIVE\_THRESH\_MEAN\_C ou ADAPTIVE\_THRESH\_GAUSSIAN\_C.
- thresholdType :Type de seuil qui doit être THRESH BINARY ou THRESH\_BINARY\_INV.
- blockSize :Taille d'un voisinage de pixels utilisé pour calculer une valeur de seuil pour le pixel: 3, 5, 7, etc.
- c : Constante soustraite de la moyenne ou moyenne pondérée.
- Retour : Image de destination de la même taille et du même type que src.

La valeur de Thresholds modifiée, pour pouvoir localiser notre radiographie est :

AdaptiveThreshold(255,AdaptiveThresholdTypes.MeanC, ThresholdTypes.Binary, 47, 25);

La figure VI-8 montre le résultat du scanner effectué sur une radiographie.

**Figure IV-8 :** Le résultat de l'algorithme ScannerPaper modifié.

### **IV.4.2) Récupération des marqueurs**

Dans notre radiographie x-rays après l'avoir récupéré, l'utilisateur (médecin) dois marquer les centres des vertèbres avec des points rouges, comme le montre la figure (Figure IV-9) ; ces derniers sont appelés les marqueurs.

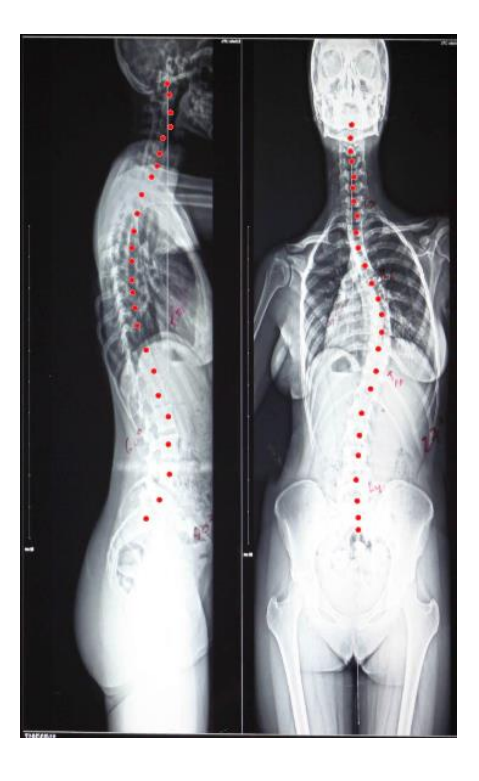

**Figure IV-9 :** Radiographie d'un patient (frontal, sagittal) avec des marqueurs

Pour la récupération de ces marqueurs, il faut d'abord les segmenter puis les convertir en positions des vertèbres pour enfin former notre rachis en 3D du patient propriétaire de la radiographie. On va expliquer dans ce qui suit les étapes faites pour effectuer cette dernière ; chaque étape sera illustrée par des figures.

#### *c) Segmentation de couleurs*

La figure IV-10 illustre le résultat de la segmentation des points rouges dans la radiographie. Comme, on peut le voir, la figure IV-10 (b) contient seulement des pixels noirs et blancs. Les pixels noirs indiquent que la couleur de l'image source (a) n'est pas comprise entre les deux seuils, et les pixels blancs indiquent le contraire.

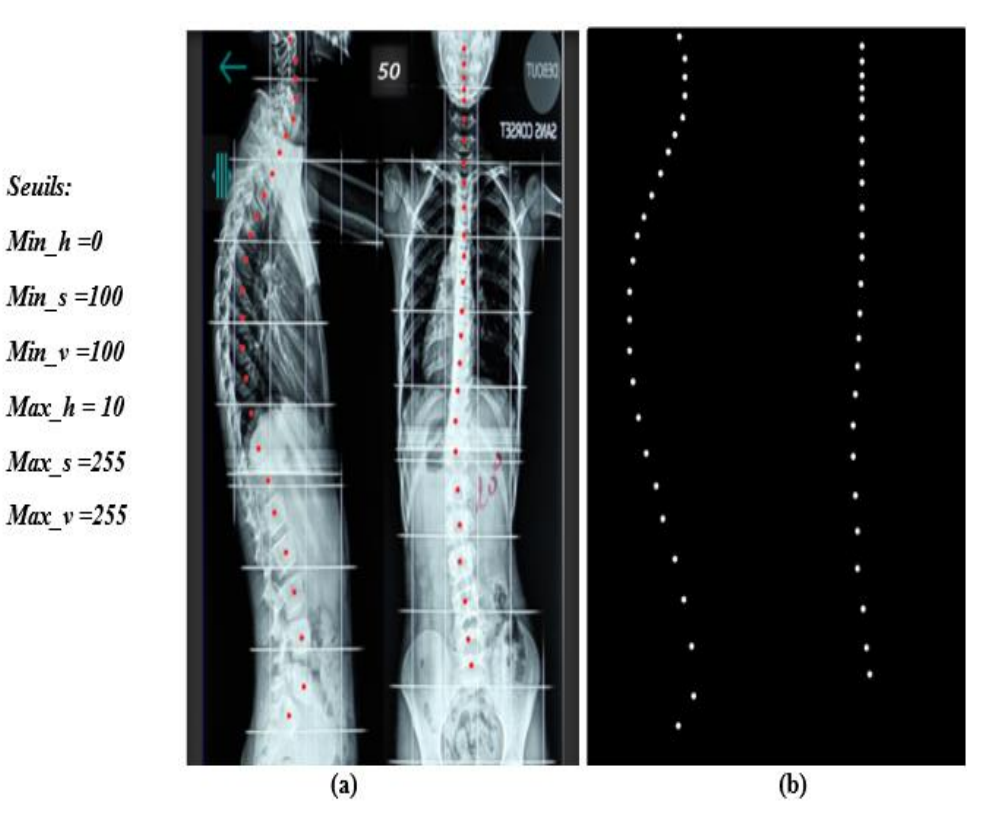

**Figure IV-10 :** Segmentation par couleurs (a) radiographie non segmentée ; (b) radiographie segmentée.

### *d) Etiquetage en composantes connexes*

On récupère les centres de chaque point blanc dans notre radiographie segmentée (Figure IV-10) à l'aide de cette opération qui calcule les composants connectés étiquetés de l'image booléenne. Elle produit en sortie une matrice qui contient les centroïdes de chaque étiquette, y compris l'étiquette d'arrière-plan. Le résultat de l'application de cet algorithme correspond à l'image binaire présentée dans la figure IV-10 (b).

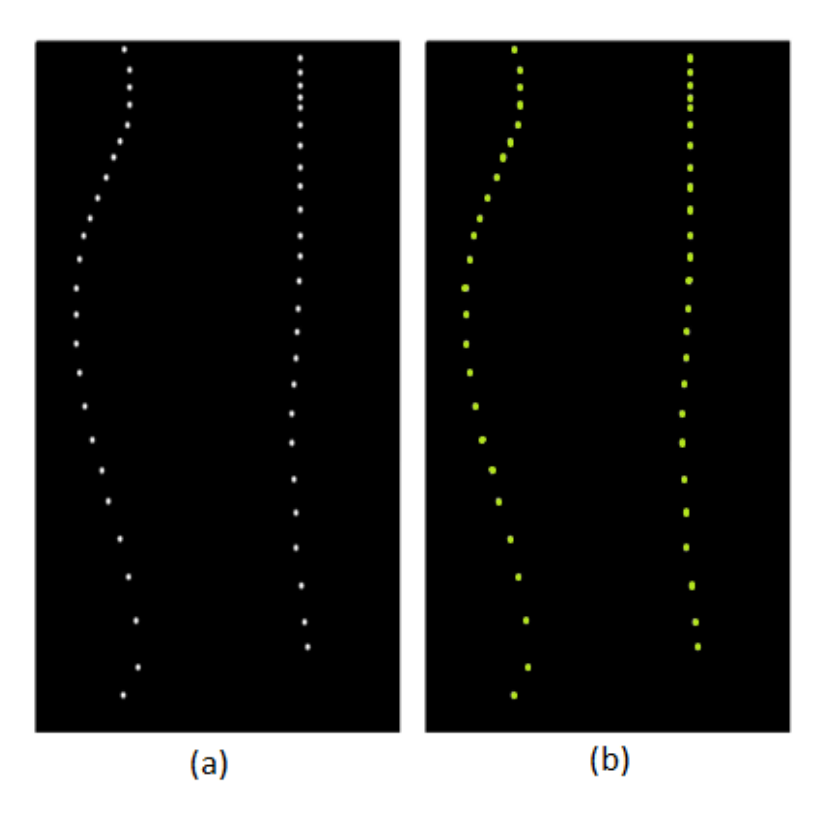

**Figure IV-11 :** Application de l'algorithme étiquetage (a) Radiographie segmentée ; (b) Radiographie étiquetée.

## **IV.5) Passage du 2D au 3D**

Nous allons montrer ici le passage de la relation entre la modélisation déjà faite et la segmentation élaborée. Ceci est fait selon les étapes ci-dessous :

Au début, on divise l'image radiographique pour séparer les deux niveaux, en niveau sagittal et frontal. Ensuite, on la segmente et on récupère les centres des vertèbres, puis on calcule la distance euclidienne entre les 25 marqueurs (centres des vertèbres) sur le niveau frontal pour avoir la longueur approximative de notre rachis 2D (Figure IV-12). La distance utilisée est la distance euclidienne, présentée comme suit :

$$
d(X,Y) = \sqrt{\sum_{i=1}^{n} (y_i - x_i)^2}
$$

Enfin, nous convertissons cette longueur en distance qui forme les vertèbres du rachis 3D. Cette dernière représente la distance du centre de la première vertèbre cervicale au point supérieur du sacrum (Figure IV-13). L'application de la formule suivante pour obtenir les dimensions des vertèbres permet d'éviter les encrassements ou l'éloignement de ces dernières selon la forme du rachis des différents patients.

$$
Scale = \left(\left(\frac{la distance\;prise\;de\;la adiografie \times 100}{la\;distance\;de\;notere\;rachis\;3D\;sain}\right) / 25\right) / 4 \qquad \qquad \text{V.2}
$$

**Scale :** est affecté à toutes les vertèbres, vu que lors de l'importation des objets 3D de blender vers Unity3D, elles ont toute la même échelle.

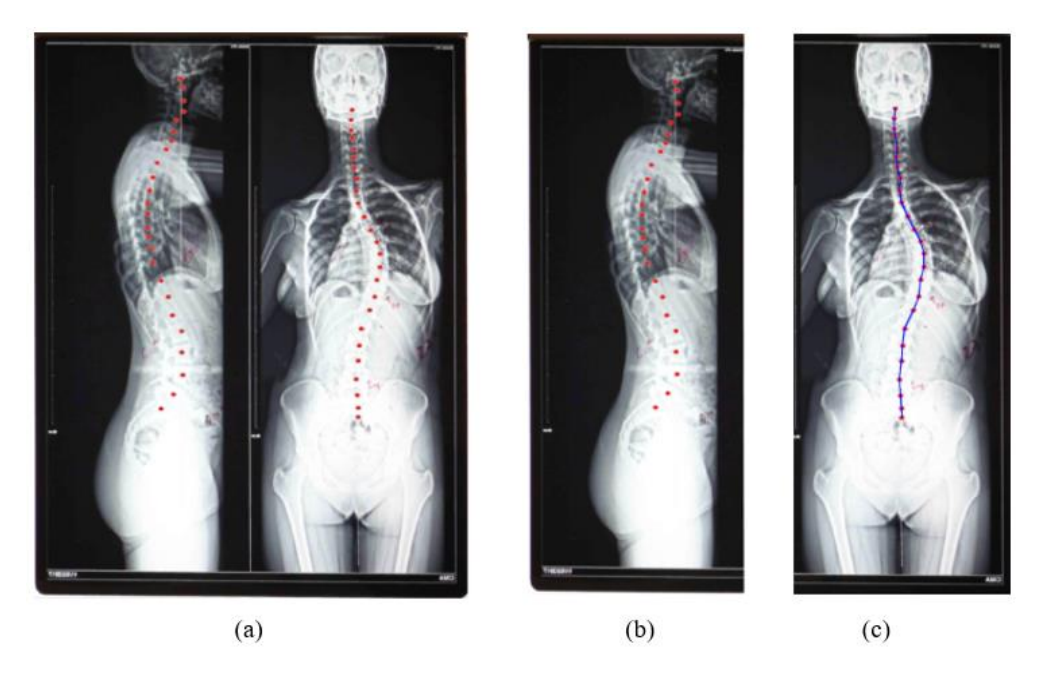

**Figure IV-12 :** La division et le calcul de la distance euclidienne (a) radiographie (b) Division niveau sagittal (c) division niveau frontal avec calcule de l'angle de COBB (le trait en bleue)

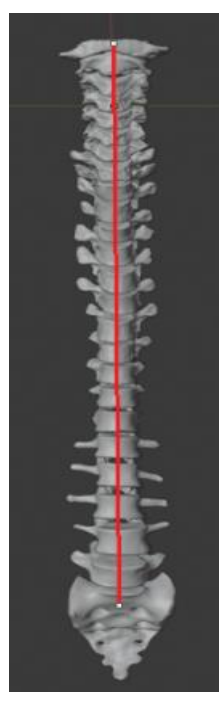

**Figure IV-13 :** La longueur représentée par un tait rouge.

Le niveau frontal nous a permis de trouver les dimensions des vertèbres 3D. Il nous a permis aussi de les positionner et de leur faire subir une rotation selon l'axe XY. Le niveau sagittal, nous a mené à faire une rotation au niveau de l'axe ZY.

Ces rotations sont calculées à l'aide des lignes dessinées dans le centre des vertèbres, comme le montre la figure IV-14. L'angle formé entre les deux vecteurs  $\vec{x}, \vec{x}'$  et  $\vec{z}, \vec{z}'$  représente notre rotation (Figure IV-15). La formule utilisée pour ce calcul est comme suit (IV.3):

$$
\theta = \arccosine\left(\frac{(\vec{x} \cdot \vec{x}')}{(\|\vec{x}\| \cdot \|\vec{x}'\|)}\right) \quad \text{IV.3}
$$

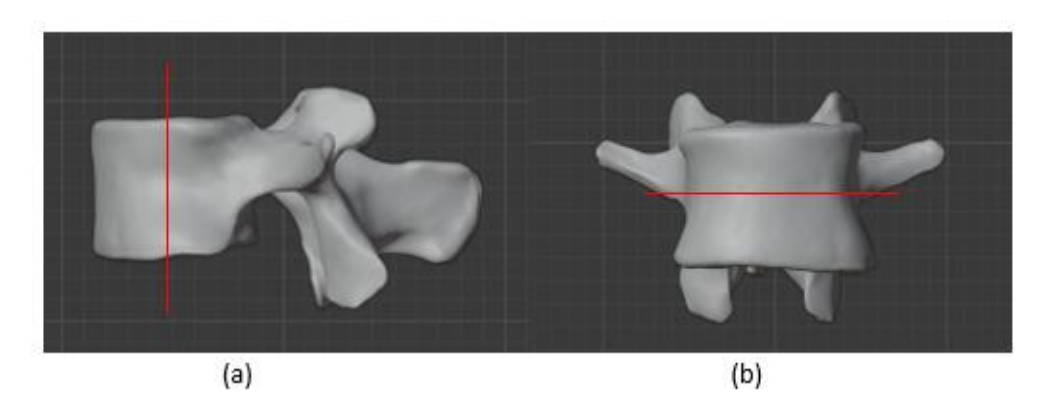

**Figure IV-14 :** Lignes dessinées au centre des vertèbres (a) dans l'axe XZ (b) dans l'axe YX.

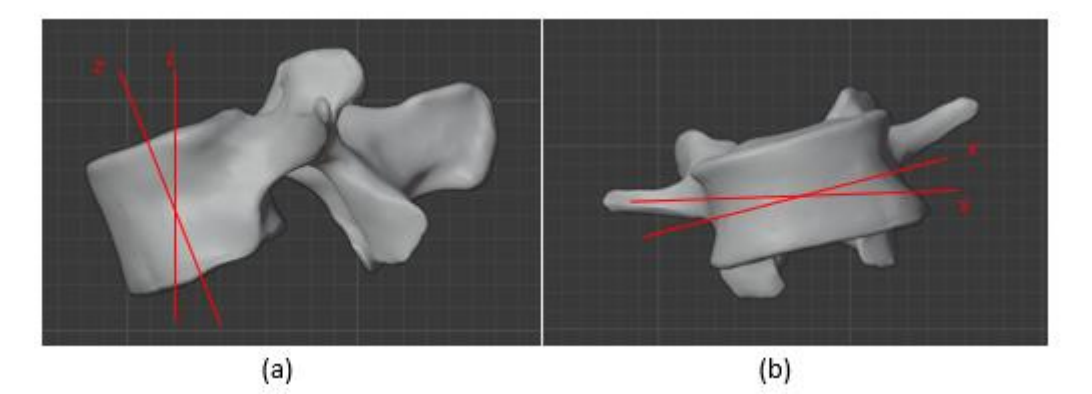

**Figure IV-15 : A**ngle produit par les 2 vecteurs (a) dans l'axe XZ (b) dans l'axe YX.

Le résultat de ce passage est illustré dans la figure IV-16. On peut voir la colonne 3D conçue, qui s'augmente su le marqueur à travers l'appareil mobile et disponible dans **l'Annexe 1.**

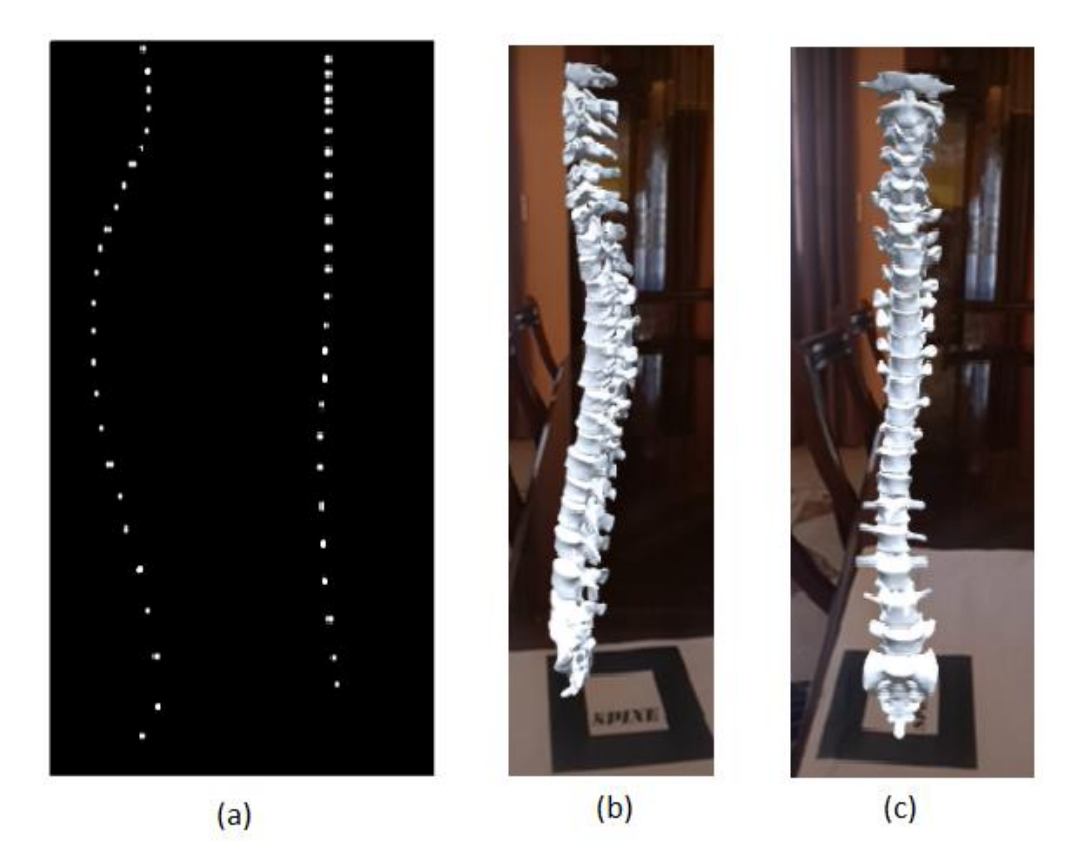

**Figure IV-16 :** Résultat de la transformation 2D en 3D (a) Radiographie segmentée (b) le coté sagittal droit du rachis (c) le coté frontal du rachis

## **IV.6) Conclusion**

Dans ce chapitre, nous avons montré la méthodologie utilisée et les résultats de la représentation des vertèbres permettant de former la colonne vertébrale utilisée dans l'application finale. Nous avons vu aussi la segmentation utilisée pour permettre le passage du 2D au 3D. Dans le chapitre qui suit, nous allons présenter les outils de développement et les langages utilisés pour développer l'application proposée.

*Chapitre V : Implémentation et résultats* 

## **IX.1) Introduction**

Dans ce chapitre, nous allons exposer les outils de développement et les langages utilisés pour développer la solution proposée. Nous présenterons ensuite, une description des résultats obtenus via l'interface principale.

## **IX.2) Outils de rédaction et de conception**

### **IX.2.1) Word version 2019**

Microsoft Word est un logiciel de traitement de texte publié par Microsoft. La version la plus récente est Word 2019.

#### **IX.2.2) StarUML**

StarUML est un projet open source pour développer une plate-forme UML / MDA rapide, flexible, extensible, fonctionnelle et disponible gratuitement fonctionnant sur la plate-forme Win32. L'objectif est un remplacement convaincant des outils UML commerciaux tels que RationalRose<sup>17</sup>, Together<sup>18</sup> [56].

## **IX.3) Outils de développement**

#### **IX.3.1) Matériel utilisé**

L'implémentation de nos codes, a été réalisée, grâce à deux PC portables :

- Un processeur Intel® Core™ i7 écran 15.6", Windows 10 Pro, type de mémoire DDR3 1To avec 8 Go de RAM et carte Graphics Radeon (TM) R5 M430 Powered by AMD.
- Laptop (Pc Portable) Un processeur Intel® Core<sup>TM</sup> i5 écran 14.0", type de mémoire SSD256 GO avec 8 Go de RAM et carte Graphics.

#### **IX.3.2) Unity3D et C#**

Unity3D est un logiciel de développement créé par Unity Technologies. L'une de ses principales utilisations est pour les moteurs de jeux. Il dispose de plusieurs plugins bien configurés (pour éviter que les développeurs ne reprogramment tout à zéro). Nous pouvons citer comme exemples : le moteur physique (PhysX) (développé par Nvidia en temps réel), la simulation de la force et de la gravité est devenue un jeu pour enfants. Unity3D peut également être utilisé pour la programmation orientée agent. En raison de sa fonction principale multi-plateforme, Unity3D permet également la création de sites Web, afin que

<sup>&</sup>lt;sup>17</sup> Présentation sur le site web d'IBM France : <http://ibm.co/1hre0xd>

<sup>18</sup> Présentation en anglais sur le site web de Borland : <http://www.borland.com/products/Together/>

nous puissions les exporter vers la plateforme HTML5 et de nombreuses autres plateformes (figure V-1) en un seul clic.

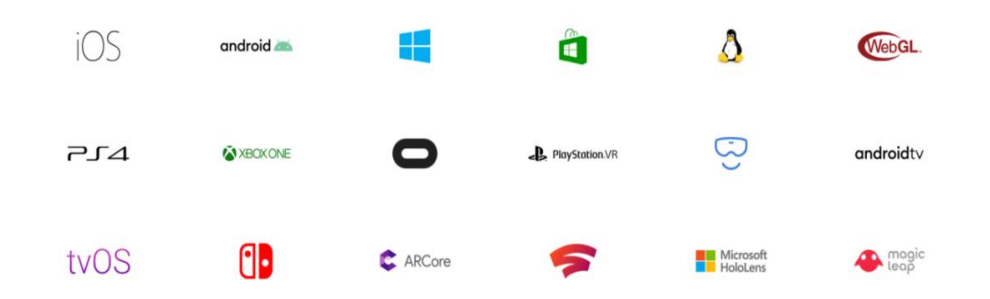

**Figure V-1 :** Un nombre inégalé de plateformes prises en charge par Unity3D

On peut donc ignorer tout ce qui touche à l'architecture de ces plateformes, cela ne nous empêchera pas d'y adapter des applications fonctionnelles, créées dans l'un des deux langages acceptés par Unity3D, JavaScript et C#. L'utilisation de ce dernier est plus recommandée car C# est le langage de base orienté objet, et la communauté croissante de Unity3D l'utilise principalement. De plus, le langage C# propose un type spécial de variable appelé décimal 128 bits, parfait pour les calculs financiers et les gros calculs [60].

La définition donnée par Microsoft est [55]: "*Le C# est simple, moderne, orienté objet et à typage fort qui dérive du C et du C++. C# s'inscrit dans la lignée des C et C++ et sera immédiatement familier aux développeurs utilisant ces langages. L'objectif du C# est d'allier la haute productivité de Visual Basic et la puissance du C++*".

Il sert à :

- Développer sur la plateforme .NET (prononcé "dot net")
- Le développement d'interface utilisateur (GUI)
- L'utilisation de la boite à outils (Toolboxes) spécialisées.

#### **IX.3.3) Plugin tiers (ARToolkit, Vuforia)**

**ARToolkit :**ARToolKit est une bibliothèque de logiciels permettant de créer des applications de la réalité augmentée (RA). Ce sont des applications qui impliquent la superposition d'images virtuelles sur le monde réel. Il peut être vu par l'utilisateur sur l'écran du casque qu'il porte. Lorsque l'utilisateur déplace le marqueur, l'objet virtuel se déplace avec lui et apparaît attaché à la scène réelle. Une description complémentaire de ces fonctionnalités est disponible dans **l'Annexe 1** : Principe de fonctionnement de ARToolkit.

ARToolKit utilise des algorithmes de vision par ordinateur pour résoudre ce problème. Les bibliothèques de suivi vidéo ARToolKit calculent la position et l'orientation réelles de la caméra par rapport aux marqueurs physiques en temps réel. Cela permet le développement facile d'une large gamme d'applications de réalité augmentée. Certaines des fonctionnalités d'ARToolKit incluent :

- Suivi de position / orientation de la caméra unique.
- Code de suivi utilisant de simples carrés noirs.
- La possibilité d'utiliser n'importe quel motif de marqueur carré.
- Code d'étalonnage facile de la caméra.
- Assez rapide pour les applications AR en temps réel.
- Distributions SGI IRIX, Linux, MacOS et Windows OS.
- Distribué avec le code source complet. [61]

**Vuforia :**Vuforia Engine est une plateforme logicielle permettant de créer des applications de réalité augmentée. Les développeurs peuvent facilement ajouter des fonctionnalités avancées de vision par ordinateur à n'importe quelle application. Ceci lui permet de reconnaître des images et des objets et d'interagir avec les espaces du monde réel.

La plate-forme Vuforia Engine prend en charge le développement d'applications AR pour les appareils Android, iOS et UWP [62].

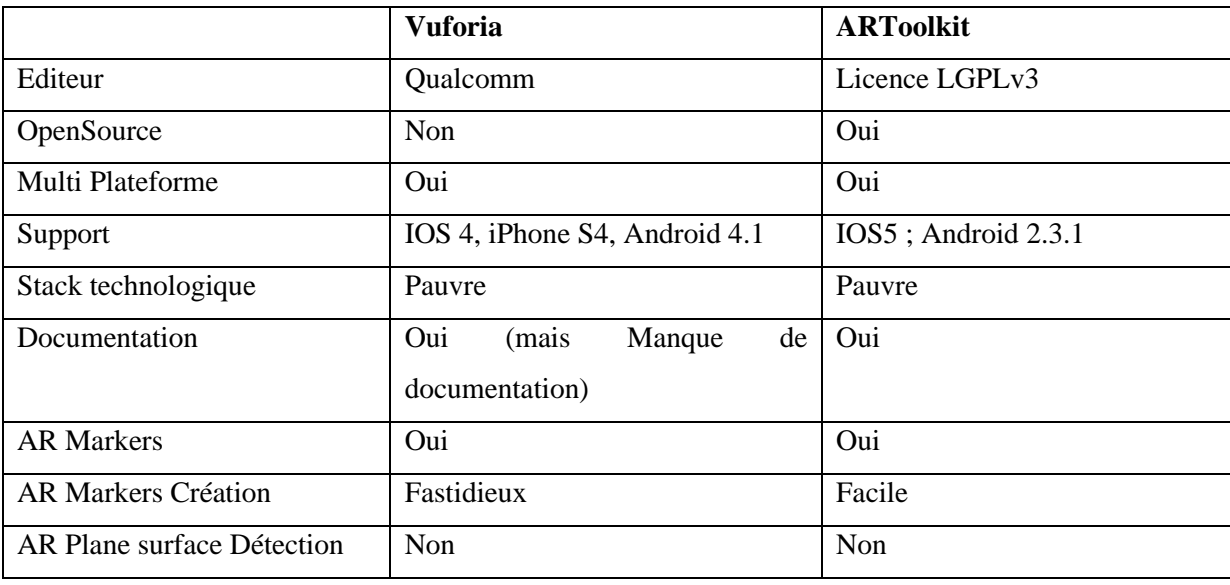

Ce tableau représente la comparaison entre Vuforia et ARToolkit (Tableau V.1).

**Tableau V.3 :** Comparaison entre Vuforia et ARToolkit**.**

Nous avons travaillé avec ARToolkit car il est open source et la création de notre marqueur est simple.

#### **IX.3.4) OpenCV**

OpenCV (Open Source Computer Vision Library) est une bibliothèque de logiciels open source de traitement d'images et d'apprentissage automatique. OpenCV est conçu pour fournir une infrastructure commune pour les applications de vision et accélérer l'utilisation de la perception de la machine dans les produits commerciaux. Étant un produit sous licence BSD, OpenCV facilite l'utilisation et la modification du code par les entreprises [63].

#### **IX.3.5) MySQL**

MySQL est un système de gestion de base de données relationnel, distribué sous double licence GPL et propriétaire. C'est l'un des logiciels libres et open source, de gestion de bases de données les plus utilisés au monde, que ce soit le grand public (principalement des applications Web) ou les professionnels. Il peut concurrencer Oracle, Informix et Microsoft SQL Server [64].

#### **IX.4) Description de la base d'images**

Pour garantir la sécurité et la confidentialité des données personnelles des patients, les radiographies du traitement sont acquises de la base de données anonyme de l'hôpital de Douéra. Nous avons pu traiter un petit ensemble d'images radiographiques et comparer les résultats avec ces derniers. Dans ce contexte, nous ne pouvons pas fournir de détails car une visite à l'hôpital a été organisée pour une collaboration avec les médecins, mais nous n'avons pas pu y'aller en raison de la pandémie COVID19.

## **IX.5) L'aperçu de notre application RachisAR**

Notre application offre les services suivants :

- 1. Récupération des radiographies :
	- $\checkmark$  La radiographie stockée dans la mémoire (interne, externe) de l'appareil mobile.
	- $\checkmark$  La prise en photo de cette dernière est sauvegardée en format PNG.
- 2. La mise à jour des patients :
	- $\checkmark$  Ajouter d'un patient.
	- ✓ Modifier les données d'un patient donné.
	- $\checkmark$  Supprimer un patient.
	- ✓ Consulter les diagnostics déjà effectués.
	- ✓ Afficher la colonne vertébrale en 3D d'une consultation déjà effectuée.
- 3. Effectuer un diagnostic sur un patient donné :
- $\checkmark$  Calculer l'angle de COBB.
- ✓ Afficher les résultats du diagnostic.
- $\checkmark$  Afficher les risques.
- ✓ Augmenter la colonne vertébrale en 3D.
- $\checkmark$  Afficher la liste des patients.
- $\checkmark$  Afficher le diagnostic en texte.
- ✓ Imprimer les résultats en fichier PDF.
- 4. Sécurité :
	- $\checkmark$  Authentification du médecin.
	- ✓ Récupérer le mot de passe.

#### **IX.5.1) Le logotype de l'application**

Le logotype est une représentation graphique ou un symbole de notre application, conçu de manière unique pour une reconnaissance immédiate de RachisAR. Ce dernier est illustré dans la figure V-2.

Le logotype est simple, significatif, distinctif et représente notre application :

- − **Rachis :** qui veut dire la colonne vertébrale.
- − **AR :** qui désigne la Réalité Augmentée.

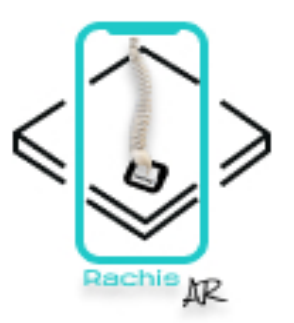

**Figure V-2 :** Logotype de RachisAR

#### **IX.5.2) L'authentification (login)**

Lorsque l'application est lancée, une fenêtre s'affiche en demandant un nom d'utilisateur et un mot de passe. La figure V-3 représente l'interface de l'application.

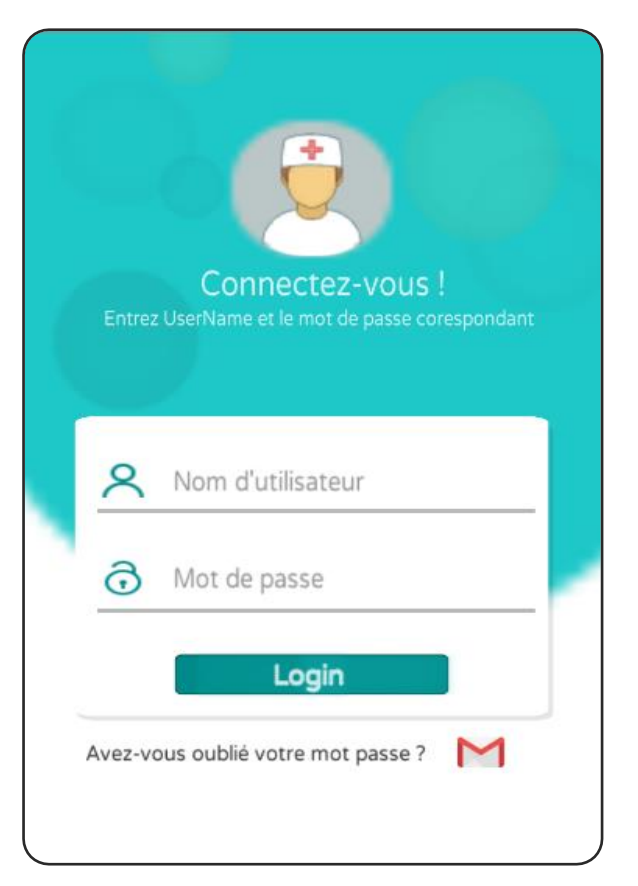

**Figure V-3 :** L'interface Login médecin

L'utilisateur ne peut accéder que si :

- ✓ La connexion à la base de données a bien été effectuée.
- ✓ Les informations entrées (nom d'utilisateur et mot de passe) sont correctes.

### **IX.5.3) Le menu principal**

Ce menu permet à l'utilisateur de choisir l'une des fonctionnalités que l'utilisateur veut effectuer (Figure V-4).

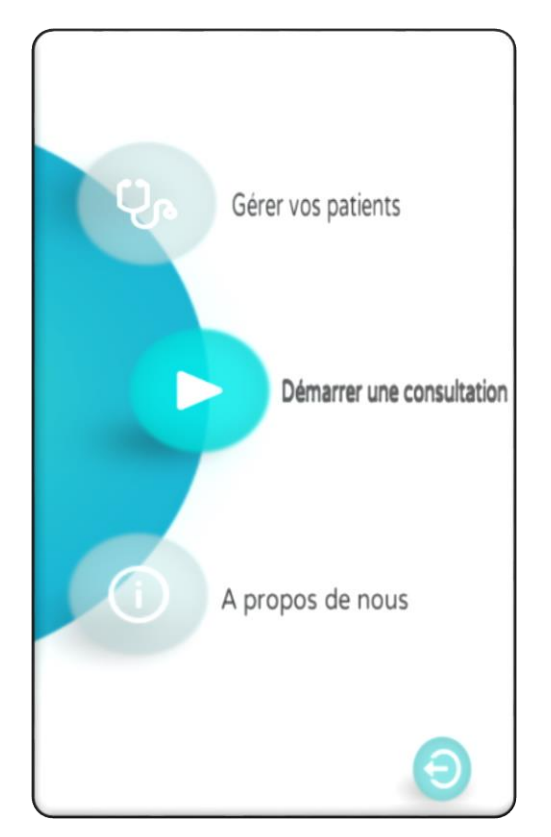

**Figure V-4** :L'interface du menu principale.

Dans cette étape, on a 3 parties :

## **IX.5.3.1) Gérer vos patients**

L'utilisateur effectue alors les mises à jour associées à un patient (Figure V-5) :

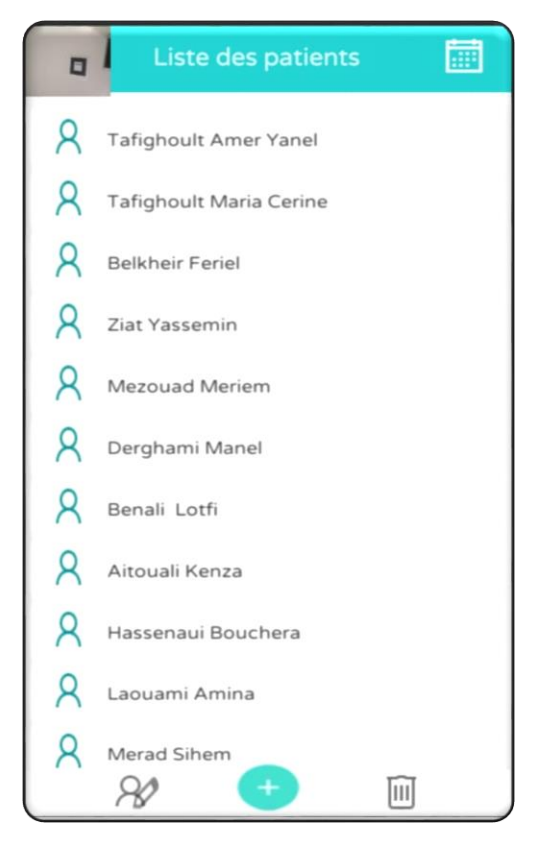

**Figure V-5 : I**nterface ''Gérer vos patients''

✓ **Ajout** : il permet d'ajouter un patient dans la base (Figure V-6).

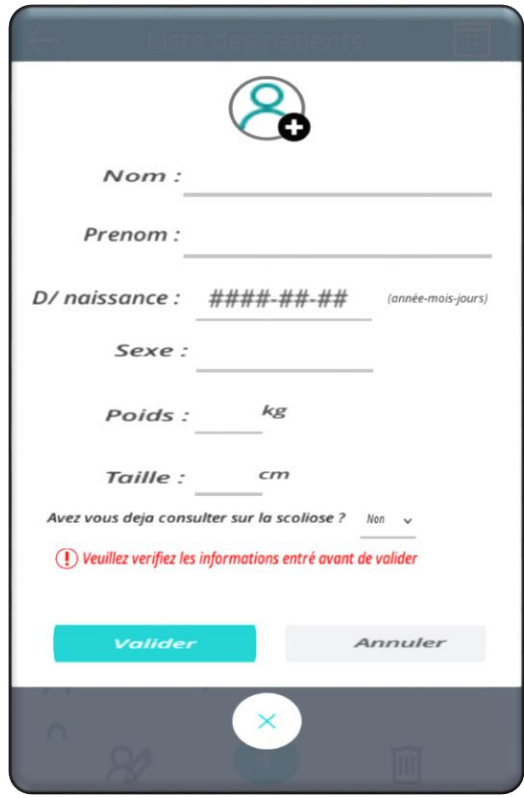

**Figure V-6 :** Interface pour ajouter un nouveau patient.

✓ Suppression : la suppression d'un patient est présentée dans la figure V-7.

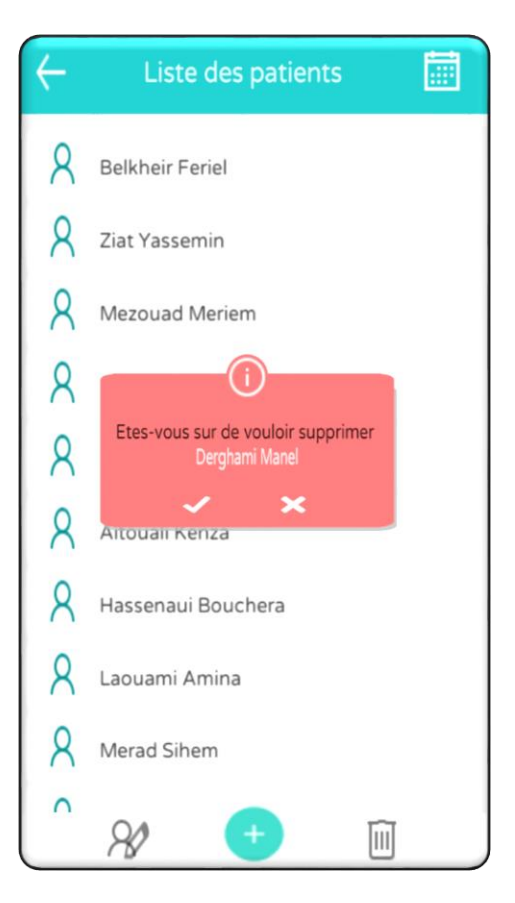

**Figure V-7 : I**nterface pour la suppression d'un patient existant.

 $\checkmark$  Modification : elle permet de modifier les informations d'un patient (Figure V-8)

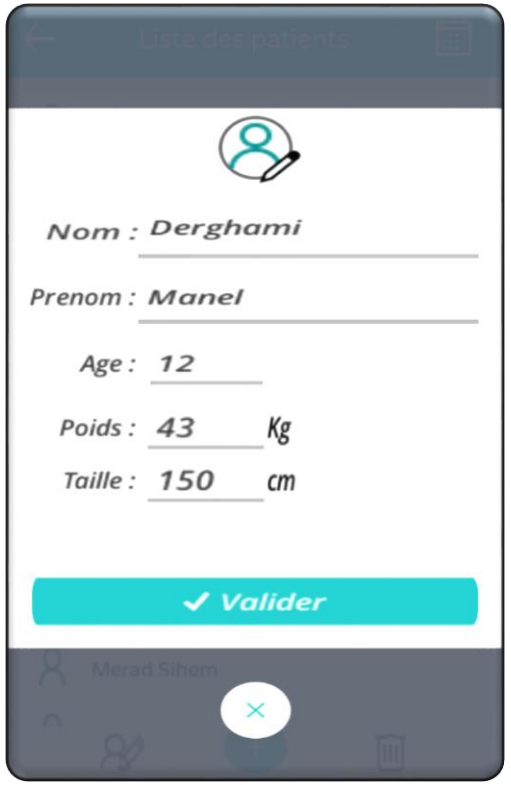

**Figure V-8 :** Interface de modification des informations d'un patient existant.

✓ Consultation : elle permet de voir toutes les consultations faites par le patient (Figure V-9).

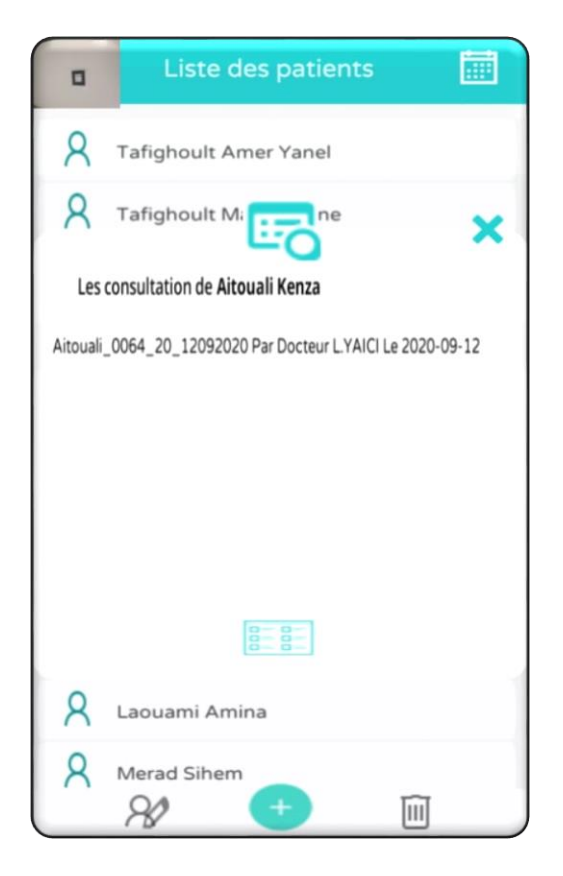

**Figure V-9** : Interface des consultations du patient Aitouali Kenza.

✓ Visualisation : elle permet d'afficher le résultat (Figure V-10) et l'augmentation de la colonne vertébrale 3D de cette consultation (Figure V-11).

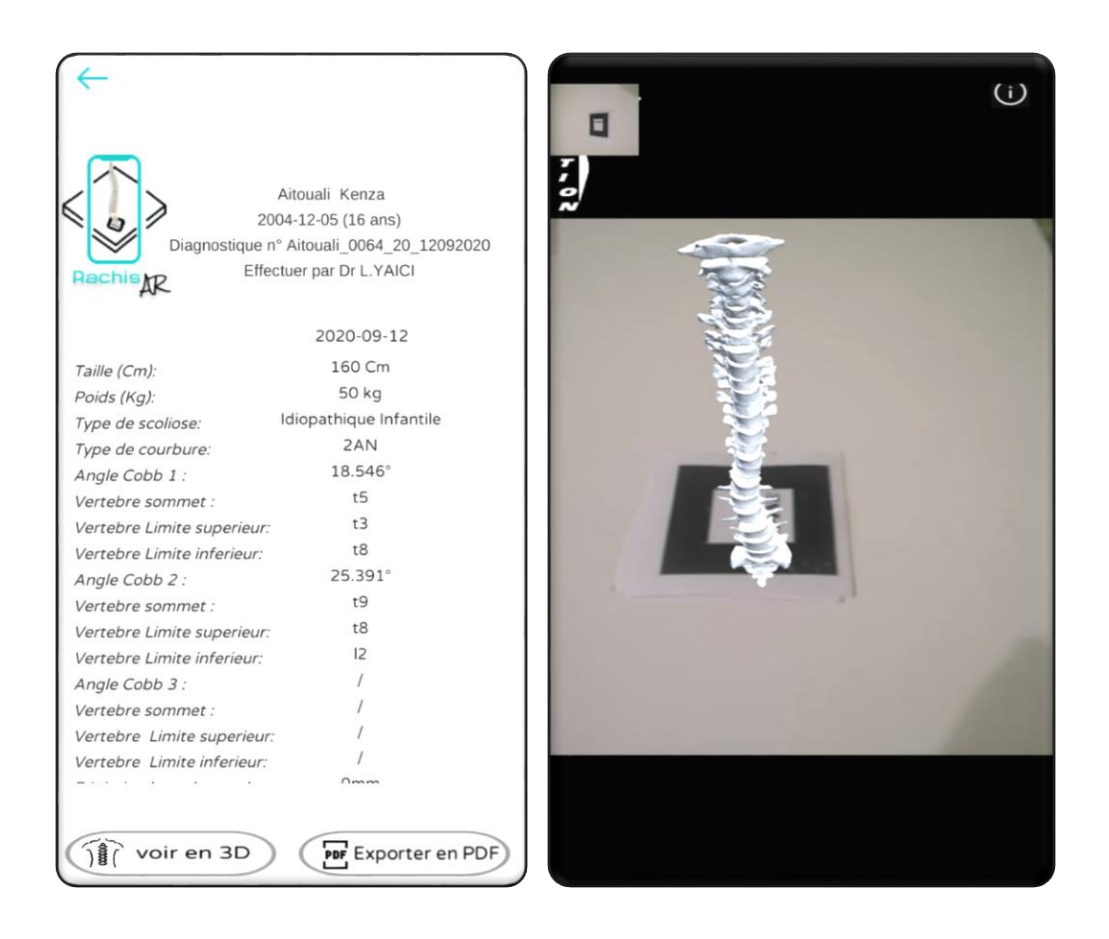

**Figure V-10 :** Réaffichage d'un ancien diagnostic **Figure V-11 :** Augmentation de de la consultation de AitoualiKenza du 12-09-2020 la colonne vertébrale

#### **IX.5.3.2) Démarrer une consultation**

Le but principal de l'application commence dans cette partie, où l'utilisateur doit d'abord choisir le patient à traiter puis choisir le mode de prise de radio (prendre en photo ou bien chercher dans un support de stockage (CD-ROM, DVD, serveur de données …). Ensuite, les centres des vertèbres sont repérés en les dessinant avec un crayon offert par la palette de l'application. Par la suite, on peut effectuer une augmentation de la colonne vertébrale.

 $\checkmark$  Choisir un patient : la figure V-12 montre l'interface associée

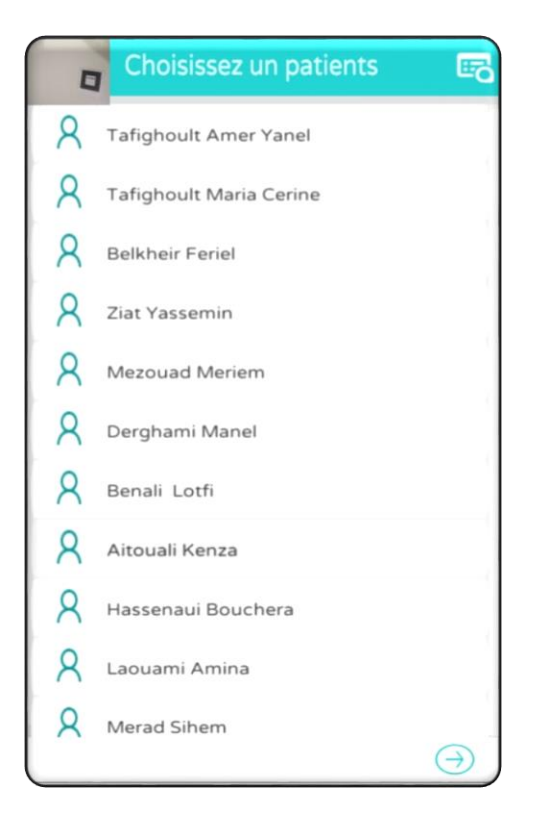

**Figure V-12 :** Interface de sélection d'un patient.

 $\checkmark$  Choisir le mode de récupération de la radiographie (Figure V-13), numérique stockée dans l'appareil mobile (Figure V-14), ou bien cliché en la prenant en photo (Figure V-15).

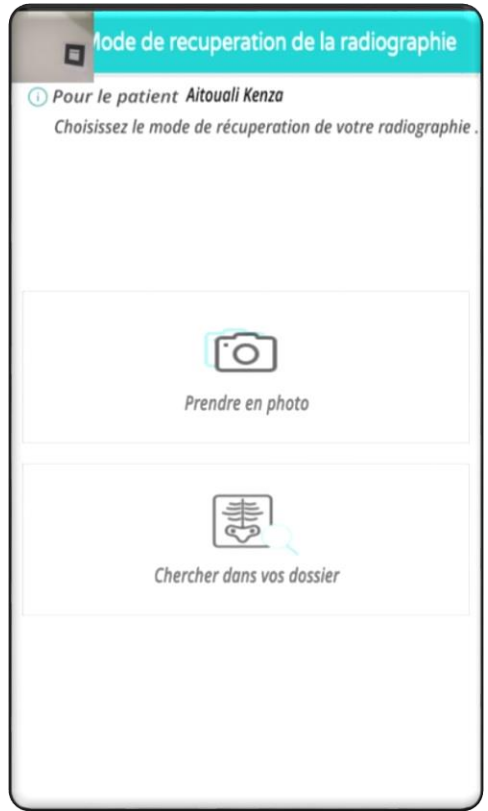

**Figure V-13 :** Interface mode de récupération de la radiographie.

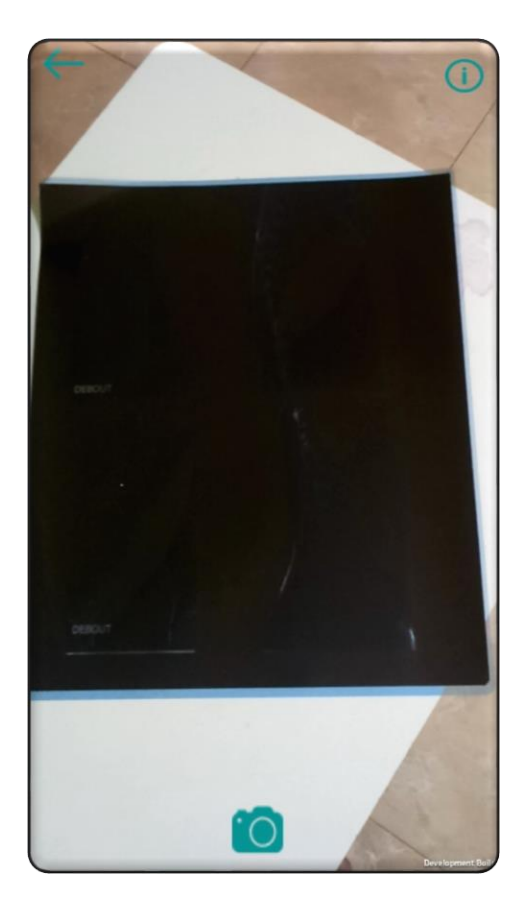

**Figure V-15** : Mode de récupération de radiographie par photo

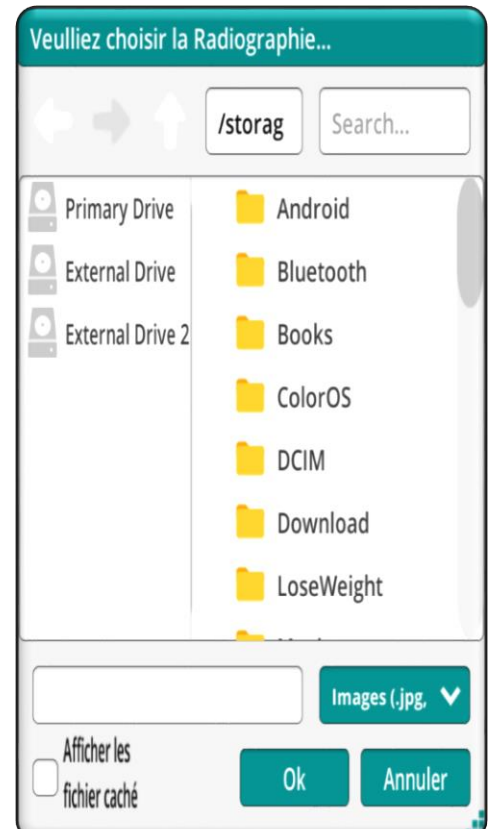

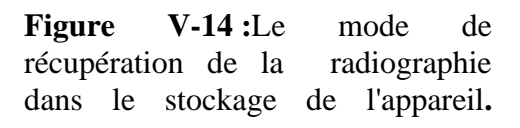

✓ La radiographie sera scannée (Figure V-16). Après validation de cette dernière, le médecin va pouvoir dessiner les marqueurs rouges (Figure V-17).

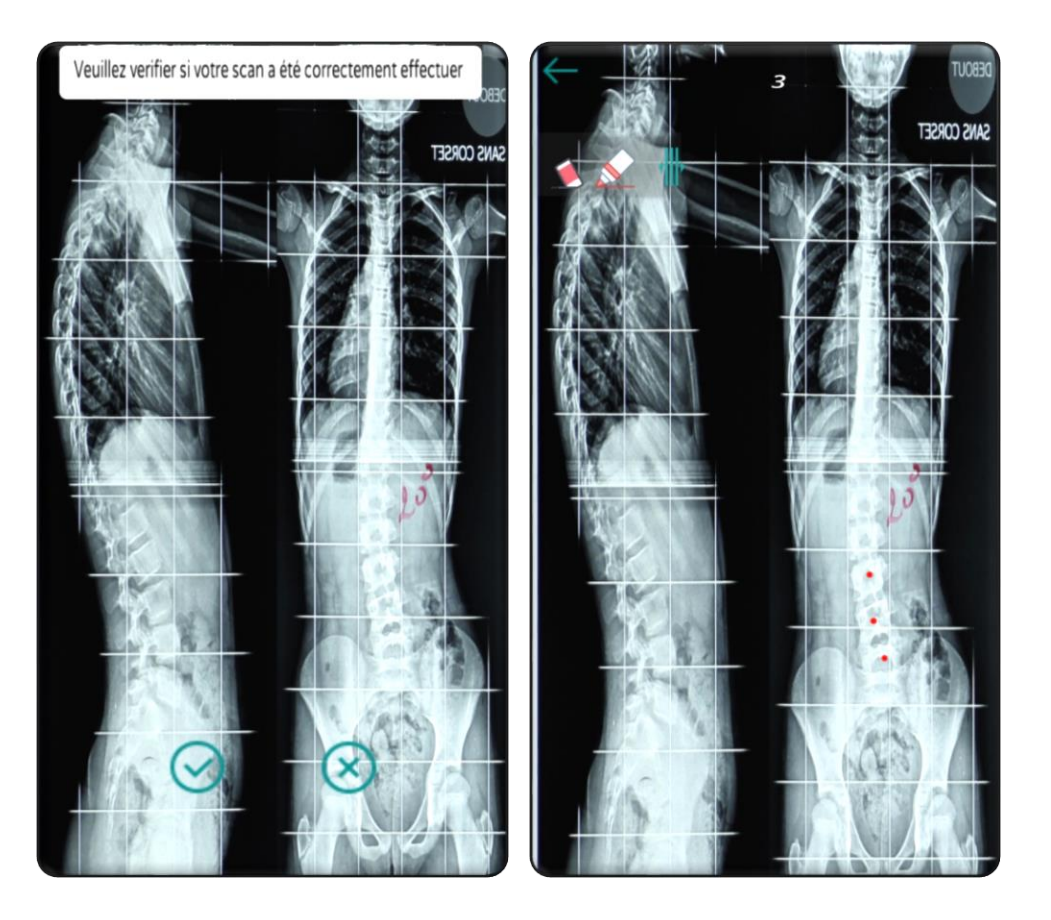

**Figure V-16** : scanner de la radiographie **Figure V-17 :** Interface du dessin des marqueurs.

✓ On passe maintenant à l'augmentation du Rachis (Figure V-18), où le médecin peut voir le calcul de l'angle de Cobb et d'autres résultats nécessaires (Figure V-19 ; V-20).

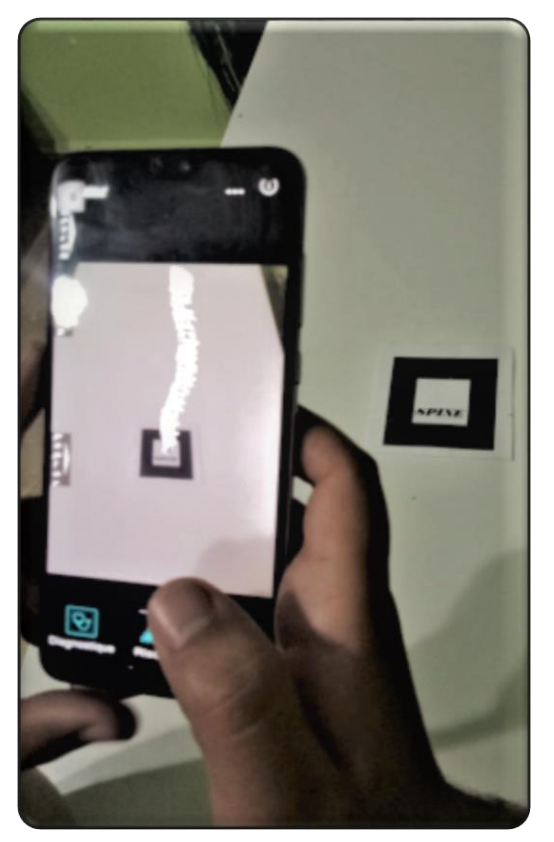

**Figure V-18 : A**ugmentation du Rachis avec RachisAR.

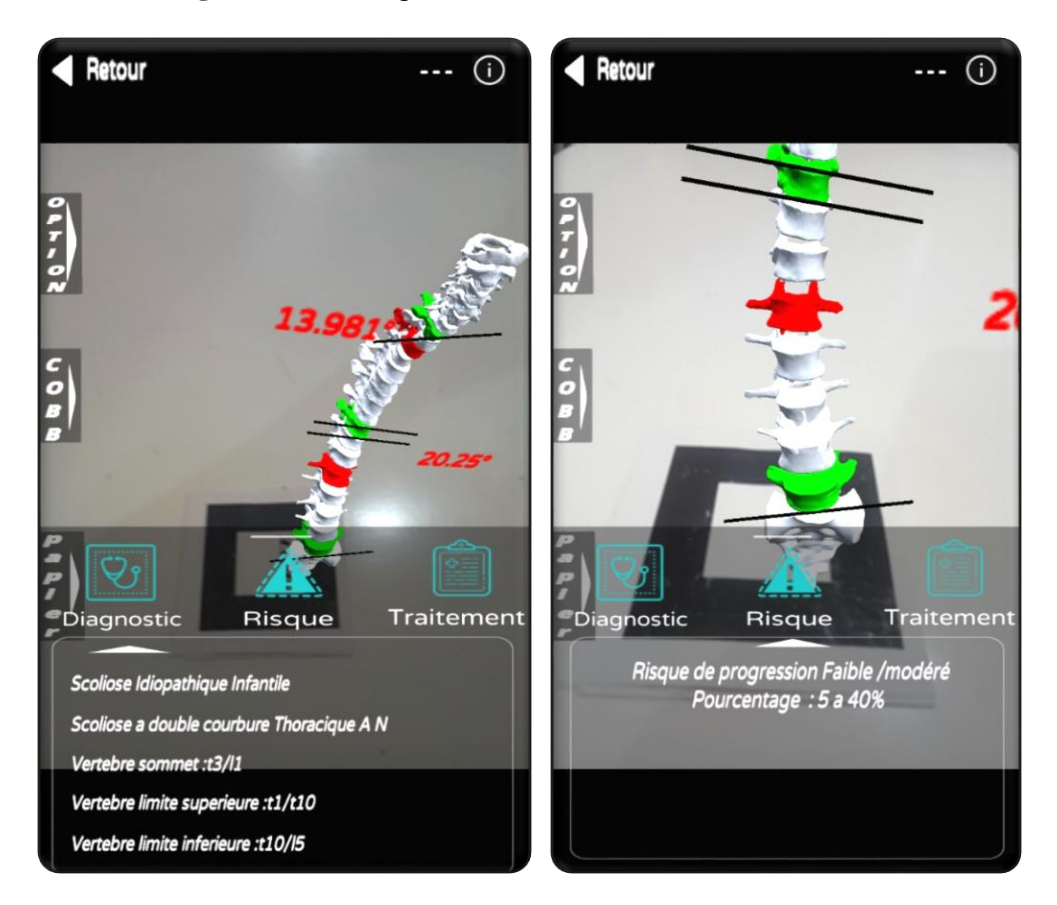

augmentée

**Figure V-19 :** Diagnostic du Rachis **Figure V-20** : Risque affiché du Rachis augmenté

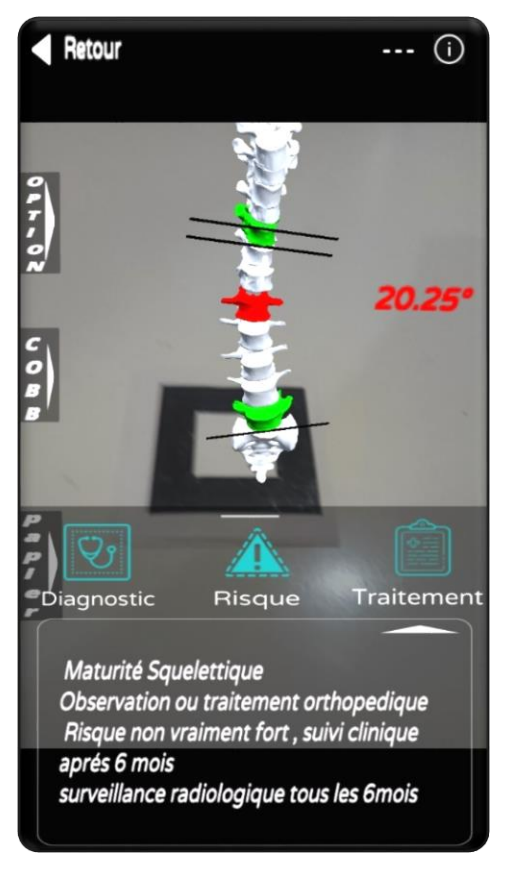

**Figure V-21 :** Suggestions et traitements proposés pour ce patient avec RachisAR Les résultats présentés sont :

- − La vertèbre sommet (**Vs**) ainsi que ses vertèbres limite supérieure (**Vli**) et inferieure (**Vls**).
- − Calcul de l'/des angle(s) de COBB et angles de cyphose et lordose.
- − La classification du type de scoliose.
- − La classification du type de courbure.
- − Le risque d'évolution de la scoliose.

Les informations que nous allons utiliser ont été présentés et calculé selon les définitions et les recherches menées dans le premier chapitre. La vertèbre Vs a été sélectionnée selon la valeur de sa position sur le plan frontal ; les Vli et Vls ont été sélectionnées selon la valeur de leurs rotations et à l'aide de ces deux dernières on peut calculer l'angle de Cobb.

Les scolioses sont classées en fonction de l'âge du patient au moment du diagnostic (infantiles, juvéniles et adolescent). Concernant le type de la courbure, on a la classification la plus récentes LENKE qui est la plus utilisée au niveau international. Elle permet de distinguer et de caractériser la scoliose sur le plan frontal et sagittal.

## ChapitreV

Pour le risque d'évolution de la scoliose, on a utilisé le Risser<sup>19</sup>. Ce dernier permet de savoir le risque d'évolution selon le niveau de Risser de (Risser 0, ..., Risser 5) et la valeur de l'angle de Cobb calculé auparavant comme le montre la table (tableau V.4). Pour savoir le niveau de Risser pour chaque patient, on utilise l'âge osseux de ces derniers présenté dans la table V.3 [65].

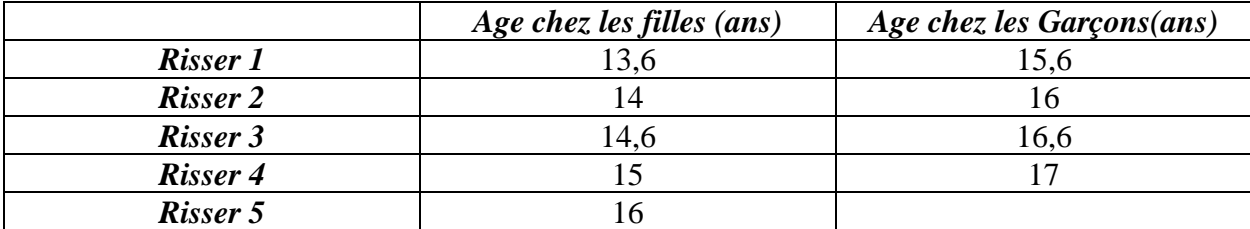

**Tableau V.4 :** Niveau de Risser selon l'Age osseux **[65]**.

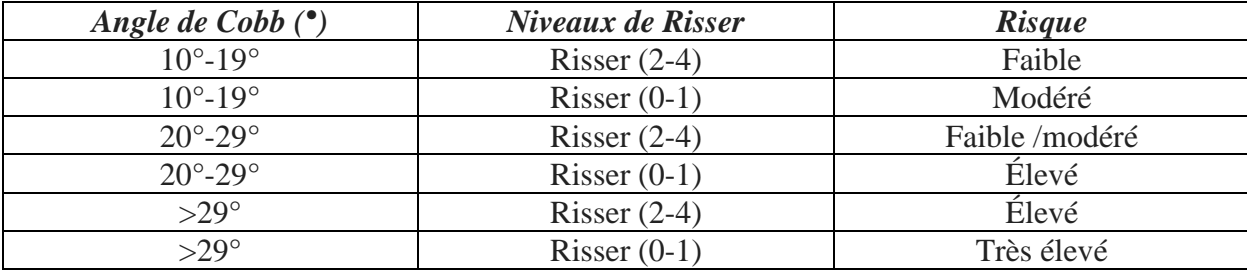

**Tableau V.5** : Risque de progression de l'angle de Cobb selon le Risser par Lonstein **[65]**.

- ✓ Si le médecin souhaite exporter le résultat ou la comparaison de son diagnostic, il peut le faire en les exportant en PDF :
	- a) Le document de résultat du diagnostic : ce document comporte les valeurs qui résultent du diagnostic comme le montre la figure V-22.
	- b) Le document de comparaison du diagnostic : ce dernier contient les informations du diagnostic établi le jour même et celui fait précédemment (Figure V-23).

<sup>19</sup>C'est un indice de maturité osseuse.

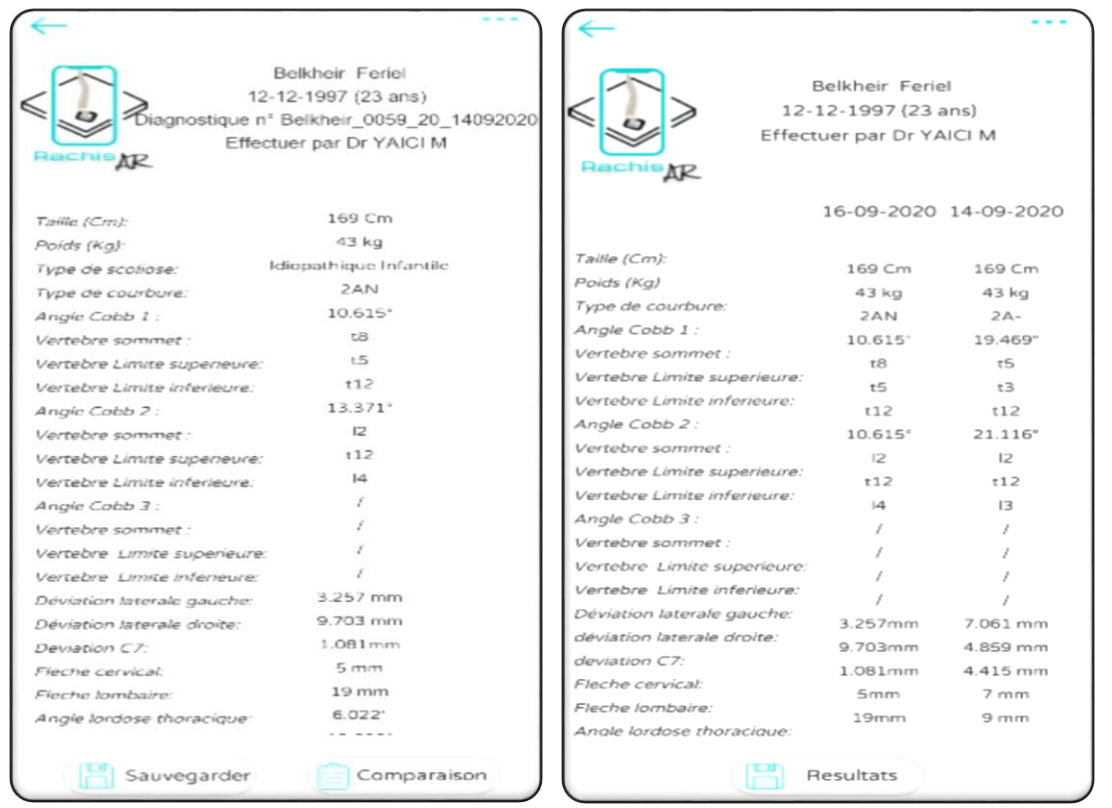

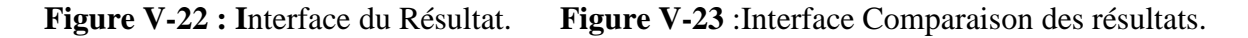

## **IX.5.3.3) A propos de nous**

A propos de nous est une page informationnelle que nous avons rédigé pour notre site. Lorsqu'un utilisateur souhaite en savoir davantage sur notre application, c'est la page qu'il va généralement chercher à consulter (Figure V-24).

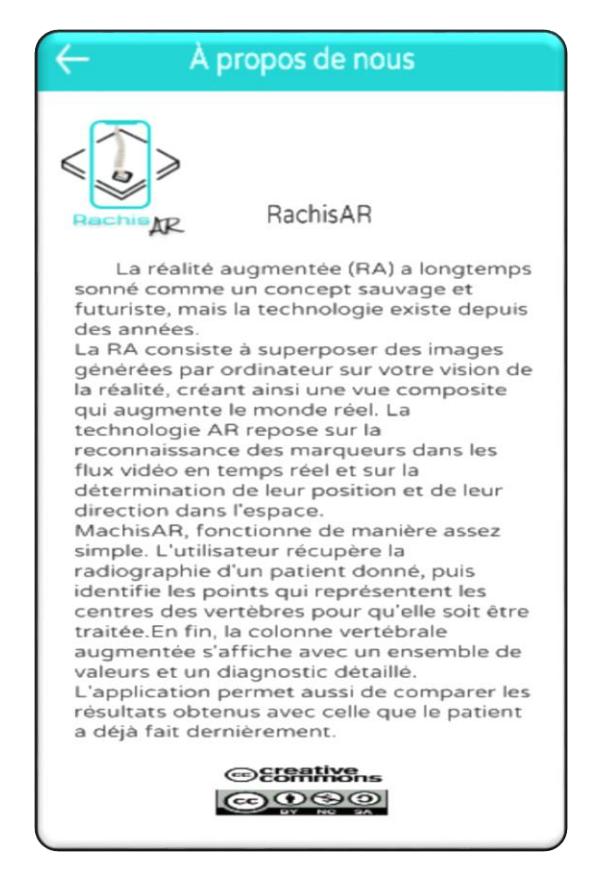

**Figure V-24 :** Interface à propos de nous.

## **IX.6) Evaluation des resultats**

En ce qui concerne l'évaluation clinique, une comparaison qualitative et non pas quantitative va être présentée, puisque nous ne disposons pas des vérités terrain pour effectuer la comparaison.

Le service de rhumatologie de l'hôpital de Douera est responsable du suivi des patients atteints de scoliose et bénéficie depuis au moins 2013 d'un nouveau type de technologie de collecte non invasive BIOMOD (définie dans **l'Annexe 2**). Cette technologie fournit essentiellement une image topographique du dos et calcule de manière entièrement automatique différents indicateurs cliniques.

En revanche, le personnel médical a du mal à comparer les images topographiques générées par BIOMOD car leurs propriétés sont complètement différentes des images médicales conventionnelles (radiographie à rayons X). De plus, le calcul des indicateurs cliniques à l'aide de BIOMOD est basé sur l'opération après acquisition pour suivre les repères anatomiques, qui est une tâche effectuée par le personnel médical sur le dos du patient. Il y a des erreurs dans le positionnement des structures anatomiques. Notre approche n'est pas de remplacer le BIOMOD mais de simplifier les calculs du ou des angles de Cobb pour les médecins en essayant de rapprocher notre travail de leurs propriétés, ces dernières sont calculées manuellement à l'aide d'un feutre, d'un triangle, d'une règle et d'un rapporteur. Cette méthode classique est coûteuse et peut provoquer également des erreurs. On peut aussi dessiner deux lignes pour créer l'angle requis peut dépasser l'image radiographique.

RachisAR permet uniquement aux médecins de marquer le centre des vertèbres à l'aide de la palette fournie, simplifiant ainsi le processus de calcul. Elle fournit des calculs presque précis pour l'identification des vertèbres (limite supérieure, limite inférieure et sommet) et l'attribution de/des angle(s) de Cobb. Ceci permet de minimiser le taux d'erreur et fournit de meilleurs résultats de traitement, afin que les patients atteints de scoliose puissent guérir rapidement. Le plus important est de minimiser l'irradiation continue pour éviter les effets néfastes sur la santé de ces derniers.

Notre application est sensible au positionnement des marqueurs. Dans ce cas, un positionnement incorrect entraînera des erreurs dans le calcul des angles requis. Un spécialiste sera appelé pour détecter le centre de chaque vertèbre. Quant à la fiabilité du résultat, elle dépend de ce dernier, sinon aucune erreur ne sera détectée et elle est fiable à presque 100%.

## **IX.7) Conclusion**

Ce chapitre est dédié à la réalisation de notre projet. Nous avons introduit des outils d'écriture, de conception et de développement, ainsi que des langages de programmation et leurs bibliothèques principales. Nous avons également détaillé les principales fonctionnalités de nôtre application via des captures d'écran.

# *Conclusion Générale et perspectives*

L'évaluation quantitative de la scoliose idiopathique ne doit être effectuée systématiquement que si elle est fiable et rapide. La première partie de ce travail, nous a permis de maitriser le contexte du travail ainsi que les travaux se référant à la scoliose, modélisation 3D et la Réalité Augmentée. Nous avons défini cette maladie et déterminé l'incertitude de mesure en conditions cliniques de routine chez des patients présentant des déformations rachidiennes. Dans le chapitre suivant, l'étude bibliographique nous a permis de définir la Réalité Augmentée et détailler son fonctionnement. Nous avons aussi présenté brièvement d'autres Réalité existantes, donnant ainsi quelques exemples réalisés en utilisant celle-ci. Par la suite, nous nous sommes intéressés à la modélisation 3D, où nous avons exposé les notions théoriques pour une bonne compréhension de cette dernière et ses utilisations dans différents domaines.

L'objectif de la première partie étant de partager son savoir auprès de la seconde. Dans la seconde partie, l'étude bibliographique nous a tout d'abord positionné dans l'objectif de notre travail. Nous avons montré et détaillé les techniques de modélisations et les algorithmes utilisés pour la réalisation du projet dans cette partie. La modélisation de la colonne vertébrale atteint aujourd'hui (grâce à la révolution informatique ) un degré très élevé de fiabilité et de personnalisation dans ses versions géométriques, mécaniques et fonctionnelles, en utilisant des outils de moins en moins invasifs, ce qui permet son extension en pratique journalière autant pour le diagnostic des altérations rachidiennes que pour la planification des actes chirurgicaux ou non et la mesure et appréciation des résultats. Les modèles 3D du rachis existent mais nous avons préféré présenter un travail personnel.

Nous avons pu ensuite appliquer l'ensemble des tests à une cohorte de sujets atteints de scolioses. L'augmentation du rachis a démontré l'effet tridimensionnel de la translation de radiographie de rayonx X.

En conclusion, les résultats de nos travaux de conception et de réalisation d'une application mobile, ont montré que l'augmentation de la radiographie à rayonx X, permet aujourd'hui en pratique clinique, une analyse 3D quantitative fiable, globale et rapide des déformations scoliotiques debout. Ceci permettra la comparaison de différentes méthodes de correction dans le futur, et que ces résultats contribuent plus généralement à l'étude des systèmes de Réalité Augmentée, terme que nous avons adopté pour dénoter tout système qui allie les mondes réel et virtuel.

Ce projet nous a permis d'élargir et d'améliorer nos connaissances et compétences dans le domaine de la programmation mobile. Nous avons fait connaissance avec le logiciel Blender, qui est l'un des logiciels qui domine le marché dans le secteur de la modélisation 3D grâce à sa puissance, sa simplicité et sa performance. Nous avons également réussi à maîtriser l'environnement Unity3D et ses outils de développement en créant notre application mobile "RachisAR".

La réalisation de tels projets nécessite beaucoup de connaissances. Malgré cela et malgré de nombreux problèmes de configuration et de développement, et grâce à un travail d'équipe acharné et une organisation minutieuse, nous avons réussi à atteindre notre objectif d'un diagnostic complet des patients avec ou sans scoliose.

Nous avons rencontré beaucoup de problèmes et malgré le peu de temps dont nous disposions, "RachisAR" a été pratiquement terminé. Nous prévoyons de l'améliorer dans un proche avenir en ajoutant des disques intervertébraux, des impressions de document directement à partir de notre application en la connectant avec une imprimante sans fil. Nous envisageons aussi d'éliminer la partie où le médecin positionne les centres des vertèbres et segmenter directement la radiographie. En outre, nous espérons que ce travail sera utile à ceux qui souhaitent aborder des sujets similaires et que notre application puisse être utilisée réellement par des médecins.

*Annexe*
# **Annexe 1 Principe de fonctionnement de ARToolKit**

Créer une illustration de réalité augmentée est aussi simple que de télécharger une application qui peut lier des images au contenu augmenté que vous souhaitez créer. On utilise un système de marquage (Pattern). Le marqueur est un motif simple sur fond blanc entouré d'un cadre noir, dans notre marqueur on a « SPINE ». L'algorithme doit d'abord détecter puis identifier le marqueur, et déduire sa position et son orientation par rapport à la caméra en temps réel. La figure (Figure V-9) illustre les étapes de fonctionnement générale :

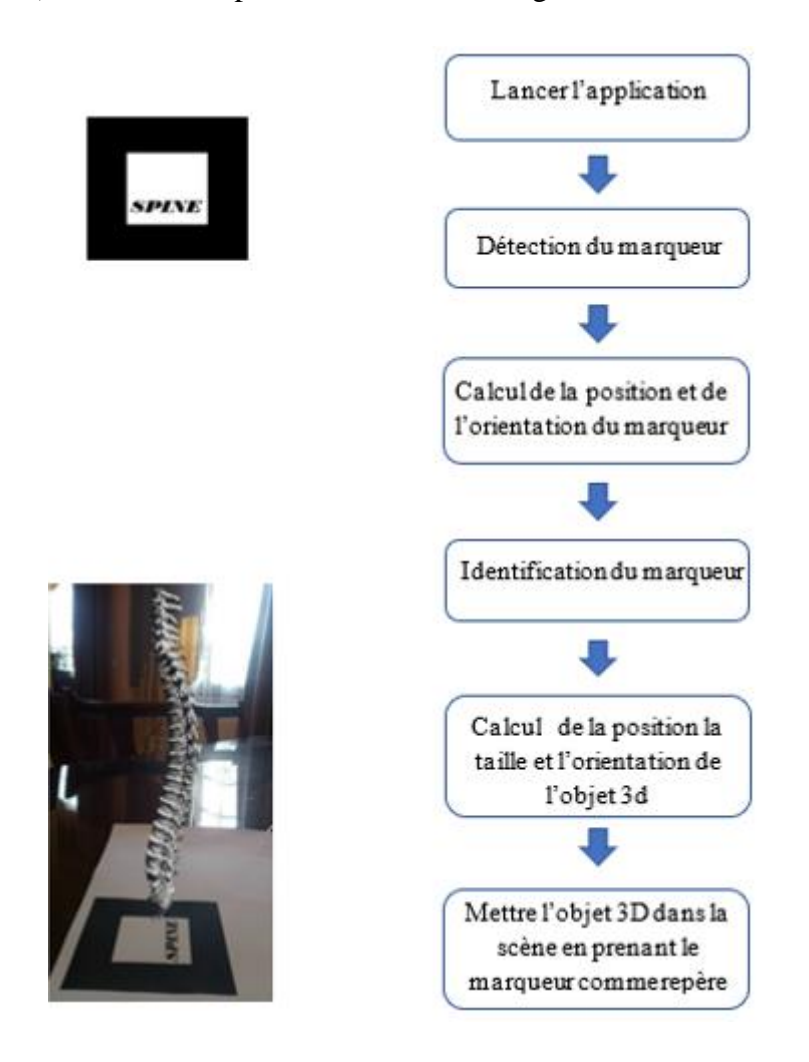

**Figure 00-1 Principe de fonctionnement de ARToolkit**

Nous allons maintenant détailler les étapes suivies par l'algorithme de détection, ensuite nous donnons également les principaux points à suivre pour la création d'un marqueur.

### **1. L'algorithme de détection**

L'algorithme de détection comprend une série d'opérations effectuées sur chaque image du flux vidéo, afin de localiser d'une part l'existence du marqueur, puis d'identifier le marqueur parmi les différents marqueurs chargés dans l'application. Voici les étapes de son fonctionnement :

• Binarisation : la première étape fondamentale de l'identification est donc la représentation de l'image issue de la caméra en noir et blanc sans aucune nuance de gris grâce à un paramètre nommé Thresholds (seuil) configuré en en-tête du programme. Ce dernier converti tout d'abord le flux en niveau de gris, et tous les pixels dont la valeur est inférieure au seuil seront noir et vice versa.

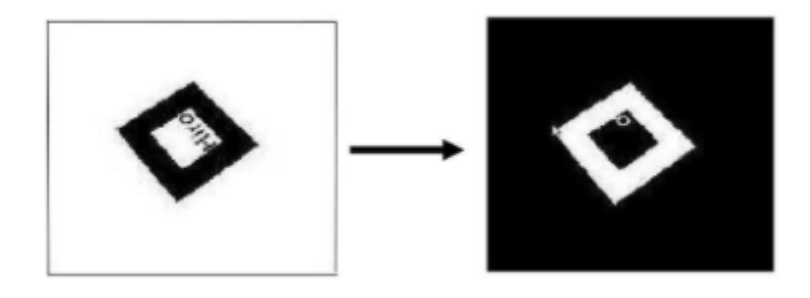

**Figure 00-2** :binarisation du marqueur **[66]**

• Normalisation : dans la majorité des cas le motif sera déformé par l'orientation du marqueur vis-à-vis de la caméra c'est grâce aux sommets du carré noir de notre marqueur il est possible de normaliser le motif afin de l'identifier, cette normalisation s'effectue en appliquant des fonctions mathématiques aux pixels.

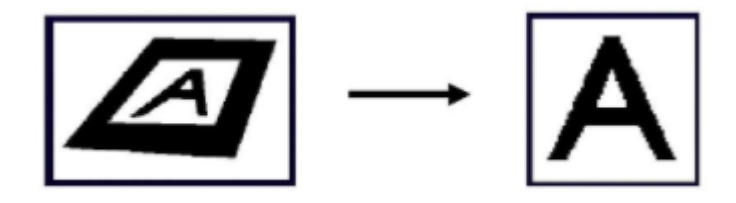

**Figure 0-3 :** Normalisation du marqueur **[66]**

• Identification du marqueur : Une fois le motif redressé on compare avec notre marqueur chargé dans le programme, qui est sous forme d'un fichier texte où chaque pixel prend une valeur entre 0 à 255 (en niveaux de gris) le programme compare alors nos deux marqueurs dans 4 sens différents cela permet ensuite de déterminer et générer l'augmentation associée. Pour la création d'un marqueur (pattern) :

- On imprime le pattern crée.
- On lance mk patt qui se trouve avec le pack de ARToolKit et mettre le modèle crée à la vue de la caméra (figure VI.1) pour la binarisation, la normalisation puis l'identificateur du marqueur
- On donne un nom à notre fichier et puis on sauvegarde (Figure V-12)

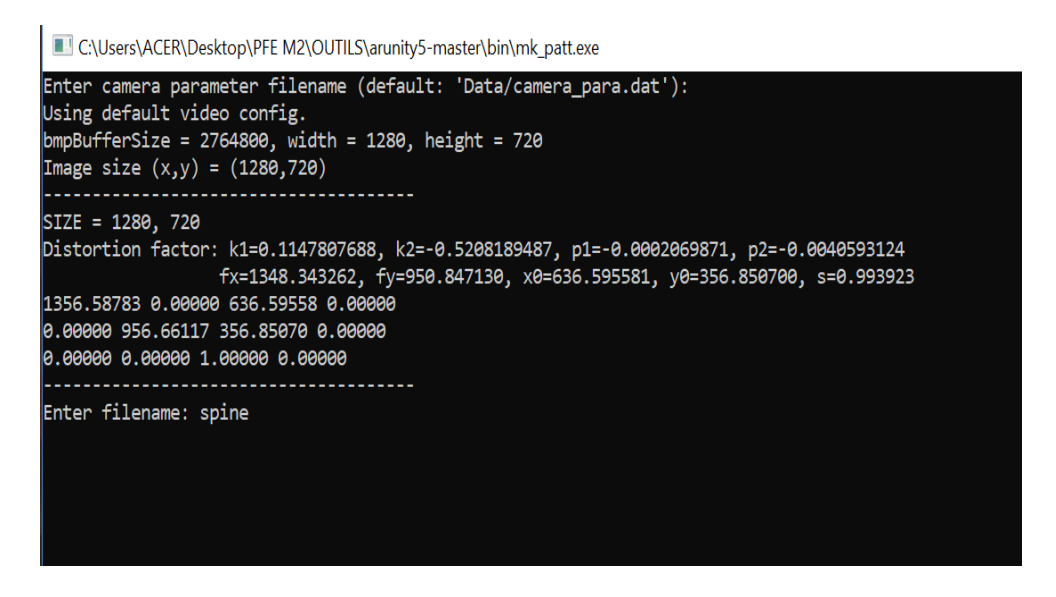

**Figure 0-4** : la nomination et la sauvegarde

• Puis mettre l'extension du fichier généré en .txt et copier le fichier dans le dossier par défaut d'Artoolkit : ARToolKit5-Unity\Resources\ardata\markers, comme le montre la figure (Figure 5)

| $\overline{\wedge}$<br>Name                  | Date modified     | <b>Type</b>       | <b>Size</b> |  |
|----------------------------------------------|-------------------|-------------------|-------------|--|
| markers                                      | 6/6/2017 12:28 AM | File folder       |             |  |
| optical                                      | 6/6/2017 12:28 AM | File folder       |             |  |
| camera para.bytes                            | 6/6/2017 12:28 AM | <b>BYTES File</b> | 1 KB        |  |
| camera_para.bytes.meta                       | 6/6/2017 12:28 AM | <b>META File</b>  | 1 KB        |  |
| camera para mbp late2013 4-3.bytes           | 6/6/2017 12:28 AM | <b>BYTES File</b> | 1 KB        |  |
| camera para mbp late2013 4-3.bytes.meta      | 6/6/2017 12:28 AM | <b>META File</b>  | 1 KB        |  |
| camera para-Logitech Quickcam Vision Pro for | 6/6/2017 12:28 AM | <b>BYTES File</b> | 1 KB        |  |
| camera para-Logitech Quickcam Vision Pro for | 6/6/2017 12:28 AM | <b>META File</b>  | 1 KB        |  |
| markers.meta                                 | 6/6/2017 12:28 AM | <b>META File</b>  | 1 KB        |  |
| optical.meta                                 | 6/6/2017 12:28 AM | <b>META File</b>  | $1$ KB      |  |
| transL2R.bytes                               | 6/6/2017 12:28 AM | <b>BYTES File</b> | 1 KB        |  |
| transL2R.bytes.meta                          | 6/6/2017 12:28 AM | <b>META File</b>  | 1 KB        |  |

**Figure0-5 :** fichier par defaut de ARToolkit.

# **Annexe 2BIOMOD pour le suivi de scoliose [16]**

BIOMOD est un système médical non invasif d'évaluation clinique des dorsopathies<sup>20</sup>, qui utilise une technologie optique non radiative pour restaurer la topographie du dos, ce principal avantage est propice à des évaluations fréquentes selon les besoins. Le système BIOMOD comprend:

- Dispositif d'acquisition mobile BIOMOD-A présenté sur la figure 6, il se compose essentiellement d'une colonne optique inclinable comprenant une caméra, projecteur de franges et un serveur.
- Logiciel de traitement BIOMOD-L installé sur un ordinateur.
- Accessoires essentiels : un marqueur et un fond noir pliable.

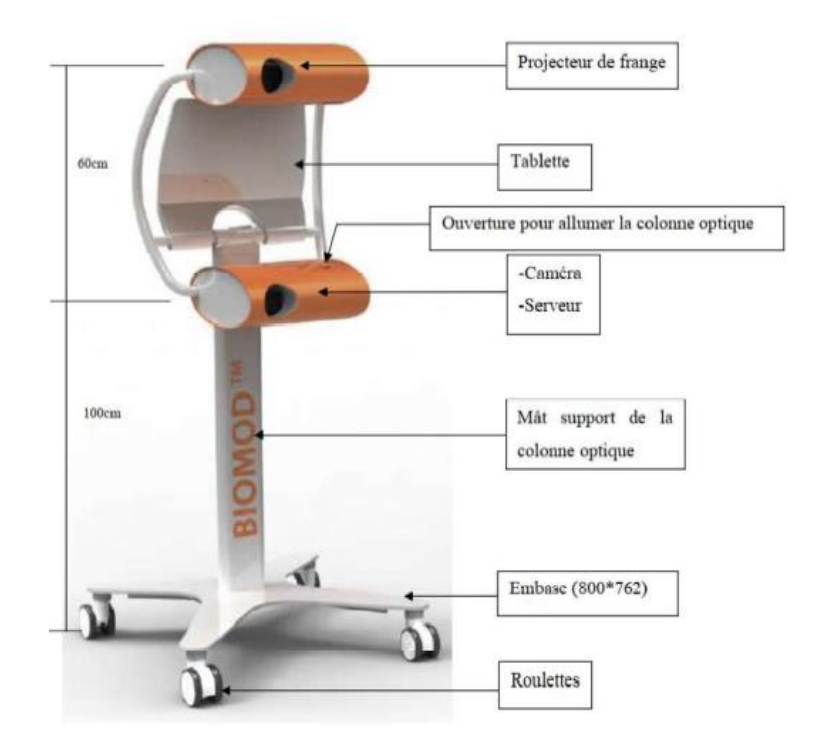

**Figure0-6 :** Appareil d'acquisition BIOMOD **[67]**.

#### **1. Procédure et principe d'acquisition**

Le sujet se tient sur un fond noir. Dos nu, cheveux attachés et les coudes ne doivent pas dépasser le dos. Le médecin dessine des marqueurs cutanés<sup>21</sup>sur le dos du patient (voir la figure 7). Ces marques sont :

Tracé du rachis de l'épineuse C7 au pli inter fessier<sup>22</sup> (PIF).

<sup>&</sup>lt;sup>20</sup>Tout un ensemble de maladies qui provoquent des modifications pathologiques de la colonne vertébrale et des tissus environnants.

<sup>21</sup> Qui appartient à la peau.

- Épines iliaques postéro-supérieures (EIPS).

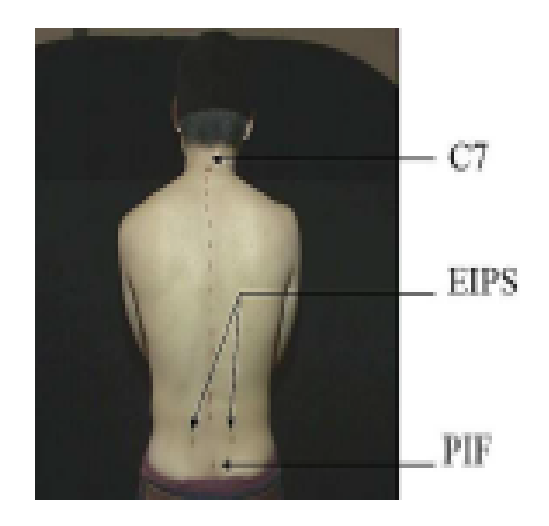

**Figure 0-7 :**Positionnements des marqueurs cutanés **[67]**.

Le dispositif de prélèvement est placé à 180 cm devant le sujet. Le médecin ajuste l'inclinaison du la colonne optique de sorte que le rectangle blanc projeté englobe tout le dos : le bord supérieur de l'oreille, le bord inférieur de l'oreille et le niveau de la hanche, et le centre du rectangle est aligné avec le centre du dos [67]. La figure 8 illustre ce processus.

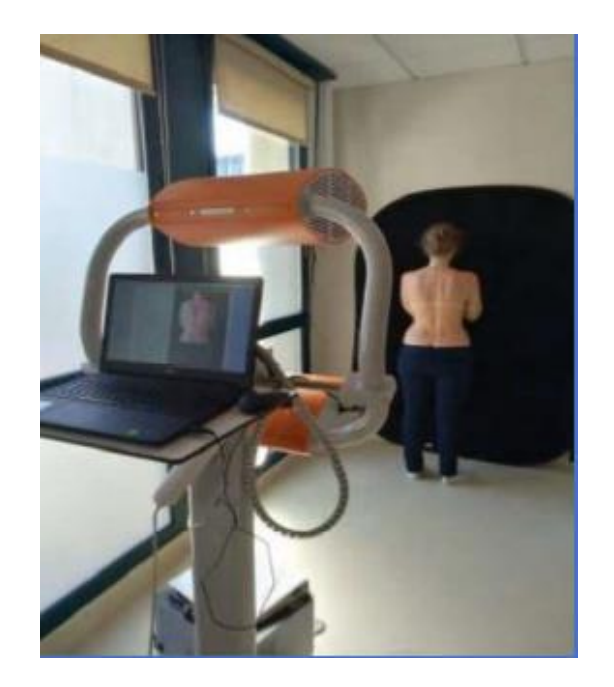

**Figure 0-8 :** Déroulement d'une acquisition de surface topographique avec BIOMOD **[68]**.

L'acquisition est basée sur la technique de les franges Moiré illustrée à la figure 9. Le principe est de projeter un réseau de franges sur le dos du patient puis de prendre une photo de cette projection. Ensuite, le logiciel peut calculer certains paramètres pour reconstruire la surface

<sup>22</sup> Le creux séparant les deux fesses

arrière en fonction de la différence d'irrégularité entre le réseau d'origine et le réseau déformé. [15] [69]

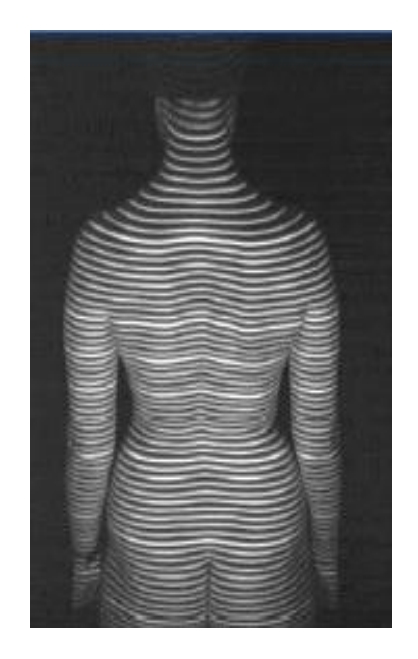

**Figure 0-9 :** Projection des franges de Moiré **[68]**.

Une fois le patient dans la bonne position, le médecin peut sélectionner ou créer son dossier médical sur le logiciel. Il doit également vérifier le relief du dos, le positionnement automatique des marqueurs cutanés et des épines. La figure 10 illustre ce processus.

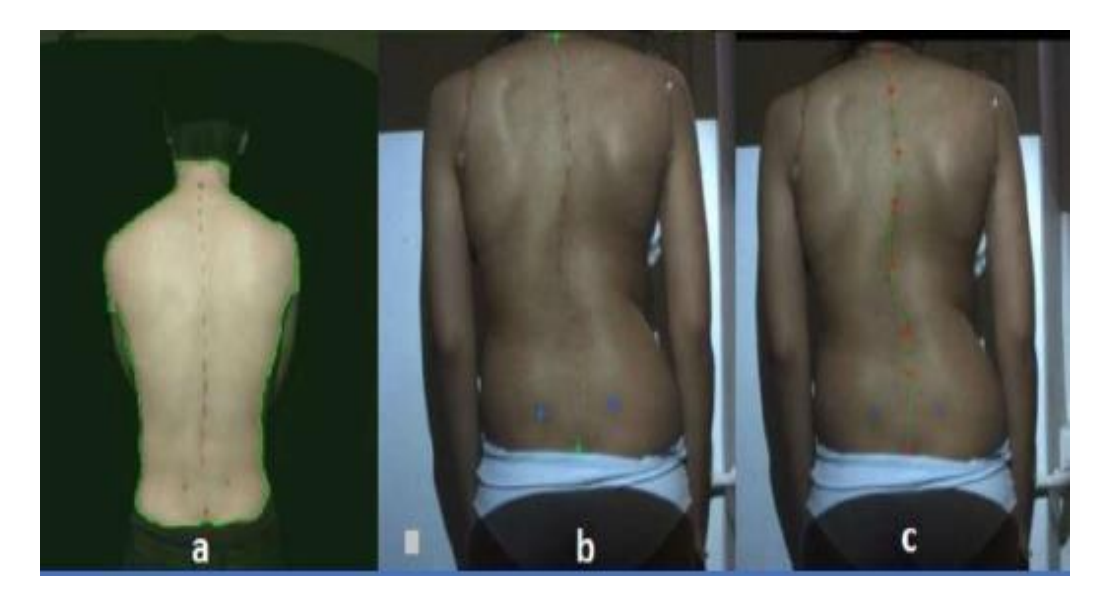

**Figure 0-10 :**Repérages automatiques des marqueurs cutanés, (a) de surface de dos, (b) des marqueurs cutanés, (c) de l'épine **[70]**.

#### **1. Bilans et indices cliniques**

Après la collecte, l'évaluation générale de l'examen sera éditée pour évaluer l'état général du sujet, y compris l'évaluation sagittale, l'évaluation de frontal, l'évaluation morphométrique et l'évaluation des gibbosités. Chaque évaluation se compose de mesures numériques et fournit une visualisation en trois dimensions du dos. Dans la mesure numérique calculée par le logiciel BIOMOD, nous citons :

- Angles de cyphose et lordose.
- Degré d'inclinaison sagittale.
- Déséquilibre des épaules.
- Déséquilibre du bassin.
- Gibbosité.
- Déséquilibre latéral du C7 par rapport à la droite qui passe par le PIF.
- Triangle de la taille.
- Angle BIOMOD.

Le système BIOMOD génère également plusieurs types d'images, qui peuvent avoir des indices cliniques. La figure 11 présente plusieurs types de vues de ces images. De plus, BIOMOD peut également comparer les examens du même patient par paires (voir Figure 12) et dessiner des courbes de différents indicateurs cliniques. Enfin, le rapport d'inspection générale peut être édité dans un format imprimable [67], la figure 13en est un exemple.

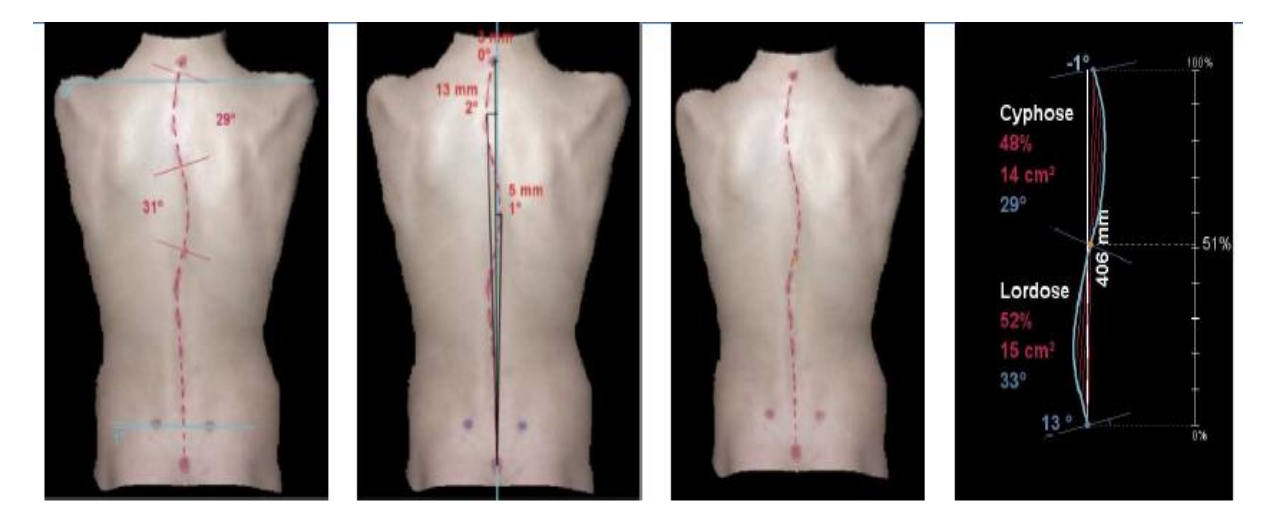

**Figure 0-11 :** Quelques types d'images générées par BIOMOD.

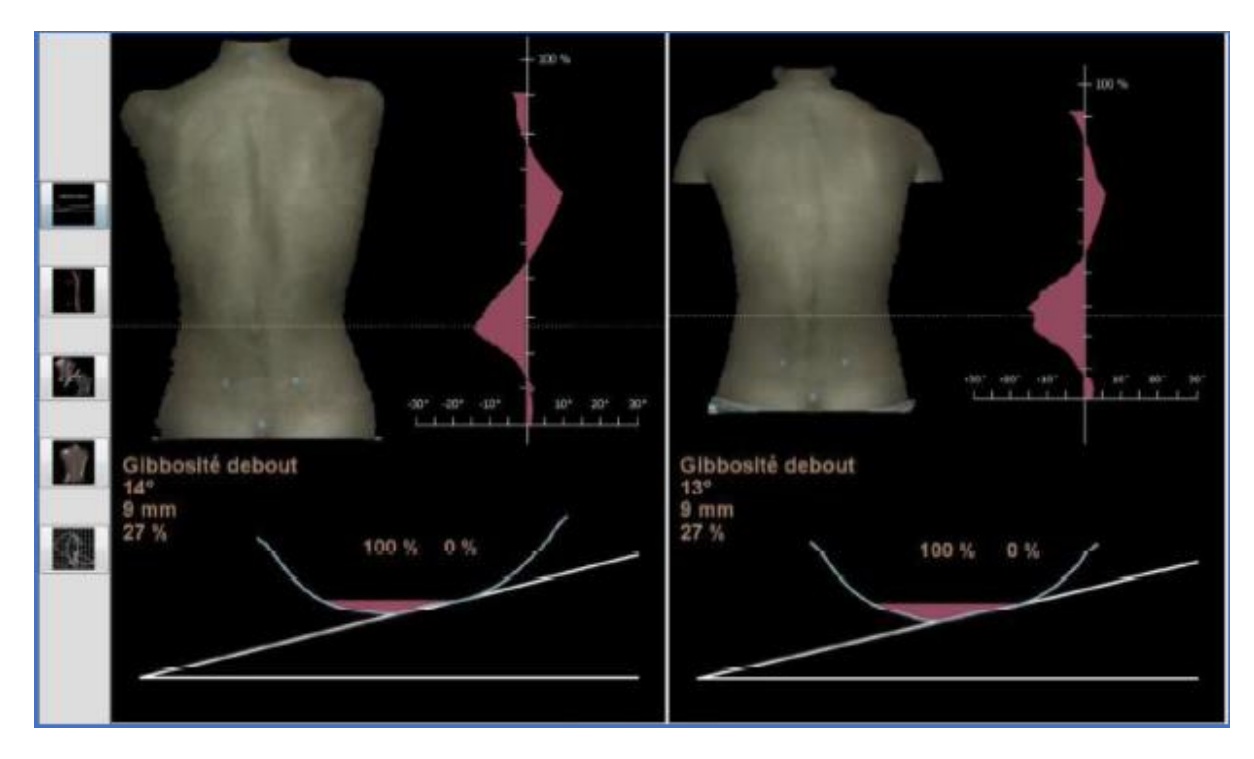

**Figure 0-12 :**Capture de la comparaison des examens du logiciel BIOMOD dos **[67]**.

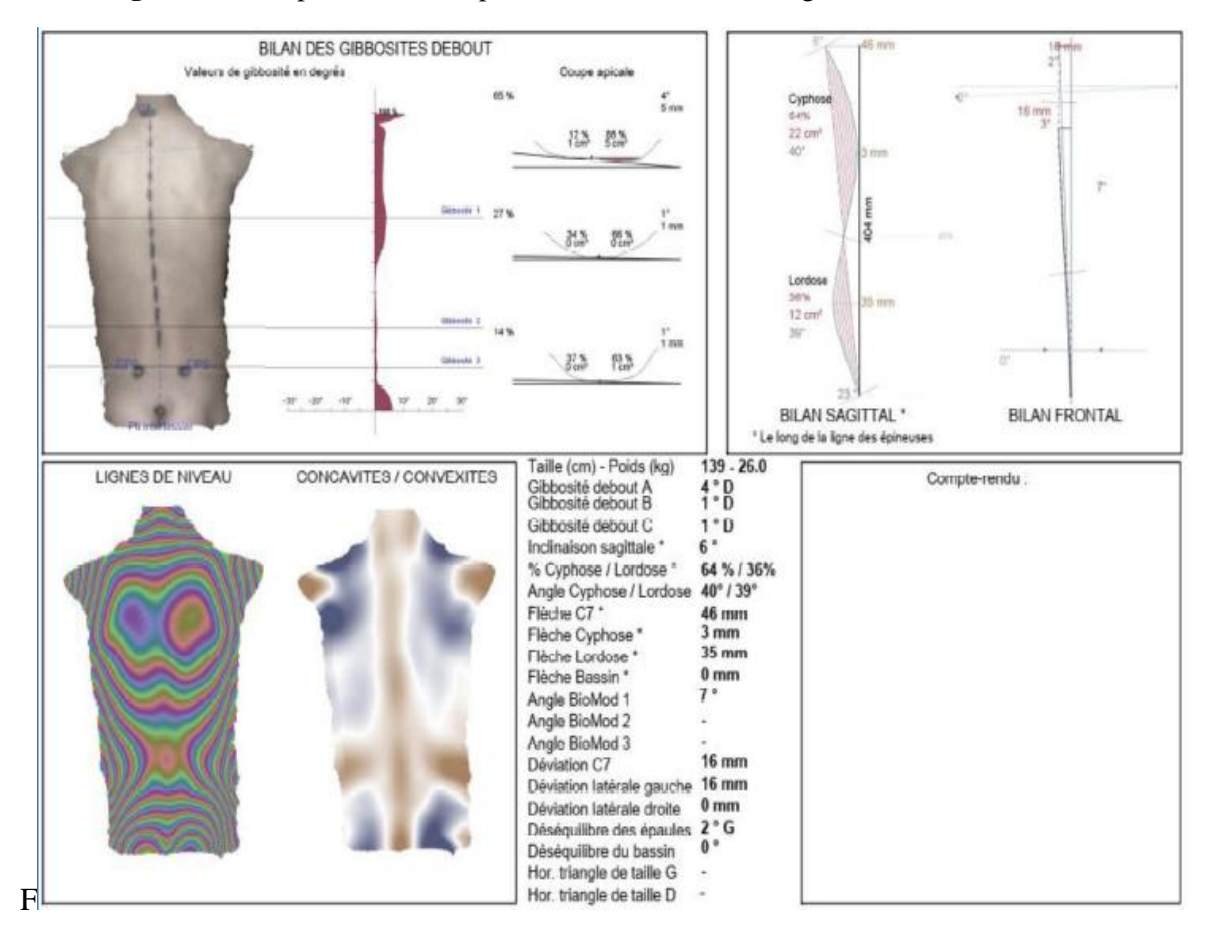

**Figure 0-13 :** Bilan d'examen généré par BIOMOD dos **[67]**.

*Bibliographie*

- [1 T. Roosendaal, «blender.org,» juillet 2013. [En ligne]. Available:
- ] https://www.blender.org/foundation/history/. [Accès le 01 sept 2020].
- [2 A. Manolova, «Sci-Sport,» Description anatomique du mouvement, 24 AVRIL 2012. [En
- ] ligne]. Available: https://www.sci-sport.com/theorie/chapitre-2-description-anatomiquedu-mouvement.php. [Accès le 4 NOVEMBRE 2019].
- [3 M. R. e. E.Faivre, «Futura Santé,» La colonne vertébrale (ou rachis) et ses ligaments, 24 ] NOVEMBRE 2012. [En ligne]. Available: https://www.futurasciences.com/sante/dossiers/medecine-mal-dos-loupe-1277/page/2/. [Accès le 14 JANVIER 2020].
- [4 P.-A. VIDAL, «Élaboration d'outils de traitement d'images pour aider à la reconstruction
- ] 3D du rachis à partir d'images radiographiques postopératoires,» Mémoire, ÉCOLE DE TECHNOLOGIE SUPÉRIEURE UNIVERSITÉ DU QUÉBEC, 2017.
- [5 «Doctissimo,» La colonne vertébrale : une charpente indispensable, [En ligne]. Available: ] https://www.doctissimo.fr/html/dossiers/mal\_de\_dos/sa\_3780\_colonne\_vertebrale.htm. [Accès le 14 janvier 2020].
- [6 «Medtronic,» Discopayhie dégénérative, OCTOBRE 2019. [En ligne]. Available:
- ] https://www.medtronic.com/fr-fr/patients/pathologies/discopathie-degenerative.html. [Accès le 16 JANVIER 2020].
- [7 F.Reinaud, «CONCILIO,» Pathologies du rachis: Les maladies de la colonne vertébrale, 18
- ] NOVEMBRE 2018. [En ligne]. Available: https://www.concilio.com/rhumatologiepathologies-du-rachis. [Accès le 15 JANVIER 2020].
- [8 L. Blanchot, «Scoliose : causes et symptômes,» 23 novembre 2017. [En ligne]. Available:
- ] https://doctissimo.fr/html/dossiers/mal\_de\_dos/articles/12899-scoliose-adulte-ideesrecues.htm. [Accès le 13 DECEMBRE 2019].
- [9 P.Florent, «Chirurgie dos,» Anatomie de la colonne vertébrale Le spondylolisthésis, [En
- ] ligne]. Available: https://chirurgie-dos.com/le-spondylolisthesis/anatomie-de-la-colonnevertebrale-le-spondylolisthesis/. [Accès le 14 JANVIER 2020].
- [1 J. BONNET, Artist, *SCOLIOSES IDIOPATHIQUES D'ANGLES INFERIEURS A 25° :*
- 0] *DEPISTAGE ET PRISE EN CHARGE EN MEDECINE GENERALE.* [Art]. Thèse , Université de Bordeaux UFR DES SCIENCES MEDICALES, 2018.
- [1 D. J, Artist, *Idiopathic scoliosis. Definition-pathology-classification-etiology.* [Art]. Bull
- 1] Acad Natl Med. , 1999;183(4):699-704..
- [1 C.SOLANO, «Passeport santé,» Scoliose, JUIN 2014. [En ligne]. Available: passeportsante.net/fr/Maux/Problemes/Fiche.aspx?doc=scoliose. [Accès le 15 JANVIER

2] 2020].

- [1 S. Lama, «ResearchGate,» [En ligne]. Available:
- 3] https://www.researchgate.net/publication/277090238\_Analyse\_de\_la\_relation\_entre\_les\_d eformations\_scoliotiques\_du\_tronc\_et\_celles\_des\_structures\_osseuses\_sous-jacentes . [Accès le 05 Novembre 2019].
- [1 B. M. Amine, Artist, *Évaluation de la distraction progressive à tige unique «H3S2» dans*
- 4] le traitement des scolioses évolutives de l'enfant. [Art]. DOCTORAT, UNIVERSITE DE BLIDA SAAD DAHLEB FACULTE DE MEDECINE , 2017.

[1 J.-C. Gesbert, Compositeur, *Modélisation 3D du rachis scoliotique.* [Enregistrement 5] audio]. THÈSE / UNIVERSITÉ DE RENNES . 2014.

[1 A. BENRABIA, «Recalage et mise en correspondance d'images,» Mémoire, Université 6] des Sciences et de la Technologie Houari Boumediene, 2019.

[1 M. Diaz, «Scoliose idiopathique opérée, évolution de l'équilibre,» Médecine humaine et 7] pathologie, 2019.

[1 J.-C. Gesbert, «Modélisation 3D du rachis scoliotique, fusion de données et 8] personnalisation expérimentale,» Thèse, UNIVERSITÉ DE RENNES 1, 2014.

[1 F. Diard, «Imagerie des scolioses de l'enfant et de l'adolescent,» *Journal de radiologie,*  9] vol. 83, n° %1JR-09-2002-83-9-C2-0221-0363-101019-ART2, pp. 1117-1139, 2002.

[2 M. Nadia, «ANALYSE DES IMAGES MEDICALES PAR DES TECHNIQUES

0] HYBRIDES : APPLICATION A LA DETECTION DES KYSTES RENAUX,» Mémoire, Université des Sciences et de la Thechnologie d'Oran Mohamed Boudiaf, 2014.

- [2 H. A. MESSALTI Ahmed Zoubir, «Conception et réalisation d'un système de suivi et
- 1] d'aide à la décision basé sur une ontologie dans le domaine de la mammographie,» Mémoire , UNIVERSITE KASDI MERBAH OUARGLA ,, UNIVERSITE KASDI MERBAH OUARGLA , 2013 .
- [2 «BFMTV.,» Réalités virtuelle et augmentée: quelles différences ?, 16 Avril 2018. [En
- 2] ligne]. Available: https://www.bfmtv.com/operations/realites-virtuelle-et-augmenteequelles-differences-1420426.html. [Accès le 24 Février 2020].
- [2 J. State, «VR, AR or MR...What's the Difference & Why Should I Care?,» APPMIED
- 3] ART & TECHNOLOGY, 29 Mai 2017. [En ligne]. Available: http://www.appliedart.com/blog/vr-ar-or-mr-what-s-the-difference-why-should-i-care. [Accès le 23 Février 2020].
- [2 «Qu'est-ce que la réalité augmentée ?,» ARTEFACTO, 2018. [En ligne]. Available:
- 4] https://www.artefacto-ar.com/realite-augmentee/. [Accès le 25 Septembre 2019].
- [2 J.-M. CIEUTAT, « Quelques applications de la réalité augmentée : Nouveaux modes de
- 5] traitement de l'information et de la communication Effets sur la perception, la cognition et l'action,» Thèse , Université Paul Sabatier de Toulouse III, 2013 .
- [2 M. A. Bellarbi, «Vers l'immersion mobile en réalité augmentée : une approche basée,» 6] These, L'UNIVERSITE PARIS-SACLAY, 2017.
- [2 V. HAVARD, «Développement de méthodes et outils basés sur la réalité augmentée,»
- 7] Thése, Université de Rouen , 2018.
- [2 «Campagne de réalité augmentée pour BMW,» INITION, 3 Mars 2014. [En ligne].
- 8] Available: https://www.inition.co.uk/case\_study/bmw-augmented-reality-campaign/. [Accès le 25 février 2020].
- [2 E. PHILLIPS, «EUPHORIA MEETS HOLY CRAP MEETS BADASS,» Lizard pak, [En
- 9] ligne]. Available: https://lizardpak.com/2009/06/15/akqa-creates-augmented-reality-withan-actual-purpose/. [Accès le 27 Février 2020].
- [3 «Virtual Dressing Room: A new way to shop online!,» ORL Tech Blog, 1 Février 2011.
- 0] [En ligne]. Available: https://orltechblog.wordpress.com/2011/02/01/virtual-dressingroom-a-new-way-to-shop-online/. [Accès le 26 Février 2020].
- [3 «Total Immersion's,» Augmented reality blog, 12 Janvier 2011. [En ligne]. Available:
- 1] https://augmentedrealityblog.wordpress.com/tag/face-tracking/page/3/. [Accès le 24 Février 2020].
- [3 B. Stolyar, «MAC Virtual Try-on Mirror review,» DIGITAL TRENDS, 14 Novembre
- 2] 2017. [En ligne]. Available: https://www.digitaltrends.com/photography/mac-virtual-tryon-mirror-review/. [Accès le 27 Février 2020].
- [3 J. Horsey, «Google Bans Glassware Facial Recognition Apps Until Protection Is In Place,»
- 3] Geeky Gadgets, 3 Juin 2013. [En ligne]. Available: https://www.geekygadgets.com/google-bans-glassware-facial-recognition-apps-until-protection-is-in-place-03-06-2013/. [Accès le 25 Février 2020].
- [3 «Spawnrider.Net.,» yohann CIURLIK, 10 Juin 2009. [En ligne]. Available:
- 4] https://www.spawnrider.net/2009/06/10/realite-augmentee-papertweet3d-affiche-vostwitts-sur-votre-tee-shirt/. [Accès le 26 Février 2020].
- [3 «Mechanic, the AR App that turns yourself into a Mechanic,» AR-media, [En ligne].
- 5] Available: http://www.armedia.it/i-mechanic. [Accès le 25 Février 2020].
- [3 F. Antaya, «LA RÉALITÉ AUGMENTÉE ET SON APPORT À L'ÉDUCATION,» Ecole
- 6] branchée, 2 Octobre 2017. [En ligne]. Available: https://ecolebranchee.com/realiteaugmentee-apport-education/. [Accès le 1 Mars 2020].
- [3 Y. Culus, «La réalité augmentée au service de la pédagogie,» dane académie de versailles,
- 7] 27 Juin 2018. [En ligne]. Available: http://www.dane.ac-versailles.fr/comprendre/larealite-augmentee-au-service-de-la-pedagogie. [Accès le 1 Mars 2020].
- [3 Y. Levski, «AR and Healthcare: The Future Is Now,» AppReal, [En ligne]. Available:
- 8] https://appreal-vr.com/blog/augmented-reality-for-healthcare/. [Accès le 2 Octobre 2019].
- [3 G. Rothenberg, «10 Augmented Reality Apps for Healthcare,» MEDPAGETODAY, 14
- 9] juillet 16. [En ligne]. Available: https://www.medpagetoday.com/practicemanagement/informationtechnology/59072. [Accès le 20 novembre 2019].

[4 S. P. e. V. L, «LA MODELISATION 3D,» Université Paris 7 , 2010. 0]

- [4 «Bictel.ulg.ac.be,» [En ligne]. Available: http://bictel.ulg.ac.be/ETD-
- 1] db/collection/available/ULgetd-12042013-134759/unrestricted/THESE.pdf. [Accès le 16 04 2020].
- [4 L. MARTINI, « Présentation de la Modélisation et de l'Impression 3D,» SUPFINO
- 2] International University, 13 Mai 2019. [En ligne]. Available: https://www.supinfo.com/articles/single/9125-presentation-modelisation-impression-3d#idm44858298802608. [Accès le 03 Avril 2020].
- [4 G. Champeau, «Modélisation 3D : les meilleurs logiciels et applications,» numerama, 30
- 3] novembre 2015. [En ligne]. Available: https://www.numerama.com/tech/132900-logicielset-outils-de-modelisation-3d.html. [Accès le 25 Avril 2020].
- [4 H. H. B. F. Olivier Saraja, «La 3D libre avec Blender,» LIBRAIRIE EYROLLES, 15
- 4] Décembre 2019. [En ligne]. Available: https://www.eyrolles.com/Informatique/Livre/la-3d-libre-avec-blender-9782212677140/. [Accès le 01 Mai 2020].
- [4 «FreeCAD Votre propre modeleur paramétrique 3D,» FreeCAD, [En ligne]. Available:
- 5] https://www.freecadweb.org/. [Accès le 26 Avril 2020].
- [4 «CAD software to design anything—with time-saving toolsets, web, and mobile apps,»
- 6] AUTODESK, [En ligne]. Available: https://www.autodesk.com/products/autocad/overview?plc=ACDIST&term=1- YEAR&support=ADVANCED&quantity=1. [Accès le 27 Avril 2020].
- [4 S. CLERC, «IMPRESSION 3D EN ODONTOLOGIE : PARTIE 2 Conception d'une
- 7] imprimante 3D,» THÈSE , UNIVERSITÉ DE LORRAINE, 2016 .
- [4 «2019 Formats de fichiers 3D les plus courants,» LES IMPRESSIONS 3D.COM, 2019
- 8] Septembre 2019. [En ligne]. Available: https://www.lesimpressions3d.com/2019-mostcommon-3d-file-formats/. [Accès le 30 Avril 2020].
- [4 Z. S AMEUR, «REVUE DES APPROCHES DE SEGMENTATION,» Laboratoire

9] d'analyse et de modélisation des phénomènes aléatoires , Tizi-Ouzou, 2005.

[5 L. Cabaret, «Etiquetage/Analyse en composantes connexes,» L'université Paris-Descartes, 0] Paris, 2014.

- [5 «CommentCaMarche,» [En ligne]. Available:
- 1] https://www.commentcamarche.net/contents/473-cycle-de-vie-d-un-logiciel. [Accès le 16 aout 2020].

[5 A. Cockburn, «Using Both Incremental and Iterative Development,» Software Engineering 2] Technology, 2008.

[5 A. Marchand, «UML pour le temps-réel et l'embarqué,» ecole polytechnique de 3] l'université de nantes, 2005-2006.

[5 M. DAOUDI et F. Z. BEKRAOUI, «Commande à distance des appareils électroniques par 4] vision,» Université Ahmed Draia, Adrar, 2016.

[5 «Le dictionnaire des développeurs,» [En ligne]. Available: https://dico.developpez.com/. 5] [Accès le 10 aout 2020].

[5 «SourceForge,» [En ligne]. Available: https://sourceforge.net/projects/staruml/. [Accès le 6] 16 aout 2020].

- [5 «Académie nationale de médecine,» [En ligne]. Available: http://www.academie-
- 7] medecine.fr/modelisation-de-la-colonne-vertebrale-et-du-rachis/. [Accès le 14 aout 2020].
- [5 «OSTEOLOGIE,» [En ligne]. Available:
- 8] https://lh3.googleusercontent.com/proxy/wQvpXnrBflRKHDCuRESLGo4z4p3GY09GQS d15-

Wd\_mrnmxtHuLBCGvHkN4MpamrE7KA1emb\_tUf8JDJEx51YYQ6mYDUhcLCHSIzO C3DcQvx9yWthCTyHIoh9Hk8t5sxc0g. [Accès le 14 aout 2020].

[5 «sketchfab,» [En ligne]. Available: https://sketchfab.com/3d-models/spine-collection-of-9] thunthu-1ce94666922f48c9b68cd0e196b74a0a. [Accès le 15 aout 2020].

[6 «Unity,» [En ligne]. Available: https://unity.com. [Accès le 06 aout 2020]. 0]

[6 «ARToolKit,» [En ligne]. Available: http://www.hitl.washington.edu/artoolkit/. [Accès le 1] 08 aout 2020].

[6 «Vuforia,» [En ligne]. Available: https://library.vuforia.com/articles/Training/getting-2] started-with-vuforia-in-unity.html. [Accès le 08 aout 2020].

[6 «OpenCV,» [En ligne]. Available: https://opencv.org/about/. [Accès le 23 aout 2020].3]

[6 A. BEKADDOUR et S.-A. BECHLAGHEM, «Etude comparative des performances des,» 4] Université Abou Bakr Belkaid, Tlemcen, 2016.

[6 A.-S. DUFOUR, «Dépistage et prise en charge de la scoliose idiopathique de l'enfant et de

5] l'adolescent en médecine générale,» UNIVERSITE TOULOUSE III- Paul SABATIER, Toulouse, 2018.

[6 «la realite augmentee,» [En ligne]. Available: http://tpe-la-realite-augmentee.e-

6] monsite.com. [Accès le 17 aout 2020].

[6 A. Medical, «Manuelle technique et instruction d'utilisation du dispositif medical 7] BIOMOD,» 05 aout 2008.

[6 M. BOLZINGER, «EVALUATION DE LA TOPOGRAPHIE DE SURFACE POUR LA,» 8] UNIVERSITÉ TOULOUSE III – PAUL SABATIER, TOULOUSE , 2017.

- [6 K. Perrine, «Développement d'un modèle biomécanique du rachis,» Université Claude
- 9] Bernard Lyon 1, Lyon , 2010.
- [7 N. Cobetto, «DÉVELOPPEMENT D'UNE MÉTHODE DE CONCEPTION DES
- 0] CORSETS POUR AMÉLIORER LE CONFORT ET L'EFFICACITÉ DU TRAITEMENT DE LA SCOLIOSE IDIOPATHIQUE,» INSTITUT DE GÉNIE BIOMÉDICAL, MONTRÉAL, 2013.
- [7 «Medical EXPO,» [En ligne]. Available:
- 1] https://www.medicalexpo.fr/prod/accuvein/product-83646-911475.html. [Accès le 1 Mars 2020].
- [7 «SYSTÈME DE NAVIGATION CHIRURGICALE OPTIQUE / POUR
- 2] NEUROCHIRURGIE,» Medical EXPO, [En ligne]. Available: https://www.medicalexpo.fr/prod/surgical-theater/product-99071-641090.html. [Accès le 1 Mars 2020].
- [7 E. Jourdan, «Anatomy 4D,» Sciences de la Vie et de la Terre, 11 Novembre 2016. [En
- 3] ligne]. Available: http://svt.ac-besancon.fr/anatomy-4d/. [Accès le 1 Mars 2020].
- [7 R. Hajji, «vers une methode de conception de SIG 3D collaboratif,» université de Liége, 4] Thése, 2014.
- [7 R. TREMBLAY, «IMPLANTATION D'UNE MÉTHODE AGILE DE
- 5] DÉVELOPPEMENT LOGICIEL EN ENTREPRISE,» UNIVERSITÉ LAVAL, QUÉBEC, 2007.
- [7 «Blender,» [En ligne]. Available:
- 6] https://docs.blender.org/manual/fr/dev/modeling/meshes/introduction.html. [Accès le 15 aout 2020].

[7 L. B, «Santé sur le Net,» Scoliose, 2017. [En ligne]. Available: https://www.sante-sur-le-7] net.com/maladies/rhumatologie/scoliose/. [Accès le 15 JANVIER 2020].